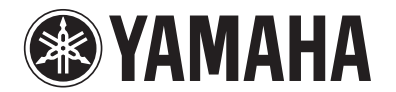

# RX-V367

# **AV Receiver**

# **Bedienungsanleitung**

# **Deutsch für Europa**

# **INHALTSVERZEICHNIS**

## **[EINLEITUNG](#page-2-0)**

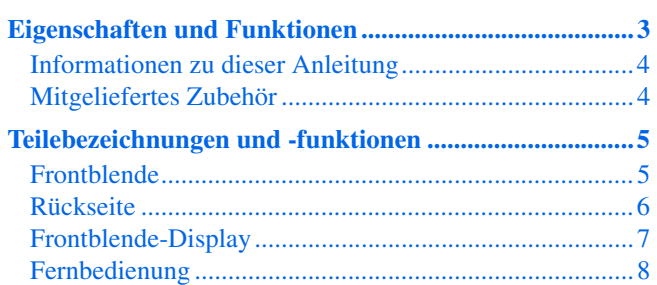

## **[ANSCHLÜSSE](#page-8-0)**

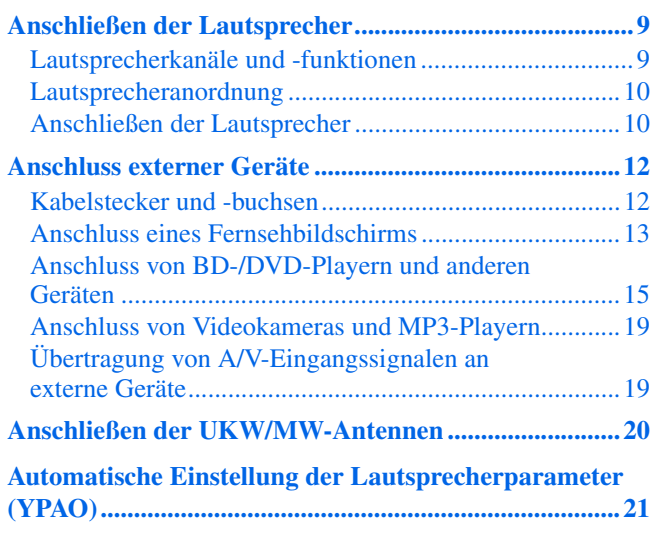

## **[WIEDERGABE](#page-24-0)**

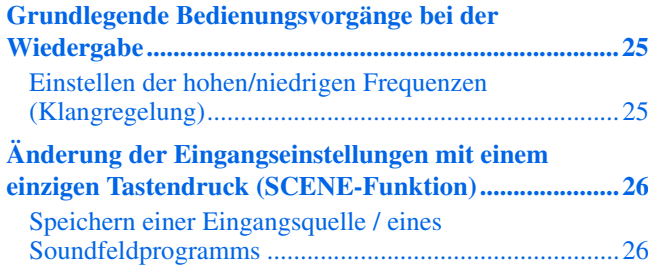

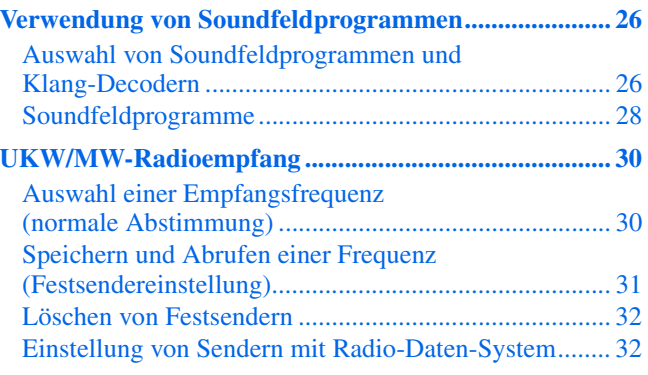

## **[EINRICHTUNG](#page-33-0)**

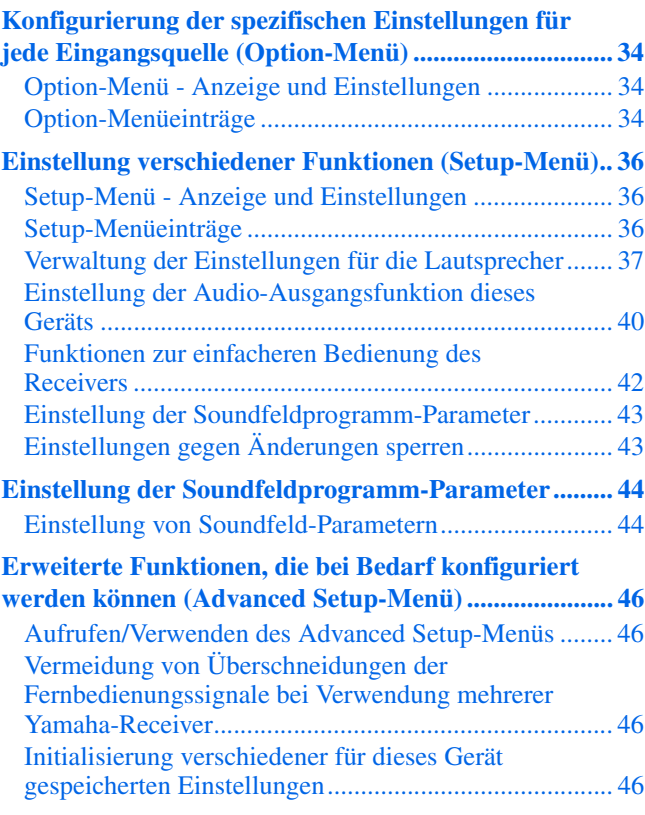

## **[ANHANG](#page-46-0)**

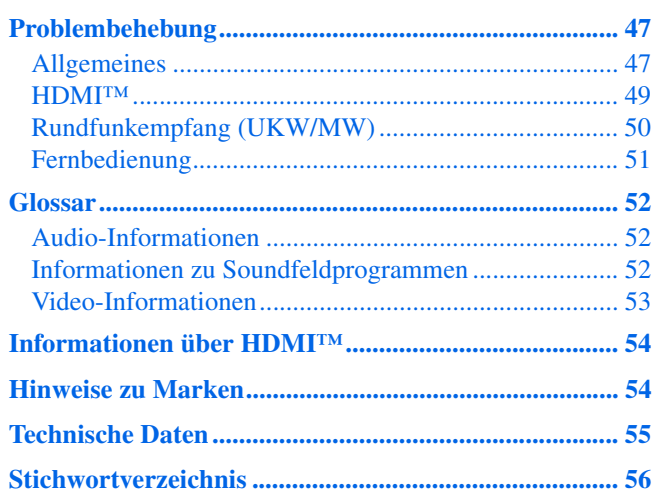

# <span id="page-2-0"></span>**EINLEITUNG**

## <span id="page-2-1"></span>**Eigenschaften und Funktionen**

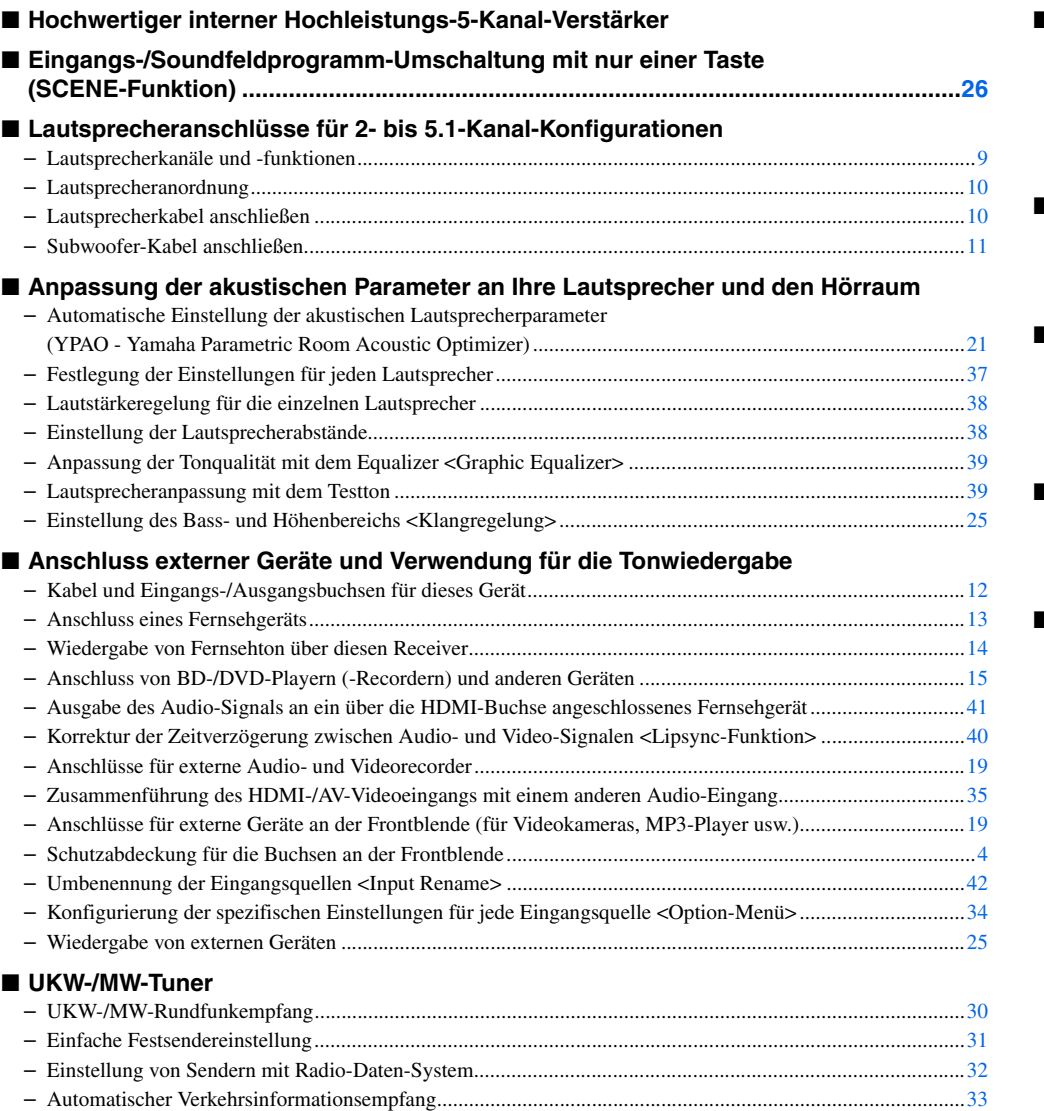

#### ■ **Mehrkanal-/Mehrformat-Wiedergabe**

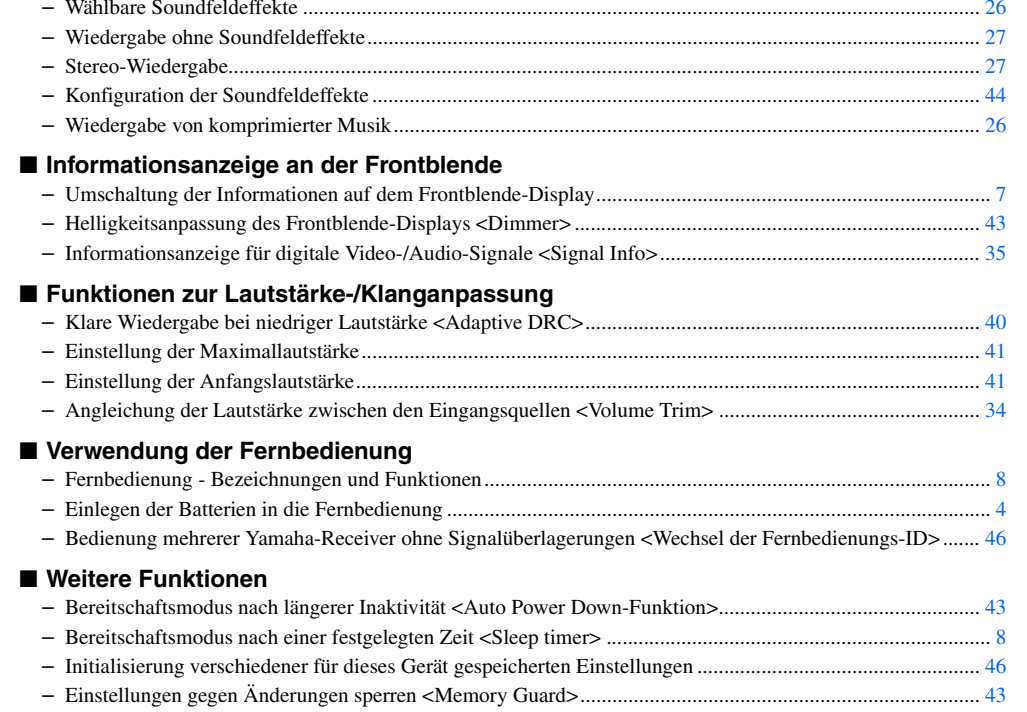

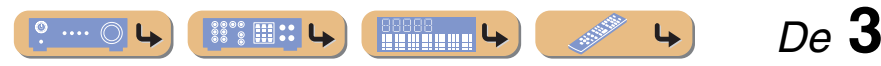

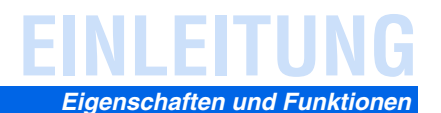

## <span id="page-3-0"></span>*Informationen zu dieser Anleitung*

- Diese Anleitung wurde vor der Produktion gedruckt. Das Design und die technischen Daten können im Rahmen ständiger Verbesserungen usw. geändert werden. Im Falle einer Differenz zwischen der Anleitung und dem Produkt hat das Produkt Priorität.
- "3HDMI1" (Beispiel) bezeichnet Bedienungselemente an der Fernbedienung. Siehe ["Teilebezeichnungen und -funktionen" \(](#page-4-0)☞S. 5) für Informationen über die jeweilige Lage der Teile.
- **1 i**<sup>1</sup> verweist auf eine Fußnote. Siehe die entsprechenden Nummern unten auf der Seite.
- **Grauph** gibt die Seite an, auf der die entsprechenden Informationen beschrieben sind.
- •Klicken Sie auf  $\sqrt{? - Q}$   $\rightarrow$  " am unteren Seitenrand, um die entsprechende Seite in "Teilebezeichnungen und -funktionen". aufzurufen.

<span id="page-3-5"></span>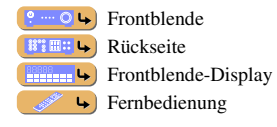

## <span id="page-3-1"></span>*Mitgeliefertes Zubehör*

Stellen Sie sicher, dass alle folgenden Teile enthalten sind.

- Fernbedienung
- Batterien (AAA, R03, UM-4) x 2
- YPAO-Mikrofon
- MW-Rahmenantenne
- UKW-Zimmerantenne
- Abdeckung für den VIDEO AUX-Eingang

#### <span id="page-3-2"></span>■ **Anbringen der Abdeckung für den VIDEO AUX-Eingang (mitgeliefert)**

Bringen Sie als Schutz gegen eindringenden Staub die mitgelieferte Abdeckung für den VIDEO AUX-Eingang über den VIDEO AUX-Buchsen an, wenn diese Buchsen nicht verwendet werden. Um die Abdeckung wieder abzunehmen, drücken Sie auf der linken Seite darauf.

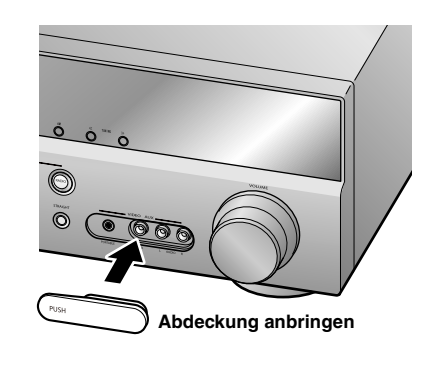

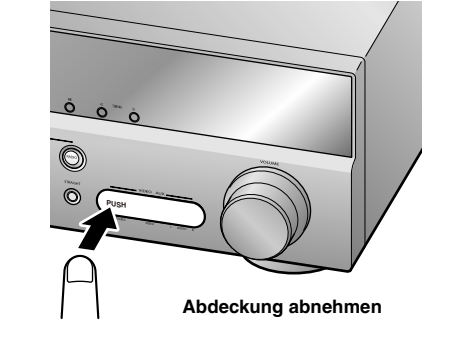

#### <span id="page-3-4"></span><span id="page-3-3"></span>■ **Einsetzen der Batterien in die Fernbedienung**

Zum Einlegen der Batterien in die Fernbedienung nehmen Sie den Batteriefachdeckel von der Rückseite der Fernbedienung ab und legen Sie zwei AAA-Batterien in das Batteriefach ein; achten Sie dabei auf die Polaritätsmarkierungen (+ und -).

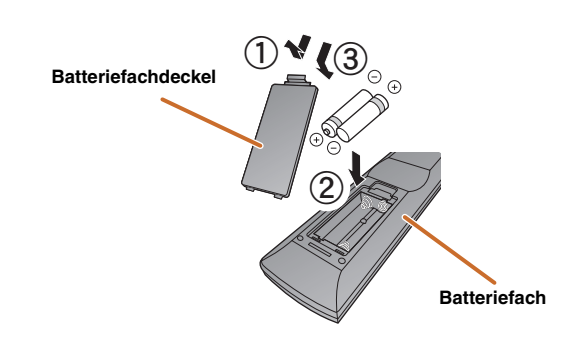

Die Batterien müssen ersetzt werden, wenn die folgenden Symptome auftreten:

- Die Fernbedienung kann nur in geringer Entfernung verwendet werden.
- **2 TRANSMIT** leuchtet nicht auf oder glimmt nur schwach.

#### **HINWEIS**

Wenn in der Fernbedienung die Fernbedienungscodes für externe Geräte gespeichert sind, werden diese Fernbedienungscodes eventuell gelöscht, wenn die Batterien länger als zwei Minuten entnommen werden oder wenn die Batterien in der Fernbedienung entladen sind. In diesem Falle müssen die Batterien durch frische Batterien ersetzt und die Fernbedienungscodes neu eingestellt werden.

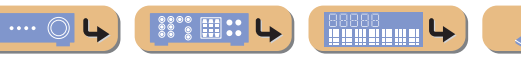

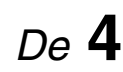

## <span id="page-4-2"></span><span id="page-4-0"></span>**Teilebezeichnungen und -funktionen**

## <span id="page-4-1"></span>*Frontblende*

① *b* (Hauptschalter)

Schaltet das Gerät zwischen dem Betriebs- und Bereitschaftsmodus um.

b **YPAO MIC-Buchse**

Hier schließen Sie das mitgelieferte YPAO-Mikrofon an, um die Lautsprecherbalance automatisch einstellen zu lassen (☞S. [21\)](#page-20-1).

c **INFO**

Schaltet die Informationsanzeige auf dem Frontblende-Display um (☞S. [7\)](#page-6-1).

- d **MEMORY** Legt UKW/MW-Sender als Festsender fest (<del>■S. [31\)](#page-30-2).</del> **T**1
- e **PRESET** j **/** i

Zur Auswahl eines UKW/MW-Festsenders (<del>☞S. [32\)](#page-31-3). </del>**1** 

f **FM**

Stellt die UKW/MW-Frequenzbandwahl auf UKW ein (☞S. [30\).](#page-29-3)  $\check{w}$ 1

 $(7)$ **AM**

Stellt die UKW/MW-Frequenzbandwahl auf MW ein (<del>□S. [30\)](#page-29-3). </del><sup>1</sup>

h **TUNING** jj **/** ii

Zum Ändern der UKW/MW-Abstimmfrequenzen (<del>☞S. [30\)](#page-29-3). </del><sup>1</sup>

- $\circled{9}$  **Frontblende-Display** Zur Anzeige von Informationen an diesem Gerät (☞S. [7\)](#page-6-0).
- j **PHONES-Buchse**

Zum Anschließen eines Kopfhörers. Die für die Wiedergabe gewählten Soundeffekte werden auch über den Kopfhörer wiedergegeben.

 $\textcircled{\tiny{1}}$  input  $\textcircled{\tiny{1}}$   $\textcircled{\tiny{1}}$ 

Zur Auswahl einer Eingangsquelle für die Wiedergabe. Drücken Sie mehrmals hintereinander die linke oder rechte Taste, um die Eingangsquellen der Reihe nach durchzuschalten.

l **SCENE**

Zum Umschalten der Eingangsquelle und des zugehörigen Soundfeldprogramms mit nur einer Taste (☞S. [26\)](#page-25-4). Wenn diese Taste gedrückt wird, während sich das Gerät im Bereitschaftsmodus befindet, schaltet sich das Gerät ein.

#### **13 TONE CONTROL**

Zur Anpassung der Hochfrequenz-/Niederfrequenzausgabe der Lautsprecher/ des Kopfhörers (☞S. [25\)](#page-24-4).

**EINLEITUNG**

#### $\left[ \begin{smallmatrix} 1 \end{smallmatrix} \right]$  **PROGRAM**  $\lhd$  /  $\lhd$

Schaltet zwischen dem momentan verwendeten Soundfeldeffekt (Soundfeldprogramm) und dem Surroundsound-Decoder um (☞S. [26\)](#page-25-6). Drücken Sie mehrmals hintereinander die linke oder rechte Taste, um die Eingangsquellen der Reihe nach durchzuschalten.

#### **15 STRAIGHT**

Schaltet von einem Soundfeldprogramm in den direkten Decoder-Modus um (☞S. [27\)](#page-26-0).

#### p **VIDEO AUX-Buchsen**

Zum vorübergehenden Anschließen von Videokameras, Spielekonsolen und MP3-Playern an dieses Gerät.

Bringen Sie die mitgelieferte Abdeckung für den VIDEO AUX-Eingang an, wenn Sie diese Buchsen nicht verwenden.

 *De* **5**

 $\rightarrow$ 

#### $^{\text{\textregistered}}$  volume

Zur Einstellung des Lautstärkepegels.

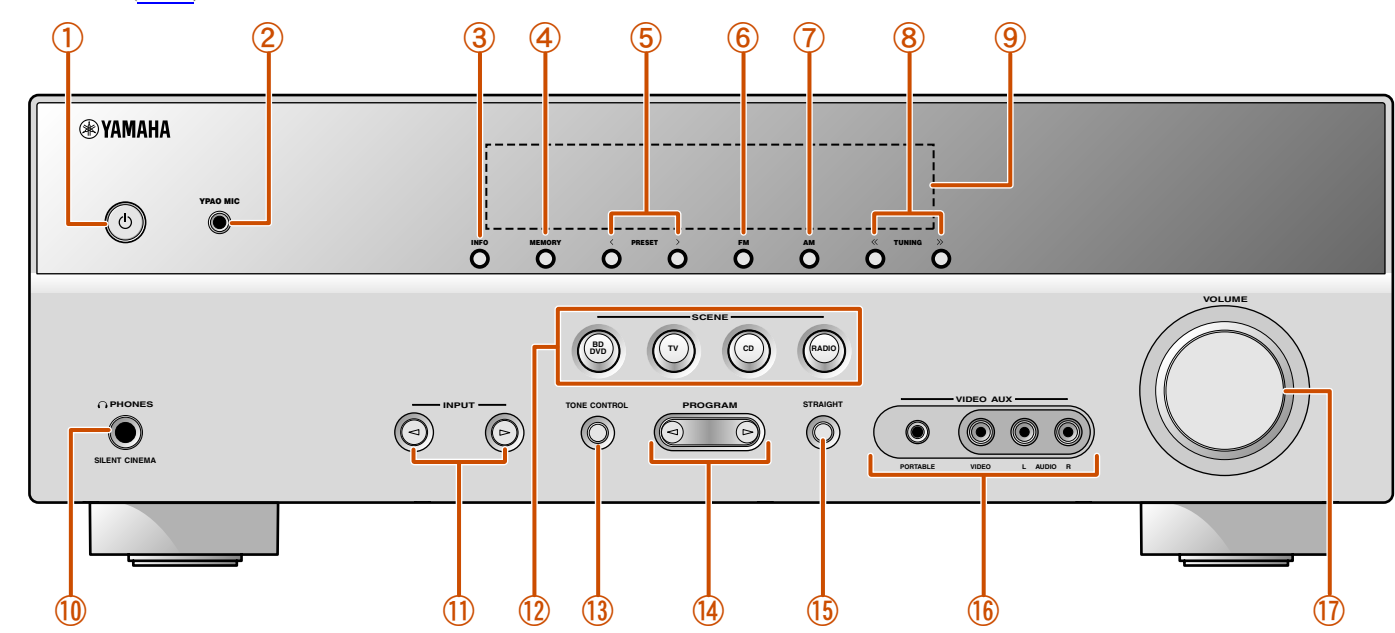

 $\cdots$   $\circ$ 

▒ े ः ः ।

**REGIONAL LA LA LA LA LA LA LA** 

**1** : Steht zur Verfügung, wenn Sie die Eingangsquelle "Tuner" gewählt haben.

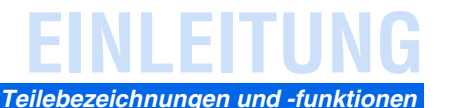

## <span id="page-5-1"></span><span id="page-5-0"></span>*Rückseite*

#### a **HDMI OUT-Buchse**

Für den Anschluss eines HDMI-kompatiblen Fernsehgeräts, an das Audio-/ Videosignale ausgegeben werden sollen (☞S. [13\)](#page-12-2).

#### $\circled{2}$ **HDMI-Buchsen 1-4**

Für den Anschluss externer Komponenten mit HDMI-kompatiblen Ausgängen, von denen Audio-/Videosignale eingespeist werden sollen (☞S. [15\)](#page-14-2).

#### c **ANTENNA-Buchsen**

Für den Anschluss von MW- und UKW-Antennen (☞S. [20\)](#page-19-1).

#### d **COMPONENT VIDEO-Buchsen**

Für den Anschluss von Fernsehgeräten, die für Component Video-Signale geeignet sind; dabei werden drei Kabel für die Ausgabe des Videosignals verwendet (<del>☞S</del>, [13\)](#page-12-3).

e **AV-Buchsen 1-5**

Für den Anschluss von externen Geräten mit Audio-/Videoausgängen, von denen dieses Gerät Audio-/Videosignale empfangen soll (☞S. [16](#page-15-0), S. [17\)](#page-16-0).

#### f **AV OUT-Buchsen**

Für die Ausgabe von Audio-/Videosignalen, die empfangen werden, wenn analoge Eingänge (AV3-5 oder AUDIO1-2) angewählt sind (☞S. [19\).](#page-18-2)

#### g **AUDIO-Buchsen 1-2**

Für den Anschluss an externe Komponenten, die mit analogen Audio-Ausgängen ausgestattet sind, zur Einspeisung von Tonsignalen in dieses Gerät (☞S. [18\)](#page-17-0).

#### h **MONITOR OUT-Buchse**

Für den Anschluss eines mit einem Video-Eingang ausgestatteten Fernsehgeräts und die Ausgabe von Videosignalen darauf (☞S. [14\)](#page-13-1).

#### i **AUDIO OUT-Buchsen**

Zur Ausgabe von Audio-Signalen, die empfangen werden, wenn analoge Eingänge wie die Buchsen AV5 oder AUDIO1-2 gewählt sind (☞S. [19\)](#page-18-2).

#### j **SUBWOOFER-Buchse**

Zum Anschluss eines Subwoofers mit integriertem Verstärker (☞S. [11\)](#page-10-0).

#### $\mathcal{L}$ **SPEAKER-Anschlüsse**

Zum Anschluss der Front-, Center- und Surround-Lautsprecher (☞S. [11\).](#page-10-1)

#### $\Omega$ **Netzanschluss**

Für den Anschluss dieses Geräts an eine Netzsteckdose.

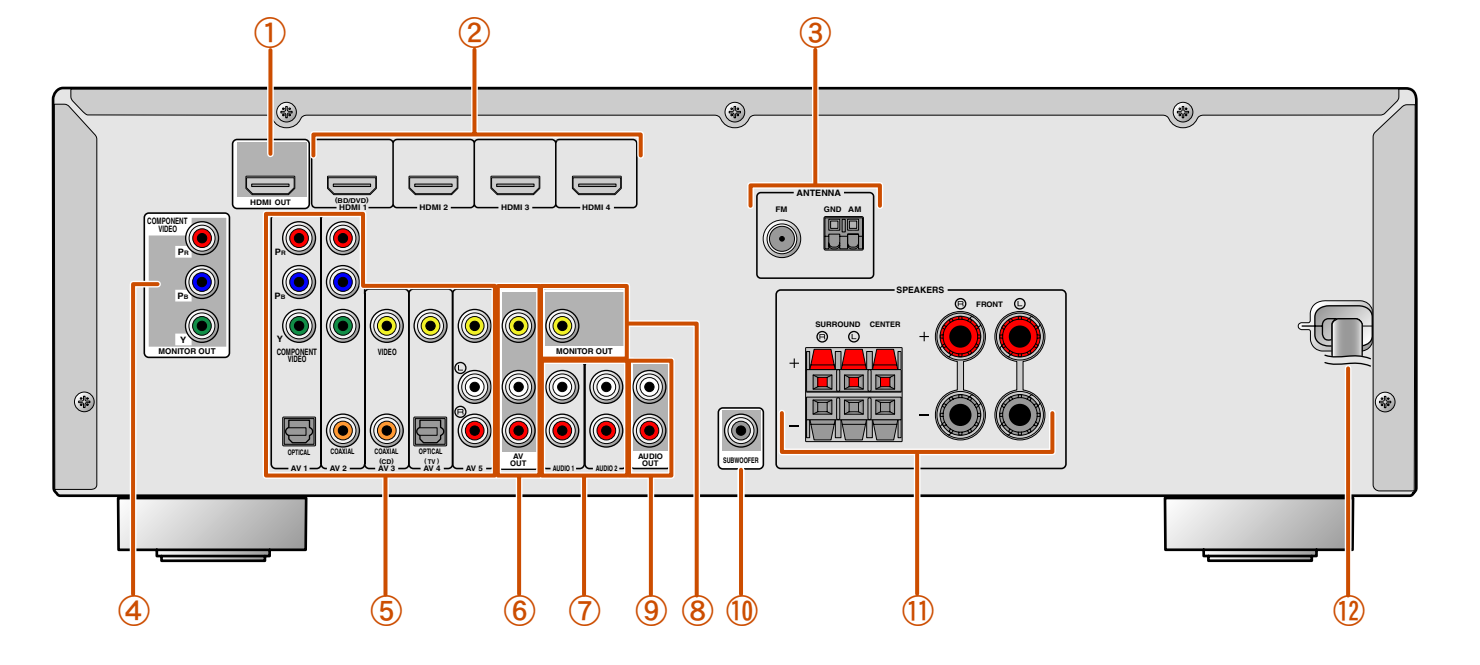

#### **Unterscheidung der Eingangs- und Ausgangsbuchsen**

Der Bereich um die Audio-/Video-Ausgangsbuchsen ist weiß markiert, um Anschlussfehlern vorzubeugen. Verwenden Sie diese Buchsen, um Audio-/ Videosignale an ein Fernsehgerät oder eine andere externe Komponente auszugeben.

#### **Ausgangsbuchsen**

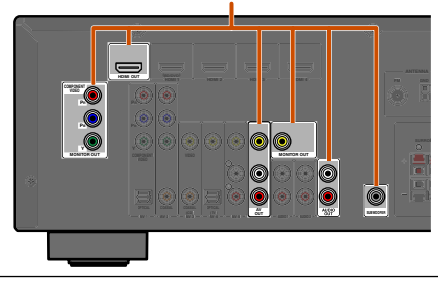

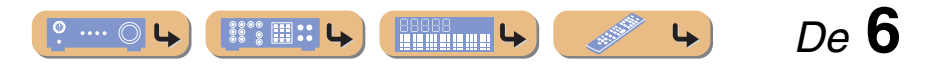

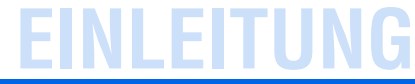

#### *Teilebezeichnungen und -funktionen*

## <span id="page-6-2"></span><span id="page-6-0"></span>*Frontblende-Display*

#### a **HDMI-Anzeige**

<span id="page-6-3"></span>Leuchtet während der normalen HDMI-Kommunikation, wenn einer der HDMI-Eingänge 1-4 angewählt ist.

## b **CINEMA DSP-Anzeige**

Leuchtet, wenn ein Soundfeldeffekt gewählt ist, der die CINEMA DSP-Technologie verwendet.

- c **Tuner-Anzeige** Leuchtet während des Empfangs von UKW/MW-Sendungen.
- d **SLEEP-Anzeige**

Leuchtet, wenn der Einschlaf-Timer eingeschaltet ist (☞S. [8\)](#page-7-0).

 $\circledS$  **MUTE-Anzeige** Blinkt, wenn der Ton stummgeschaltet ist.

f **VOLUME-Anzeige**

Zeigt den aktuellen Lautstärkepegel an.

#### g **Cursor-Anzeigen**

Leuchten, wenn die entsprechenden Cursortasten an der Fernbedienung für Bedienungsvorgänge verfügbar sind.

 $\circledR$ **Multi-Informationsdisplay**

Zeigt verschiedene Informationen zu Menüpunkten und Einstellungen an.

i **Lautsprecheranzeigen**

Geben an, über welche Lautsprecherklemmen Signale ausgegeben werden.

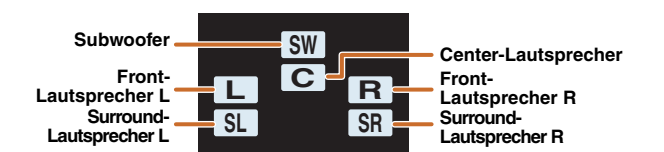

#### <span id="page-6-1"></span>■ **Frontblende-Display umschalten**

Das Frontblende-Display kann die Bezeichnungen der Soundfeldprogramme und Surround-Decoder sowie die aktive Eingangsquelle anzeigen.

Drücken Sie mehrmals hintereinander **5 INFO**, um nacheinander Eingangsquelle → Soundfeldprogramm → Surround-Decoder durchzuschalten. J**1**

#### **Name der Eingangsquelle**

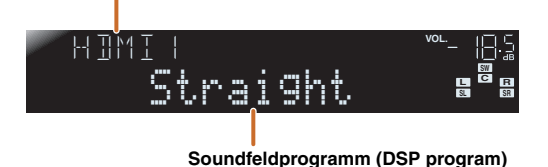

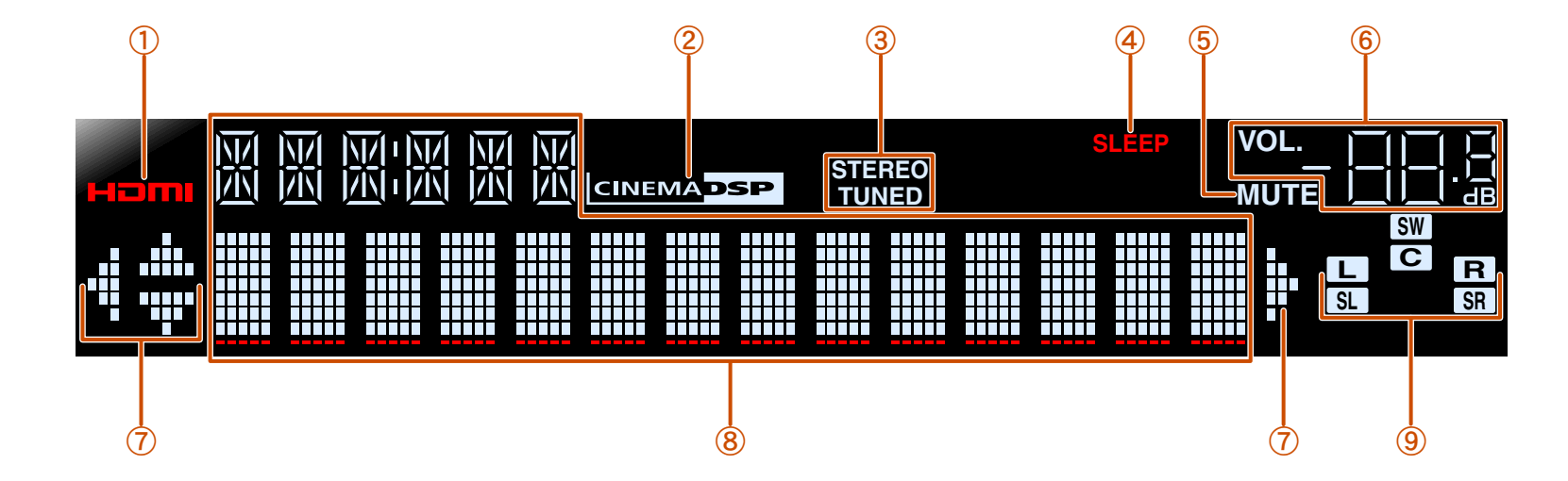

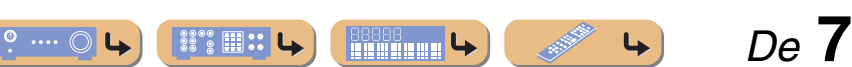

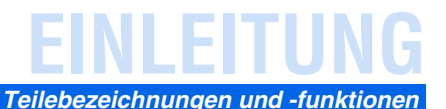

## <span id="page-7-0"></span>*Fernbedienung*

<span id="page-7-1"></span>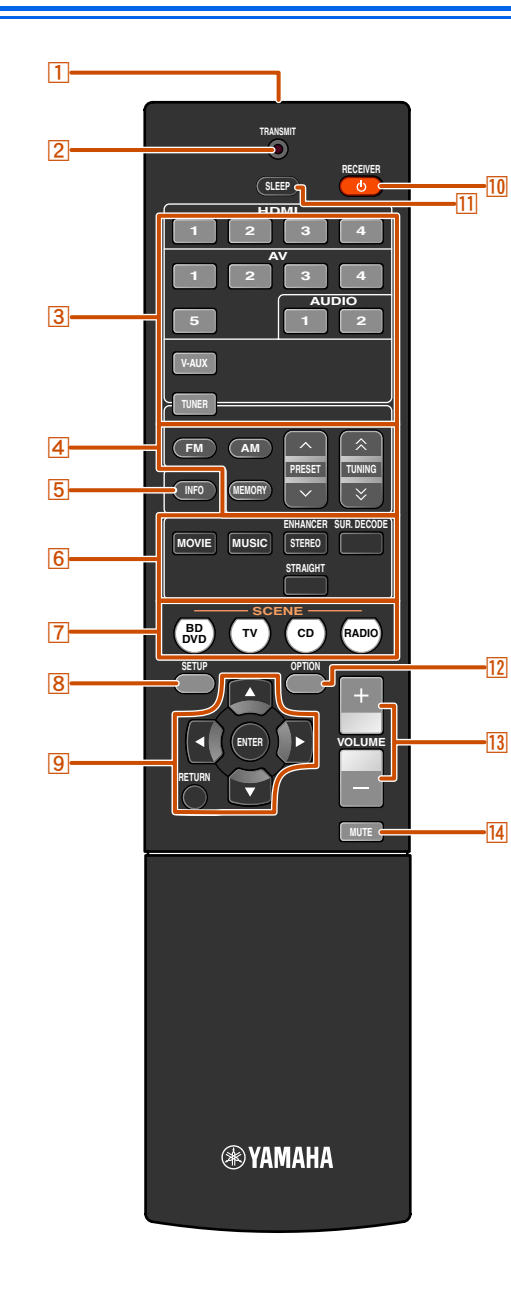

#### a **Fernbedienungssignal-Sender**

Sendet Infrarotsignale.

#### b **TRANSMIT**

Leuchtet, wenn die Fernbedienung ein Signal sendet.

#### **3** Eingangswähler

Zur Auswahl einer Eingangsquelle an diesem Gerät für die Wiedergabe.

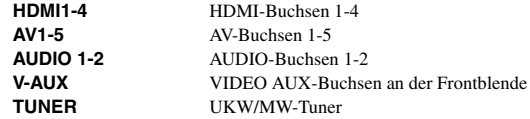

#### d **Tuner-Tasten**

Zur Bedienung des UKW/MW-Tuners. Diese Tasten werden verwendet, während der Tuner-Eingang aktiv ist.

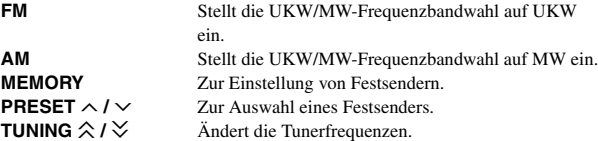

#### e **INFO**

Schaltet zyklisch zwischen den am Frontblende-Display angezeigten Informationen um (Name der momentan gewählten Eingangsquelle, Soundfeldprogramm, Surround-Decoder, UKW/MW-Tunerfrequenz usw.)( ☞S. [7\)](#page-6-1).

#### **6** Klangwahltasten

Schaltet zwischen dem momentan verwendeten Soundfeldeffekt (Soundfeldprogramm) und dem Surroundsound-Decoder um ( ☞S. [26\)](#page-25-6).

#### g **SCENE**

Zum Umschalten der Eingangsquelle und des zugehörigen Soundfeldprogramms mit nur einer Taste ( ☞S. [26\)](#page-25-4). Wenn diese Taste gedrückt wird, während sich das Gerät im Bereitschaftsmodus befindet, schaltet sich das Gerät ein.

#### h **SETUP**

Ruft ein detailliertes Setup-Menü zum Einrichten dieses Geräts auf ( ☞S. [36\)](#page-35-3).

#### **9** Cursor △ / ▽ / ⊲ / ⊳, ENTER, RETURN

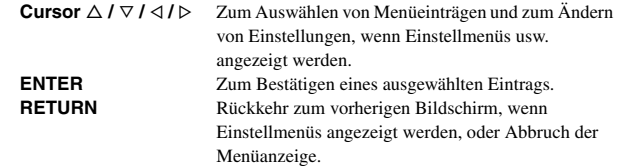

#### **10** RECEIVER  $\circ$  (RECEIVER Power)

Schaltet das Gerät zwischen dem Betriebs- und Bereitschaftsmodus um.

#### k **SLEEP**

Veranlasst das Gerät, nach Ablauf einer vorgewählten Zeit automatisch in den Bereitschaftsmodus zu wechseln (Sleep-Timer). Durch wiederholtes Drücken dieser Taste können Sie die Zeitdauer für die Sleep-Timer-Funktion einstellen. Die Anzeige am Frontblende-Display leuchtet auf, wenn der Sleep-Timer aktiviert wird.

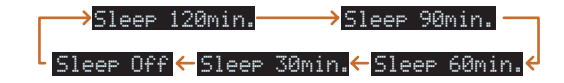

#### **12** OPTION

Ruft das Option-Menü für die einzelnen Eingangsquellen auf (☞S. [34\)](#page-33-4).

#### m **VOLUME +/-**

Zur Einstellung des Lautstärkepegels ( ☞S. [25\)](#page-24-3).

#### **14** MUTE

Zum Aktivieren und Deaktivieren der Stummschaltung ( ☞S. [25\)](#page-24-3).

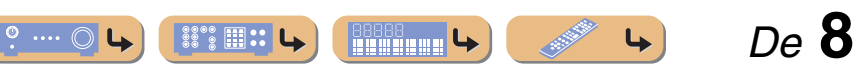

# <span id="page-8-4"></span><span id="page-8-0"></span>**ANSCHLÜSSE**

## <span id="page-8-1"></span>**Anschließen der Lautsprecher**

Dieses Gerät verwendet akustische Feldeffekte und Sound-Decoder, um Ihnen die gleiche Wirkung wie ein echtes Kino oder ein Konzertsaal bieten zu können. Diese Effekte können Sie genießen, wenn die Anordnung und der Anschluss der Lautsprecher in Ihrem Hörraum ideal ist.

## <span id="page-8-3"></span><span id="page-8-2"></span>*Lautsprecherkanäle und -funktionen*

#### ■ **Front-Lautsprecher links und rechts**

Die vorderen Lautsprecher werden für den Frontkanalton (Stereo) und den Effektton verwendet.

<span id="page-8-5"></span>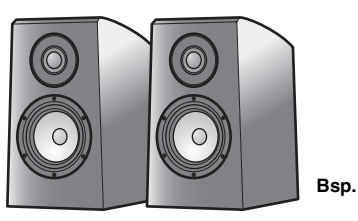

Anordnung der Front-Lautsprecher:

Stellen Sie diese Lautsprecher in gleicher Entfernung von der idealen Hörposition im vorderen Raumbereich auf. Bei Verwendung einer Projektionsleinwand sollte die Oberkante der Lautsprecher um etwa ein Viertel der Bildschirmhöhe oberhalb der Bildschirmunterkante liegen.

## ■ **Center-Lautsprecher**

Der Center-Lautsprecher dient zur Ausgabe des Center-Kanaltons (Dialog, Gesang usw.).

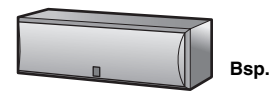

Anordnung des Center-Lautsprechers:

Stellen Sie ihn in die Mitte zwischen dem linken und den rechten Lautsprecher. Bei Verwendung eines Fernsehgerätes positionieren Sie den Lautsprecher mittig direkt oberhalb oder unterhalb des Fernsehgerätes, wobei die Vorderseite des Lautsprechers auf die Vorderseite des Fernsehgerätes ausgerichtet sein sollte. Bei Verwendung einer Leinwand positionieren Sie den Lautsprecher mittig direkt unter der Leinwand.

### ■ **Surround-Lautsprecher links und rechts**

Die Surround-Lautsprecher sind für die Effekt- und Sprachwiedergabe vorgesehen. Bei einem 5.1-Kanal-System liefern diese Lautsprecher den Ton für den hinteren Bereich.

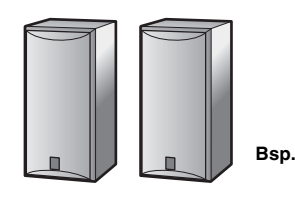

Anordnung der Surround-Lautsprecher:

Stellen Sie die Lautsprecher im hintern Bereich des Raums auf der linken und rechten Seite so auf, dass sie auf die Hörposition ausgerichtet sind. Sie sollten in einem Winkel von 60 bis 80° zur Hörposition aufgestellt werden, wobei sich die Oberkante der Lautsprecher in 1,5 – 1,8 m Abstand vom Fußboden befindet.

#### ■ **Subwoofer**

Der Subwoofer-Lautsprecher wird für Basstöne und den niederfrequenten Effektton (LFE) verwendet, die Bestandteil der Dolby Digital- und DTS-Signale sind. Verwenden Sie einen Subwoofer, der mit einem internen Verstärker ausgestattet ist.

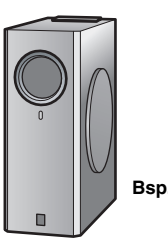

Anordnung des Subwoofer-Lautsprechers:

Positionieren Sie ihn außerhalb des linken und rechten Front-Lautsprechers so, dass er leicht nach innen gewandt ist, um Echos von den Wänden zu reduzieren.

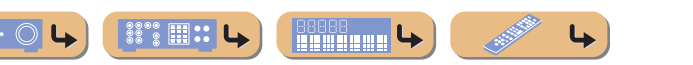

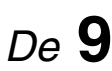

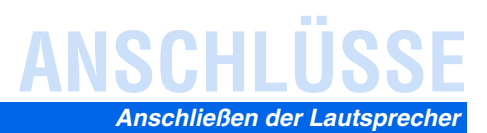

 *De* **10**

## <span id="page-9-2"></span><span id="page-9-0"></span>*Lautsprecheranordnung*

#### **Lautsprecheranordnung bei einem 5.1-Kanal-System (5 Lautsprecher + Subwoofer)**

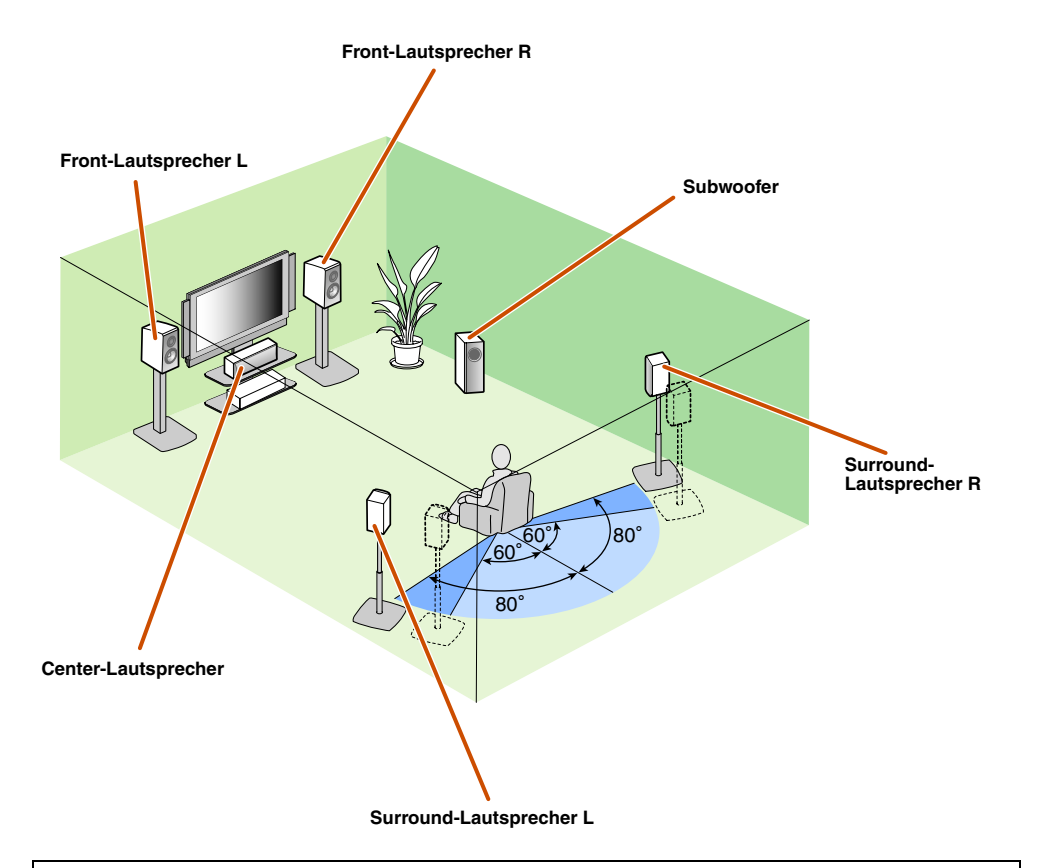

- Mindestens zwei Lautsprecher (vorne links und rechts) müssen angeschlossen werden.
- Wenn Sie nicht alle fünf Lautsprecher anschließen können, haben die Surround-Lautsprecher Vorrang.
- Die Surround-Lautsprecher sollten in einem Winkel von 60 bis 80° zur Hörposition aufgestellt werden.

#### ■ **Röhrenbildschirme**

Wir empfehlen die Verwendung von magnetisch abgeschirmten Lautsprechern zur Vermeidung von Bildstörungen, insbesondere bei den Front- und Center-Lautsprechern in der Nähe des Bildschirms. Wenn trotz der Verwendung von magnetisch abgeschirmten Lautsprechern Bildstörungen auftreten, vergrößern Sie den Abstand zwischen Lautsprechern und Fernsehgerät.

## <span id="page-9-3"></span><span id="page-9-1"></span>*Anschließen der Lautsprecher*

Verbinden Sie die Lautsprecher mit den entsprechenden Klemmen an der Geräterückseite.

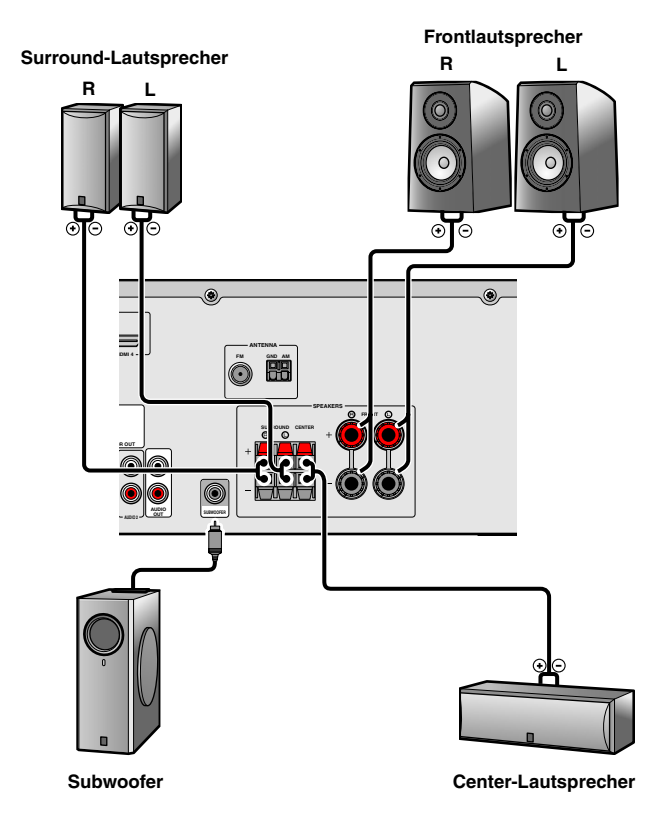

#### **VORSICHT**

- Trennen Sie das Netzkabel dieses Geräts von der Stromversorgung, bevor Sie die Lautsprecher anschließen.
- Lautsprecherkabel bestehen allgemein aus zwei parallelen, isolierten Leitern. Einer dieser Leiter ist zur Kennzeichnung der Polarität durch eine andere Farbe oder einen farbigen Streifen markiert. Verbinden Sie den farblich (oder durch einen Streifen) gekennzeichneten Leiter an diesem Gerät und an den Lautsprechern mit der Klemme "+" (positiv, rot) und den anderen Leiter mit der Klemme "-" (minus, schwarz).
- • Achten Sie darauf, dass die Leitungsadern des Lautsprecherkabels nichts berühren und nicht mit den Metallflächen am Gerät in Kontakt kommen. Dadurch könnten das Gerät oder die Lautsprecher beschädigt werden. Im Fall eines Kurzschlusses wird die Meldung "CHECK SP WIRES!" auf dem Frontblende-Display angezeigt, wenn das Gerät einschaltet wird.

**Rithering 4** 

 $\degree$  :::

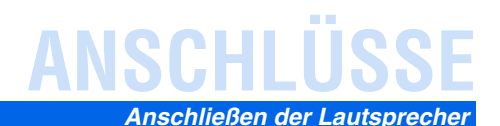

#### <span id="page-10-1"></span>■ **Anschließen der Front-Lautsprecher**

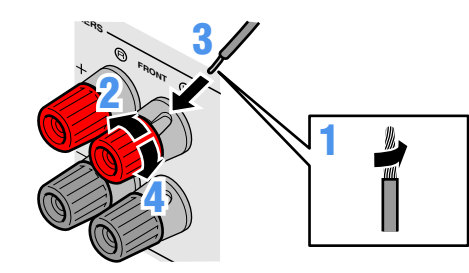

- **1 Entfernen Sie an den Enden der Lautsprecherkabel ca. 10 mm Isolation und drillen Sie die blanken Drähte jedes Leiters fest zusammen, sodass sie keinen Kurzschluss verursachen können.**
- **2Lockern Sie die Lautsprecher-Schraubklemmen.**
- **3**
- **Führen Sie den blanken Leiterdraht des Lautsprecherkabels in die seitliche Öffnung der Klemme ein.**

**4Ziehen Sie die Schraubklemme fest.**

**Anschließen von Bananensteckern (ausgenommen Modelle für Großbritannien, Europa, Asien und Korea)** Drehen Sie den Knopf fest, und stecken Sie dann den Bananenstecker in den Anschluss.

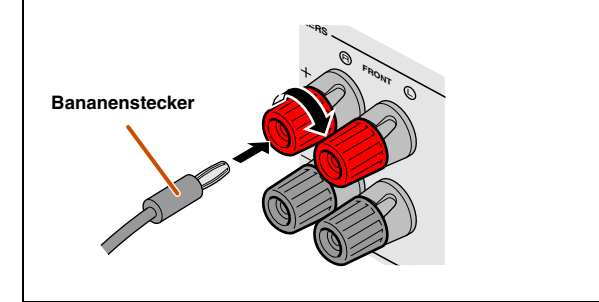

■ **Anschließen des Center-Lautsprechers / der Surround-Lautsprecher**

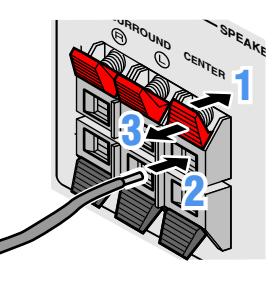

- **1Drücken Sie den Hebel der Lautsprecherklemme nach unten.**
- **2Führen Sie das Ende des Lautsprecherkabels in die Klemme ein.**
- **3Drücken Sie den Hebel der Klemme wieder nach oben, um das Lautsprecherkabel zu fixieren.**

<span id="page-10-0"></span>■ **Anschließen des Subwoofers**

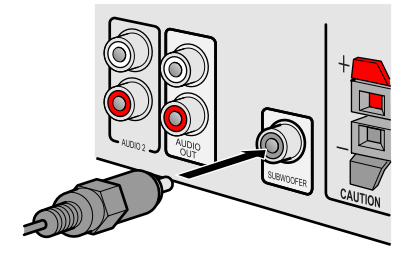

- **1 Verbinden Sie die Eingangsbuchse am Subwoofer über ein Cinch-Audiokabel mit der SUBWOOFER-Buchse dieses Geräts.**
- **2 Nehmen Sie am Subwoofer die folgenden Lautstärkeeinstellungen vor:** 
	- Lautstärke: Bringen Sie den Lautstärkeregler etwa in die Mittelstellung (oder etwas darunter).

Übergangsfrequenz (sofern vorhanden): Stellen Sie den Regler auf Maximum.

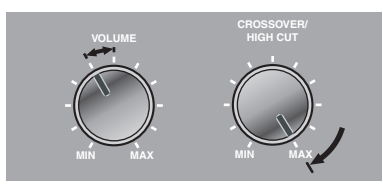

**Beispieleinstellungen am Subwoofer**

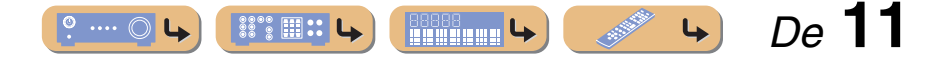

# **ANSCHLÜSSE**

## <span id="page-11-4"></span><span id="page-11-2"></span><span id="page-11-0"></span>**Anschluss externer Geräte**

## <span id="page-11-1"></span>*Kabelstecker und -buchsen*

Das Hauptgerät ist mit den folgenden Eingangs-/Ausgangsbuchsen ausgestattet. Verwenden Sie jeweils Buchsen und Kabel, die für die anzuschließenden Komponenten geeignet sind.

#### ■ **Audio-/Video-Buchsen**

#### **HDMI-Buchsen**

Die digitalen Video- und Tonsignale werden über eine gemeinsame Buchse übertragen. Verwenden Sie ausschließlich ein HDMI-Kabel.

<span id="page-11-3"></span>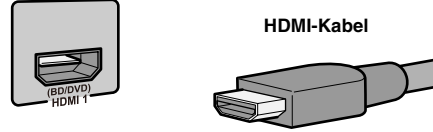

- Verwenden Sie ein 19-poliges HDMI-Kabel mit HDMI-Logo.
- Wir empfehlen die Verwendung von Kabeln von weniger als 5,0 m Länge, um Beeinträchtigungen der Signalqualität vorzubeugen.

#### ■ **Analoge Video-Buchsen**

#### **COMPONENT VIDEO-Buchsen**

Das Signal wird in drei Komponenten zerlegt: Luminanz (Y), Chrominanz blau (PB) und Chrominanz rot (PR). Verwenden Sie Component Video-Kabel mit drei Cinch-

Steckern.

#### **Cinch-Kabel für Component Video Video-Cinchkabel**

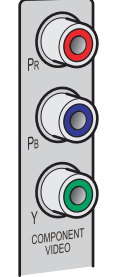

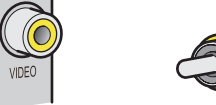

Verwenden Sie Video-Cinchkabel.

Diese Buchse überträgt konventionelle analoge

**VIDEO-Buchse**

Videosignale.

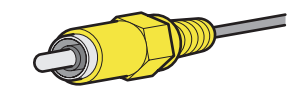

### ■ **Audio-Buchsen**

#### **OPTICAL-Buchsen**

**AUDIO-Buchsen**

Audiosignale.

Diese Buchsen dienen zur Übertragung optischer digitaler Audiosignale.

Verwenden Sie Glasfaserkabel für optische digitale Audiosignale.

Diese Buchsen übertragen konventionelle analoge

Verwenden Sie Stereo-Cinchkabel und schließen Sie den roten Stecker an die rote R-Buchse und den weißen

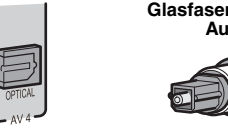

Stecker an die weiße L-Buchse an.

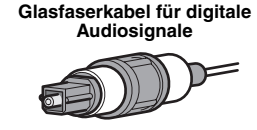

## **COAXIAL-Buchsen**

Diese Buchsen dienen zur Übertragung koaxialer digitaler Audiosignale. Verwenden Sie Cinchkabel für digitale Audiosignale.

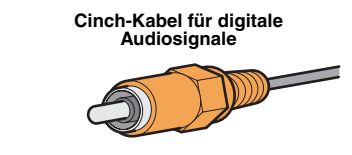

#### **PORTABLE-Buchse**

Diese Buchsen übertragen konventionelle analoge Audiosignale.

Verwenden Sie für den Anschluss ein Kabel mit Stereo-Ministecker.

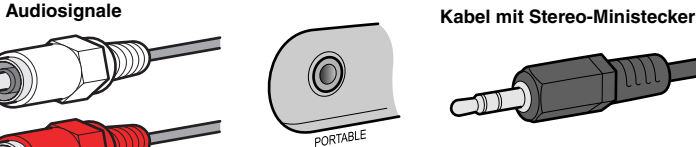

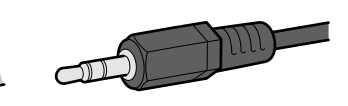

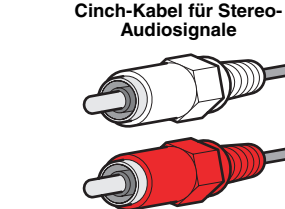

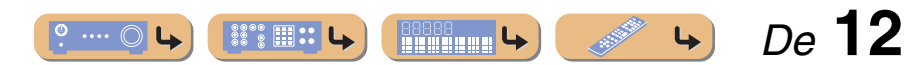

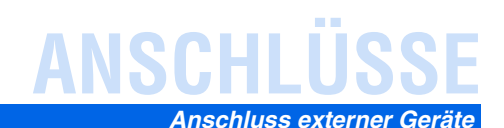

## <span id="page-12-1"></span><span id="page-12-0"></span>*Anschluss eines Fernsehbildschirms*

Dieses Gerät ist mit drei Arten von Ausgangsbuchsen für den Anschluss eines Fernsehgeräts ausgestattet: HDMI OUT, COMPONENT VIDEO oder VIDEO. Wählen Sie die richtige Anschlussvariante in Abhängigkeit davon, welches Eingangssignalformat von Ihrem Fernsehgerät unterstützt wird.

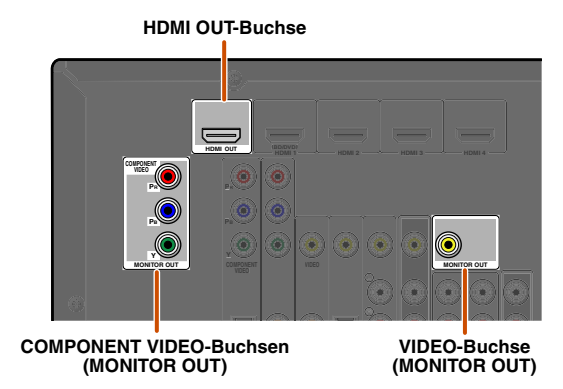

Dieses Gerät übermittelt HDMI-, Component- oder Video-Signale im gleichen Format, wie sie von den Ausgabegeräten geliefert werden.

So müssen die drei Ausgabegeräte im folgenden Beispiel jeweils über die entsprechenden Eingangs-/ Ausgangsbuchsen und -kabel angeschlossen werden; dann muss der Eingangsmodus des Fernsehbildschirms auf die entsprechende Einstellung umgestellt werden.

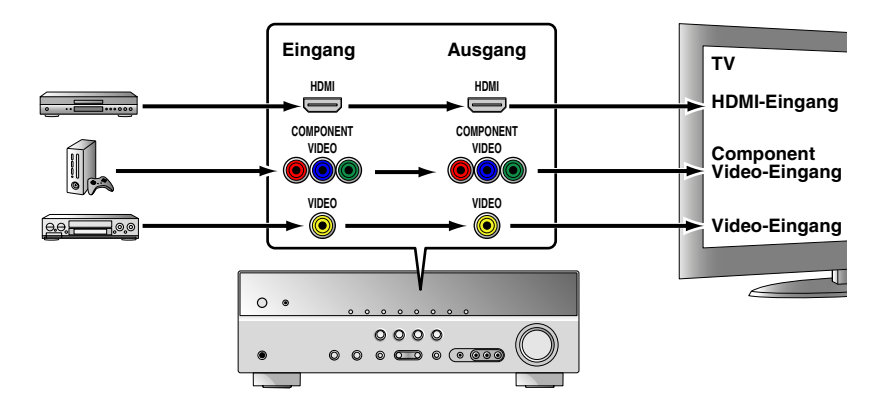

#### <span id="page-12-2"></span>■ **Anschluss eines HDMI-Videobildschirms**

Schließen Sie das HDMI-Kabel an die HDMI OUT-Buchse an.

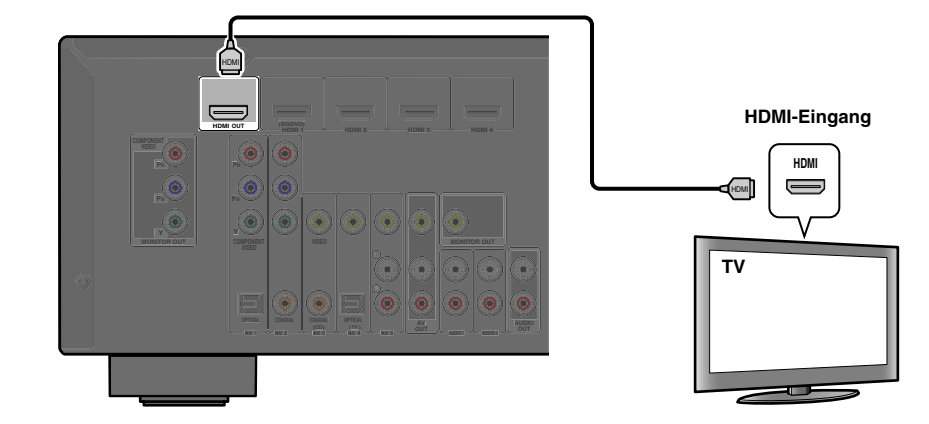

- Verwenden Sie ein 19-poliges HDMI-Kabel mit HDMI-Logo.
- Wir empfehlen die Verwendung von Kabeln mit weniger als 5,0 m Länge, um Beeinträchtigungen der Signalqualität vorzubeugen.

#### <span id="page-12-3"></span>■ **Anschluss eines Bildschirms mit Component Video-Eingang**

Schließen Sie das Component Video-Kabel an die COMPONENT VIDEO-Buchsen (MONITOR OUT) an.

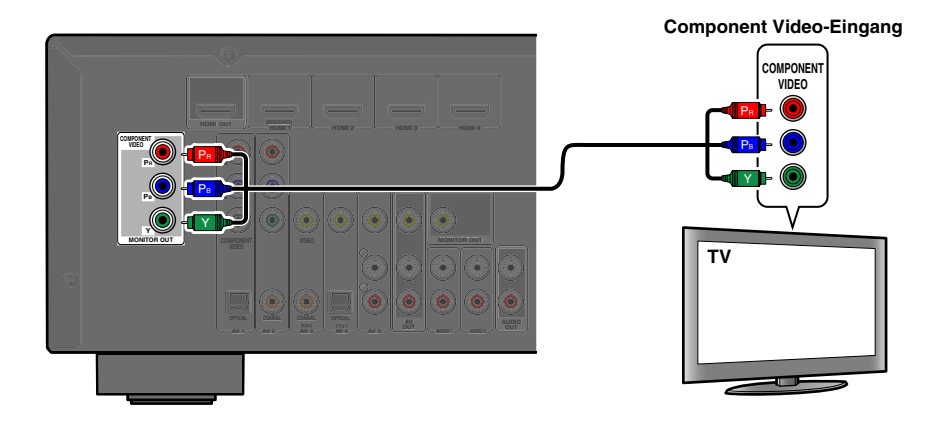

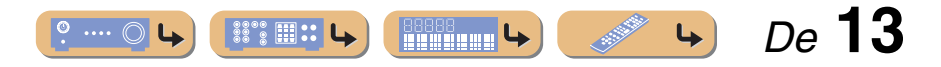

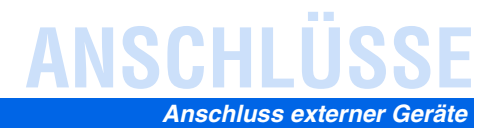

#### <span id="page-13-1"></span>■ **Anschluss eines Bildschirms mit Video-Eingang**

Schließen Sie das Video-Cinchkabel an die VIDEO-Buchse (MONITOR OUT) an.

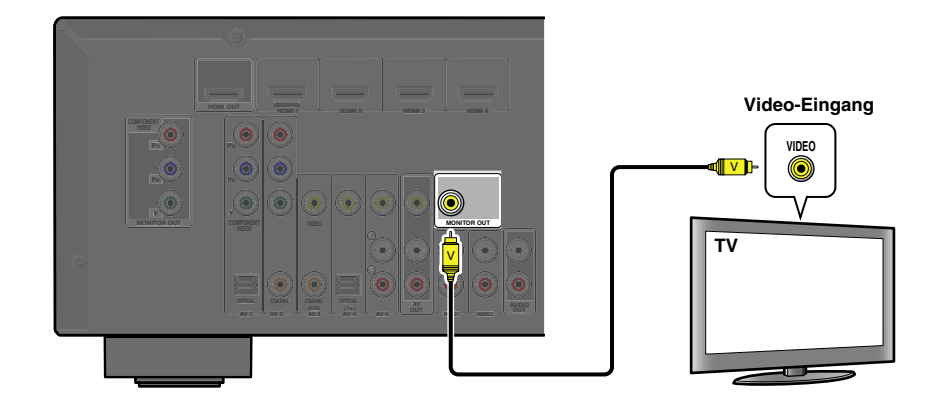

#### <span id="page-13-0"></span>■ **Wiedergabe des Fernsehtons**

Um das Tonsignal des Fernsehgeräts zu diesem Gerät zu übertragen, verbinden Sie seine Buchsen AV1-5 oder AUDIO1-2 mit den AUDIO OUT-Buchsen des Fernsehgeräts.

Wenn das Fernsehgerät die Ausgabe optischer digitaler Audiosignale unterstützt, empfehlen wir, den Anschluss des Audio-Ausgangs am Fernsehgerät mit der Buchse AV4 des Receivers. Wenn Sie AV4 für den Anschluss verwenden, können Sie die Eingangsquelle unter Verwendung der SCENE-Funktion mit nur einem Tastendruck auf AV4 umschalten (☞S. [26\)](#page-25-4).

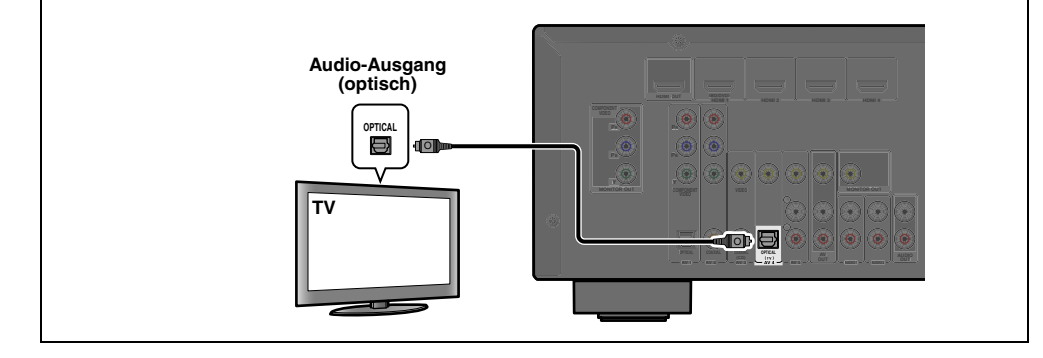

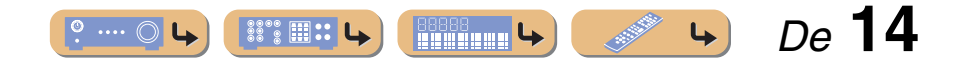

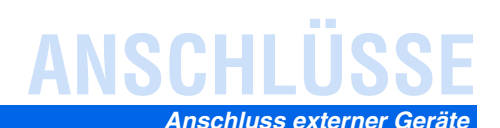

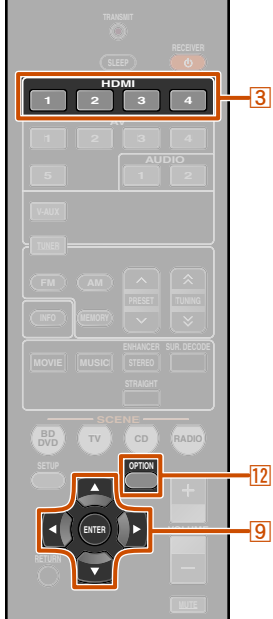

## <span id="page-14-1"></span><span id="page-14-0"></span>*Anschluss von BD-/DVD-Playern und anderen Geräten*

Dieses Gerät ist mit den folgenden Eingangsbuchsen ausgestattet. Verbinden Sie sie mit den entsprechenden Ausgangsbuchsen an den externen Komponenten.

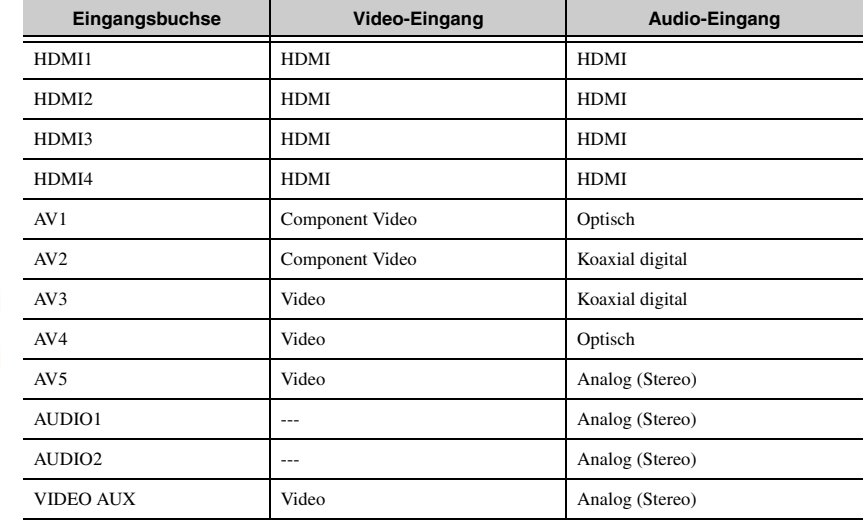

#### <span id="page-14-2"></span>■ **Anschluss von BD-/DVD-Playern und anderen Geräten über HDMI**

Schließen Sie das Gerät mit einem HDMI-Kabel an eine der HDMI-Buchsen 1-4 an. Wählen Sie zur Wiedergabe den HDMI-Eingang an (HDMI1-4), mit dem das externe Gerät verbunden ist.

**®YAMAHA** 

**3** Eingangswähler **9** Cursor  $\nabla$  / 4/  $\nabla$ **9 ENTER 12 OPTION** 

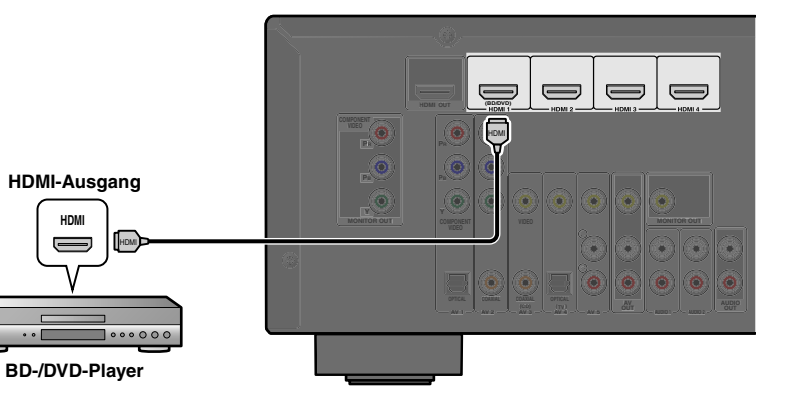

#### <span id="page-14-4"></span><span id="page-14-3"></span>■ **Empfang von Audiosignalen von anderen Quellen**

Über die Eingangsbuchsen AV1-5 oder AUDIO1-2 kann dieses Gerät Audiosignale von anderen Audio-Eingangsquellen empfangen.

Wenn beispielsweise ein externes Gerät keine Audiosignale über eine HDMI-Buchse liefern kann, können Sie den entsprechenden Audio-Eingang mit der folgenden Methode umkonfigurieren.

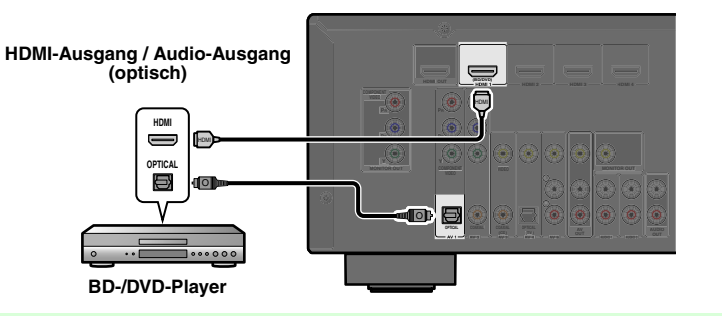

 **Verwenden Sie Eingangsquelle.** Verwenden Sie **3** Eingangswähler zum Anwählen der gewünschten HDMI-

**2Drücken Sie**  l**OPTION zum Aufrufen des Option-Menüs.** J**1**

**1**

**5**

**3D** Drücken Sie **De**<br> **dann DENTER. <u>9</u>Cursor ∇, bis "Audio In" angezeigt wird, und drücken Sie</u>** 

**4∆ Drücken Sie <mark>⑨Cursor ⊲ / ⊳ zum Anwählen der Audio-Eingangsquelle.</mark><br>●●** 

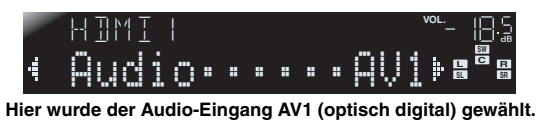

**Menn Sie die Einrichtung abgeschlossen haben, drücken Sie <b>DOPTION, um**<br> **O** das Option-Menü zu schließen. **das Option-Menü zu schließen.**

 $\mathcal{U}$  1 : Im Abschnitt "Konfigurierung der spezifischen Einstellungen für jede Eingangsquelle (Option-Menü)" wird das Option-Menü ausführlicher beschrieben ( ☞S. [34\)](#page-33-4).

<u>iniminimini L</u>

 $\mathbb{S}^{\bullet\bullet}\mathbb{H}$  ::

 *De* **15**

**R**

## **ANSCHLÜSSE** *Anschluss externer Geräte*

#### <span id="page-15-0"></span>■ **Anschluss von BD-/DVD-Playern und anderen Geräten über Component Video-Kabel**

Schließen Sie das Gerät mit einem Component Video-Kabel an eine der Eingangsbuchsen AV1-2 an.

#### **Verwendung von Quellen mit optischem digitalem Audio-Ausgang**

Wählen Sie zur Wiedergabe den Eingang AV1 an, mit dem das externe Gerät verbunden ist.

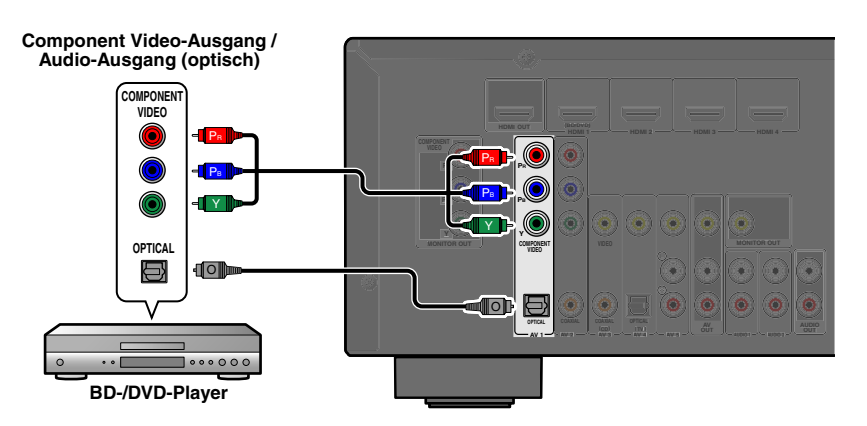

## **Verwendung von Quellen mit koaxialem digitalem Audio-Ausgang**

Wählen Sie zur Wiedergabe den Eingang AV2 an, mit dem das externe Gerät verbunden ist.

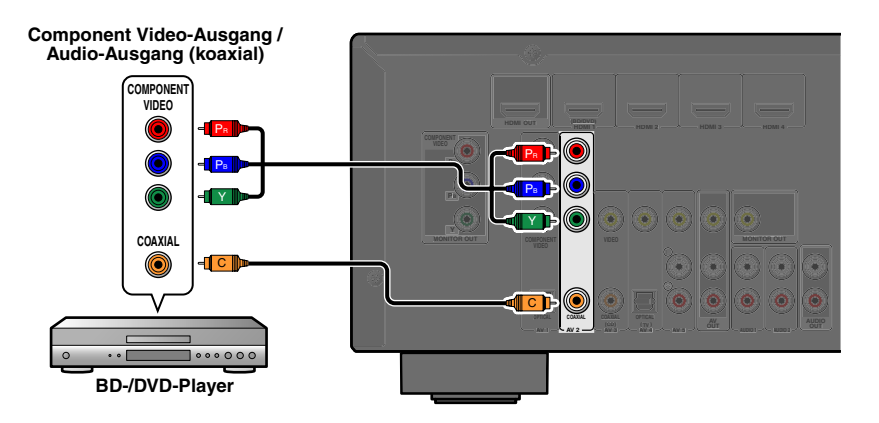

#### **Component Video-Ausgang / Audio-Ausgang COMPONENTVIDEO Pa**  $\bullet$ **TY** PR**PRAUDIO**PB**PB** $\circledcirc$ -aT⊑ ll Y THE THEFT IS NOT THE THE TELL THE TELL THE TELL THE TELL THE TELL THE TELL THE TELL THE TELL THE TELL THE TELL THE TELL THE TELL THE TELL THE TELL THE TELL THE TELL THE TELL THE TELL THE TELL THE TELL THE TELL THE TELL T R**MONITOR OUTCOMPONENT**in Tibl **COAXIALOPTICAL <sup>1</sup> AV <sup>2</sup> AV <sup>3</sup> AV <sup>4</sup> AUDIO 1 AUDIO 2 Spielkonsole**

<span id="page-15-1"></span>■ **Component Video-Anschluss an Geräte mit analogem Audio-Ausgang**

Sie können den Video-Eingang der Buchsen AV1-2 in Verbindung mit dem Audio-Eingang von anderen AV-Eingängen oder AUDIO1-2 verwenden.

Wählen Sie beim Anschluss dieser Geräte die Buchsen AV3-5 oder AUDIO1-2 als Audio-Eingang für AV1 bzw. AV2. Ausführlichere Hinweise zur Einrichtung finden Sie im Abschnitt "Empfang von Audiosignalen von [anderen Quellen" \(](#page-14-3)☞S. 15).

Wählen Sie zur Wiedergabe die AV-Eingangsquelle an (AV1-2), mit der das externe Gerät über das Component Video-Kabel verbunden ist.

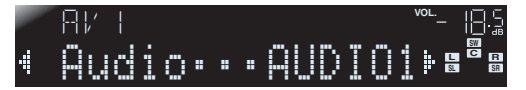

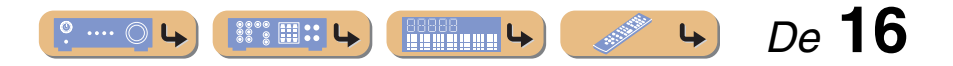

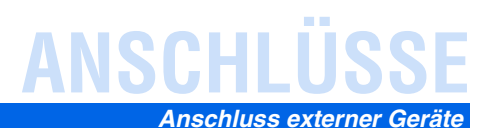

#### <span id="page-16-0"></span>■ **Anschluss von BD-/DVD-Playern und anderen Geräten über Video-Kabel**

Schließen Sie das externe Gerät mit einem Cinch-Video-Kabel an eine der Eingangsbuchsen AV3-5 an.

#### **Verwendung von Quellen mit analogem Stereo-Audio-Ausgang**

Wählen Sie zur Wiedergabe den Eingang AV5 an, mit dem das externe Gerät verbunden ist.

## **Verwendung von Quellen mit optischem digitalem Audio-Ausgang**

Wählen Sie zur Wiedergabe den Eingang AV4 an, mit dem das externe Gerät verbunden ist.

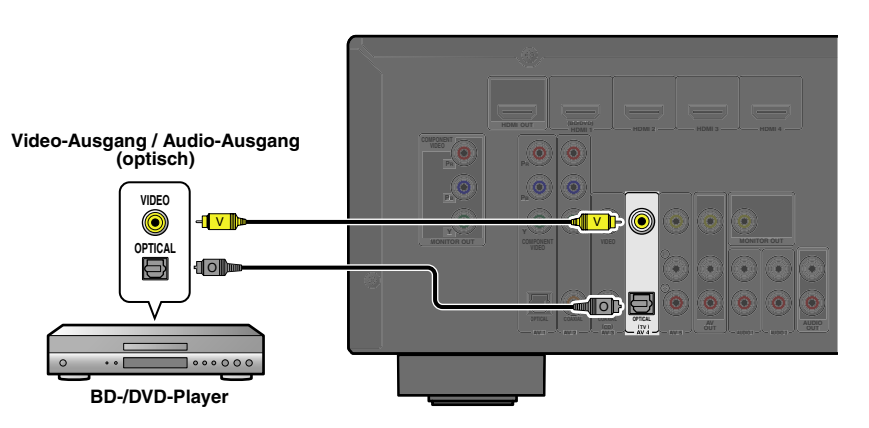

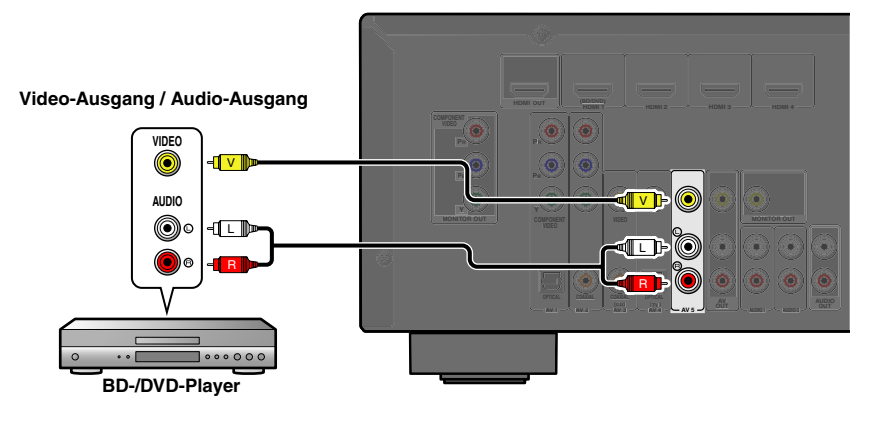

#### **Verwendung von Quellen mit koaxialem digitalem Audio-Ausgang**

Wählen Sie zur Wiedergabe den Eingang AV3 an, mit dem das externe Gerät verbunden ist.

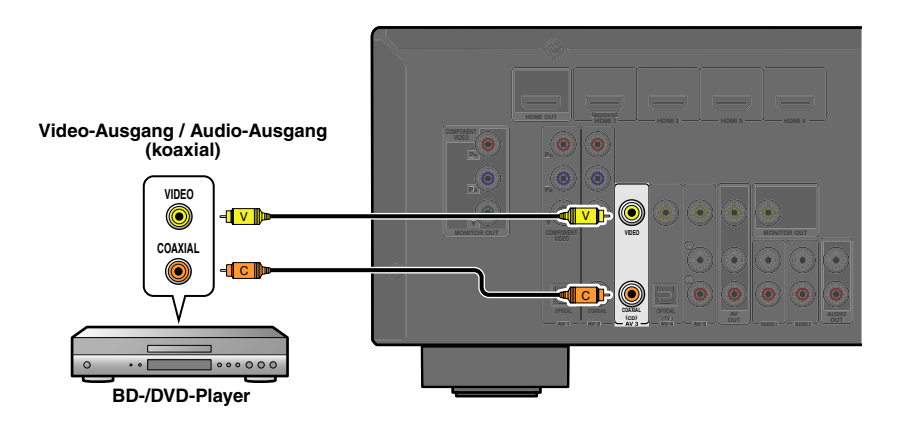

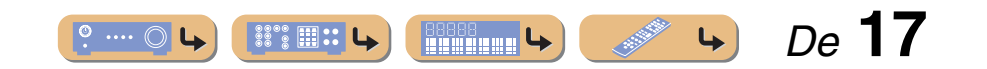

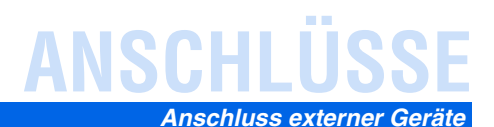

#### <span id="page-17-0"></span>■ **Anschluss von CD-Playern und anderen Audiogeräten**

#### **Verwendung von Quellen mit analogem Stereo-Ausgang**

Wählen Sie zur Wiedergabe den Audio-Eingang an (AUDIO1-2), mit dem das externe Gerät verbunden ist.

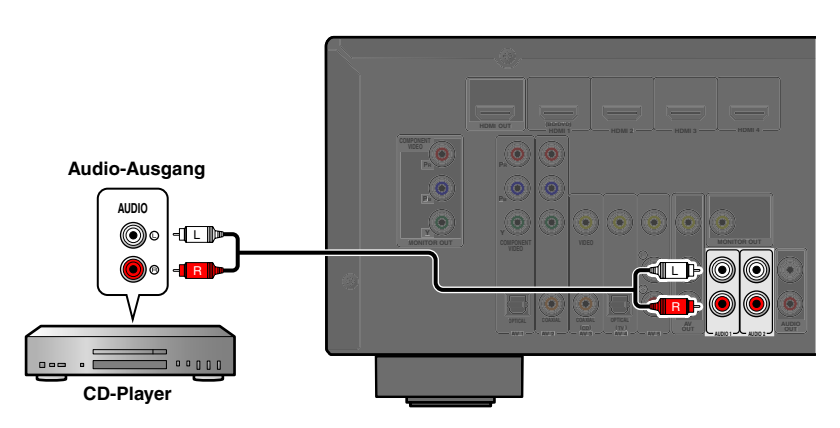

#### **Verwendung von Quellen mit optischem digitalem Ausgang**

Wählen Sie zur Wiedergabe den AV-Eingang (AV1 oder AV4), mit dem das externe Gerät verbunden ist.

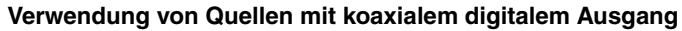

Wählen Sie zur Wiedergabe den AV-Eingang (AV2 oder AV3), mit dem das externe Gerät verbunden ist.

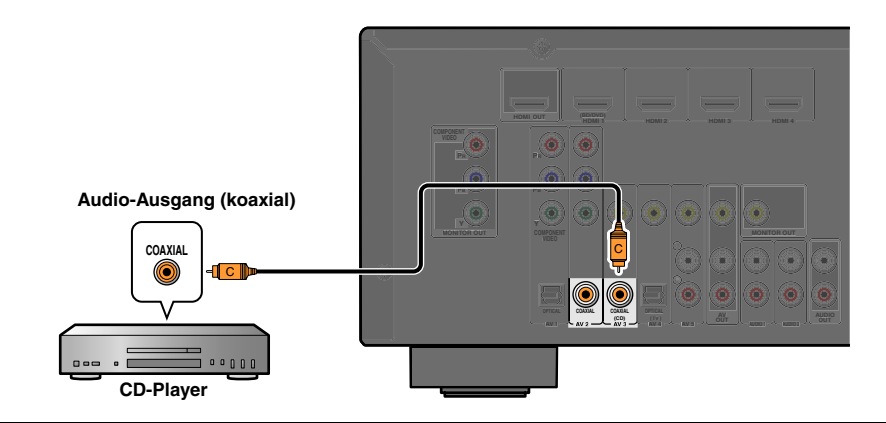

Wir empfehlen, Audiogeräte mit einem koaxialen digitalen Ausgang an die koaxiale digitale Buchse AV3 dieses Geräts anzuschließen. Bei dieser Anschlussart können Sie auf den Eingang AV 3 umschalten, indem Sie einfach die SCENE-Taste "CD" drücken (☞S. [26\)](#page-25-4).

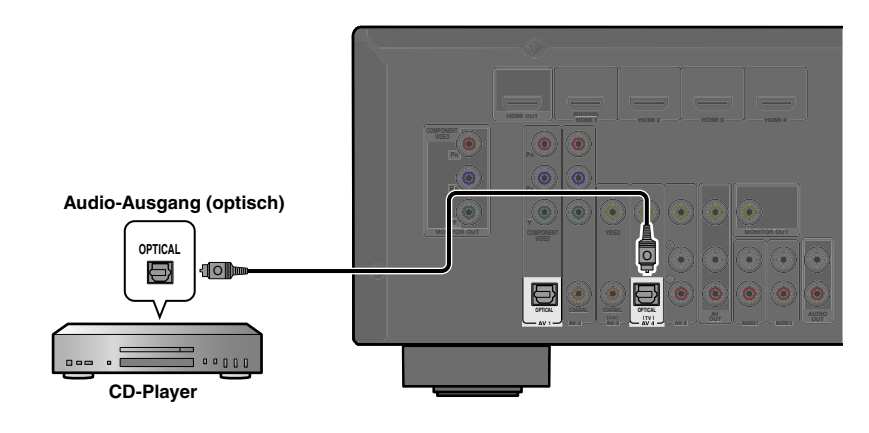

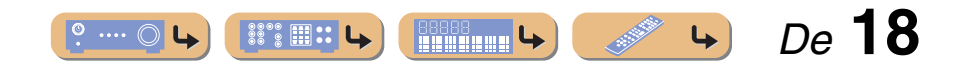

## **ANSCHLÜSSE** *Anschluss externer Geräte*

## <span id="page-18-3"></span><span id="page-18-0"></span>*Anschluss von Videokameras und MP3-Playern*

Sie können die VIDEO AUX-Buchsen an der Frontblende verwenden, um vorübergehend Videokameras, Spielekonsolen oder MP3-Player an den Receiver anzuschließen. Wählen Sie den Eingang V-AUX, um diese angeschlossenen Geräte zu verwenden.

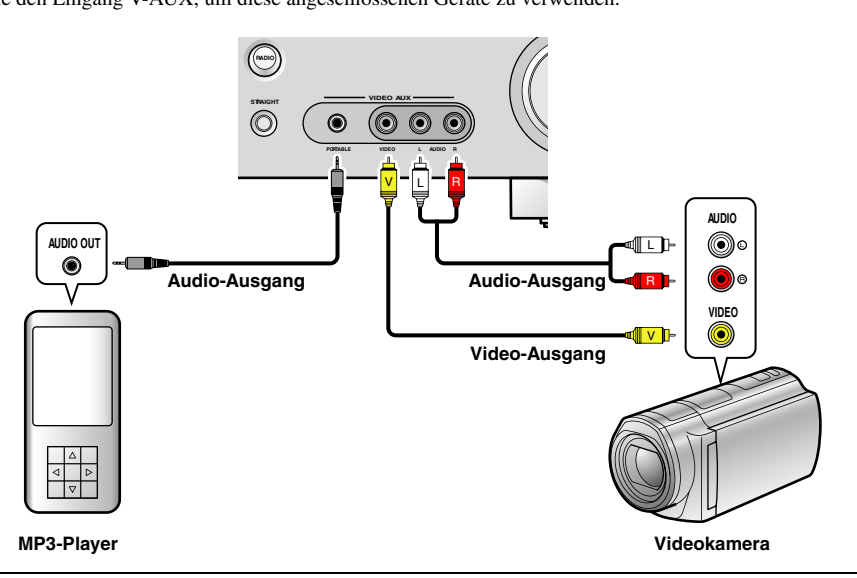

- Achten Sie darauf, dass die Lautstärke heruntergeregelt ist, bevor Sie dieses Gerät und die anderen Geräte verbinden.
- Wenn sowohl an der PORTABLE-Buchse als auch an der AUDIO-Buchse externe Komponenten angeschlossen sind, werden die an der PORTABLE-Buchse anliegenden Tonsignale übertragen.

## <span id="page-18-2"></span><span id="page-18-1"></span>*Übertragung von A/V-Eingangssignalen an externe Geräte*

Dieser Receiver kann die angewählten eintreffenden analogen Audio-/Videosignale über die AV OUT- und AUDIO OUT-Buchsen an externe Geräte übertragen. Sie können diese Audio- und Video-Eingangssignale auf Videorekordern oder ähnlichen Geräten aufzeichnen oder auf weiteren Fernsehgeräten oder externen Geräten ausgeben.

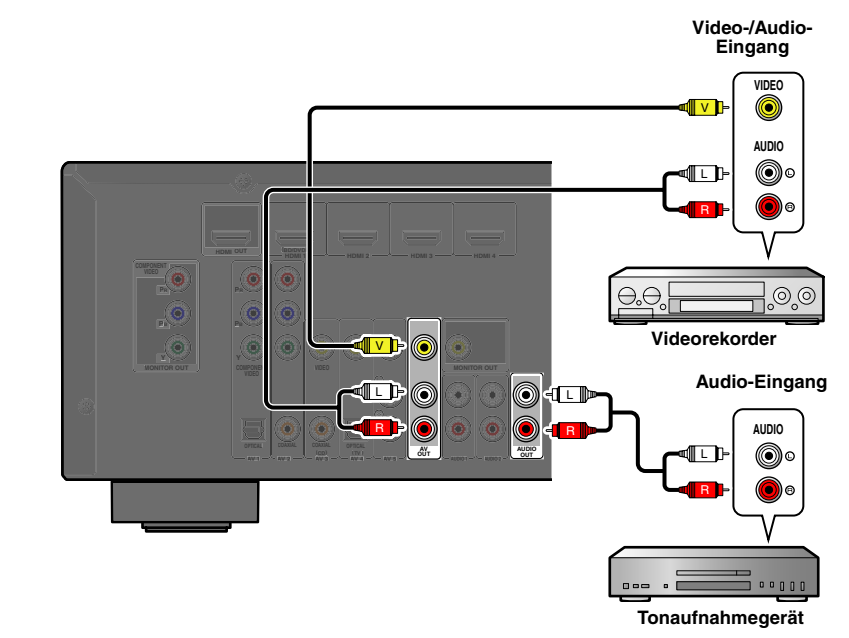

#### **Verwendung der AV OUT-Buchsen**

Verbinden Sie diese Buchsen mit der Video-Eingangsbuchse und den analogen Audio-Eingangsbuchsen des externen Geräts.

#### **Verwendung der AUDIO OUT-Buchsen**

Verbinden Sie diese Buchsen mit den analogen Audio-Eingangsbuchsen des externen Geräts.

HDMI-Audio-/Video-Signale, Component Video-Signale und digitale Audiosignale können über diese Buchsen nicht ausgegeben werden.

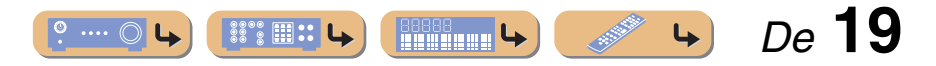

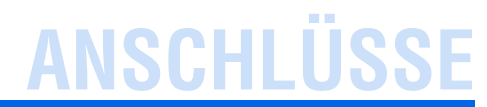

## <span id="page-19-1"></span><span id="page-19-0"></span>**Anschließen der UKW/MW-Antennen**

Eine UKW-Zimmerantenne und eine MW-Rahmenantenne sind im Lieferumfang dieses Receivers enthalten. Schließen Sie diese Antennen ordnungsgemäß an die entsprechenden Buchsen an.

<span id="page-19-2"></span>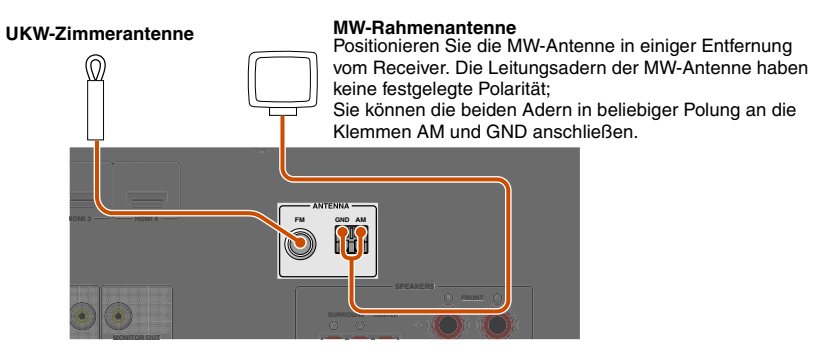

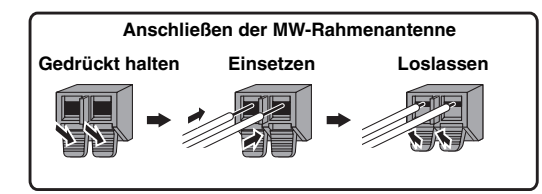

#### ■ **Optimierung des UKW-Empfangs**

Wir empfehlen die Verwendung einer Außenantenne. Nähere Informationen erhalten Sie beim Fachhändler.

#### ■ **Optimierung des MW-Empfangs**

Verbinden Sie dieses Gerät über ein 5-10 m langes vinylisoliertes Kabel mit einer Außenantenne. Achten Sie darauf, dass die MW-Rahmenantenne angeschlossen bleibt.

Durch Erden der Buchse GND können Rauschstörungen reduziert werden. Verbinden Sie diese Buchse über einen vinylisolierten Leiter mit einem im Fachhandel erhältlichen Erdungsstab oder einer Kupferplatte und versenken Sie diese Vorrichtung in feuchtem Erdreich.

Die GND-Buchse darf nicht mit dem Schutzkontakt einer Netzsteckdose verbunden werden.

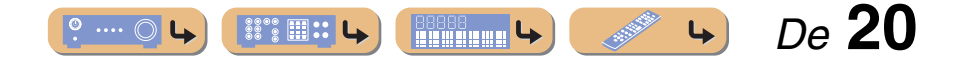

# **ANSCHLÜSSE**

## <span id="page-20-1"></span><span id="page-20-0"></span>**Automatische Einstellung der Lautsprecherparameter (YPAO)**

Dieses Gerät ist mit der YPAO (Yamaha Parametric Room Acoustic Optimizer)-Funktion ausgestattet, die eine Anpassung von Status, Größe und Lautstärkebalance der Lautsprecher ermöglicht, damit ein optimales Soundfeld erzielt werden kann. Mit YPAO können Sie Einstellungen automatisch konfigurieren, für die in der Regel umfangreiche Fachkenntnisse erforderlich sind, z. B. die Anpassung der Ausgangslautstärke und der akustischen Parameter der Lautsprecher an den Hörraum (in dem Sie dieses Gerät aufstellen).  $\check{\mathbf{z}}$ **1** 

Wenn Sie die YPAO-Funktion verwenden, geben die Lautsprecher ca. drei Minuten lang einen Testton aus, und eine akustische Messung wird durchgeführt. Während der Durchführung der YPAO-Messung berücksichtigen Sie bitte Folgendes:

- Der Testton ist laut. Bitte verwenden Sie diese Funktion nicht nachts, wenn andere Personen in der Nähe gestört werden könnten.
- Bitte sorgen Sie dafür, dass sich keine kleinen Kinder über den Testton erschrecken.

**1Vergewissern Sie sich vor der Verwendung der YPAO- Funktion, dass die folgenden Voraussetzungen erfüllt sind:**

#### **Dieses Gerät**

• Es ist kein Kopfhörer angeschlossen.

#### **Subwoofer**

- Das Gerät ist eingeschaltet.
- Die Lautstärke ist auf ca. 50 % eingestellt, und die Übergangsfrequenz (sofern einstellbar) ist auf Maximum eingestellt.

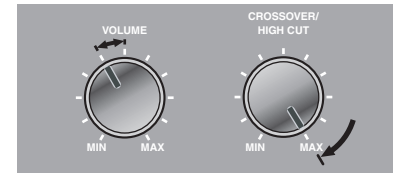

**Beispieleinstellungen am Subwoofer**

#### <span id="page-20-2"></span>**2Stellen Sie das mitgelieferte YPAO-Mikrofon an Ihrer Hörposition in Ohrhöhe auf.**

Der Kopf des YPAO-Mikrofons muss nach oben zeigen.

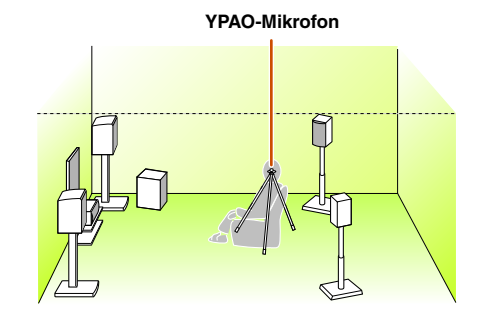

Wir empfehlen, bei der Aufstellung des Mikrofons eine höhenverstellbare Vorrichtung (z. B. ein Stativ) als Mikrofonständer zu verwenden. Wenn Sie ein Stativ verwenden, fixieren Sie das Mikrofon mit den Feststellschrauben des Stativs.

#### **3Schalten Sie dieses Gerät ein.**

**4Schließen Sie das YPAO-Mikrofon an die Buchse YPAO MIC an der Frontblende an.**

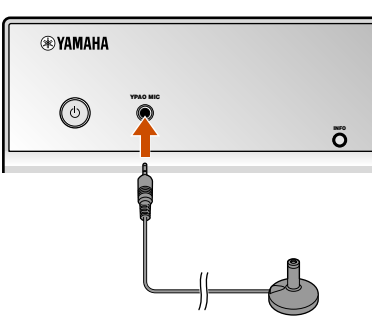

"MIC ON. YPAO START" wird auf dem Frontblende-Display angezeigt, danach erscheint die folgende Anzeige. J**<sup>2</sup>**

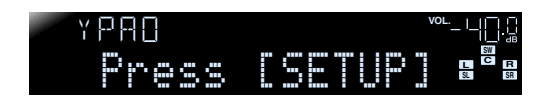

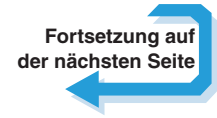

 $\hat{\mathbf{v}}$  **1 :** Wenn Sie die Anzahl der Lautsprecher oder ihre Aufstellung geändert haben, müssen Sie zunächst mit der YPAO-Funktion die Lautsprecherbalance neu anpassen.

<sup>2</sup> 2 : Wenn Sie den Messvorgang abbrechen möchten, ziehen Sie das YPAO-Mikrofon ab.

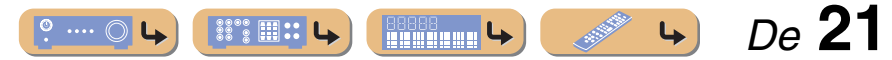

**ANSCHLÜSSE** *Automatische Einstellung der Lautsprecherparameter (YPAO)*

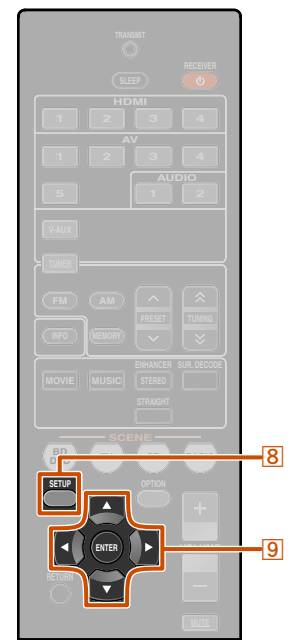

Damit sind die Vorbereitungen abgeschlossen. Um möglichst genaue Ergebnisse zu erzielen, beachten Sie bei der Messung Folgendes:

- Die Messung dauert etwa drei Minuten. Während der Messung muss es im Raum so ruhig wie möglich sein.
- Warten Sie in einer Ecke des Hörraums, bis die Messung abgeschlossen ist, oder verlassen Sie ihn ganz, um den Schallweg zwischen den Lautsprechern und dem YPAO-Mikrofon nicht zu behindern.

**5Drücken Sie** <sup>h</sup>**SETUP, um den Messvorgang zu starten.**

**Anzeige während der Messung**

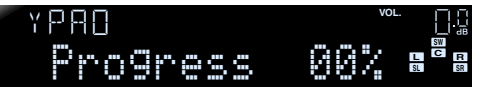

Die folgende Anzeige erscheint, wenn die Messung ohne Probleme abgeschlossen wird.

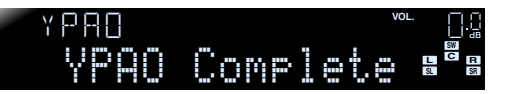

#### **HINWEIS**

Wenn ein Problem auftritt, wird entweder während oder nach der Messung eine Fehlermeldung oder ein Fehlerbericht angezeigt. Beheben Sie das Problem anhand der Übersicht auf der folgenden Seite, und führen Sie die YPAO-Messung nochmals durch.

**6Drücken Sie** <sup>i</sup>**ENTER, um die Ergebnisse der Messung zu übernehmen.**

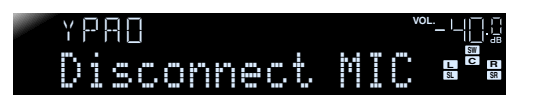

Wenn Sie die Messung nochmals durchführen möchten, können Sie die bisherigen Messergebnisse wie folgt verwerfen: Drücken Sie **9 Cursor** ▽, um zu der folgenden Anzeige zu wechseln. Verwenden Sie dann **9 Cursor**  $\triangleleft$  /  $\triangleright$ , um "Cancel" anzuwählen, und drücken Sie <sup>9</sup>ENTER. Führen Sie anschließend die gleichen Schritte wie zuvor durch, um die YPAO-Messung erneut durchzuführen.

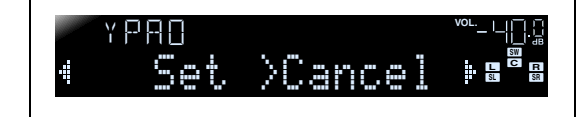

## **7**

 **Ziehen Sie das YPAO-Mikrofon ab.** Die YPAO-Funktion wird automatisch beendet, sobald das YPAO-Mikrofon abgezogen wird.

Das YPAO-Mikrofon ist wärmeempfindlich. Bewahren Sie das Mikrofon nach der Messung an einem Ort auf, der vor direkter Sonneneinstrahlung geschützt ist; vermeiden Sie Orte, an denen hohe Temperaturen auftreten, z. B. oben auf AV-Anlagen.

**8** SETUP **9** Cursor  $\nabla$  /  $\triangleleft$  /  $\triangleright$ **9 ENTER** 

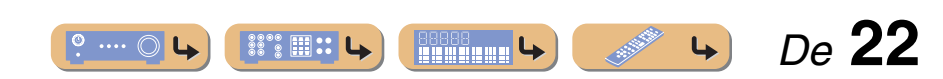

**®YAMAHA** 

## **ANSCHLÜSSE** *Automatische Einstellung der Lautsprecherparameter (YPAO)*

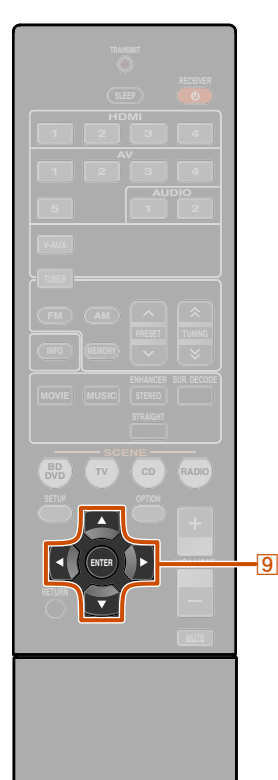

#### ■ **Wenn während der Messung eine Fehlermeldung angezeigt wird**

Suchen Sie die betreffende Meldung in der Liste der Fehlermeldungen (☞S. [24\)](#page-23-0), führen Sie die dort genannte Maßnahme zur Behebung des Problems durch und wiederholen Sie anschließend den Messvorgang.

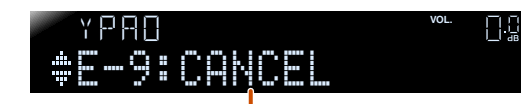

#### **Fehlermeldung (Beispiel)**

Beachten Sie die im Display angezeigte Fehlermeldung und führen Sie YPAO erneut aus, indem Sie die folgenden Schritte durchführen.

Wenn "E-1" oder "E-2" angezeigt wird:

- **1Drücken Sie einmal <mark>⑨ENTER</mark>, und drücken Sie dann <mark>⑨Cursor</mark> ⊵, um "Exit" zu wählen.**
- **2 Drücken Sie** <sup>i</sup>**ENTER, um die YPAO-Funktion zu beenden und das Gerät in den Bereitschaftsmodus zu schalten.**
- **3Vergewissern Sie sich, dass die Lautsprecher richtig angeschlossen sind.**

**Schalten Sie das Gerät ein, und führen Sie dann die YPAO-Funktion erneut aus.**

**®YAMAHA** 

**4**

**g** Cursor  $\triangleleft$  /  $\triangleright$ **9 ENTER** 

#### Wenn ..E-5" oder ..E-9" angezeigt wird:

- **Vergewissern Sie sich, dass die Umgebungsbedingungen für eine genaue**
- **1Messung geeignet sind.**
- **2Drücken Sie** <sup>i</sup>**ENTER, um die Anzeige umzuschalten.**
- 
- **3Vergewissern Sie sich, dass "Retry" gewählt ist, und drücken Sie anschließend <b>GENTER**, um die
- **YPAO-Funktion erneut auszuführen.**

#### Wenn "E-10" angezeigt wird:

- **1Drücken Sie einmal <mark>⑨ENTER</mark>, und drücken Sie dann <b><u>D</u>Cursor** ⊵, um "Exit" zu wählen.
- **2Drücken Sie** <sup>i</sup>**ENTER, um die YPAO-Funktion zu beenden.**
- **3Schalten Sie das Gerät in den Bereitschaftsmodus.**
- 

**4Schalten Sie das Gerät wieder ein, und führen Sie dann die YPAO-Funktion aus.**

#### ■ **Wenn nach der Messung eine Warnmeldung angezeigt wird**

Suchen Sie die betreffende Meldung in der Liste der Fehlermeldungen (☞S. [24\)](#page-23-1) und führen Sie die entsprechende Maßnahme zur Behebung des Problems durch. Sie können den Lautsprecher, bei dem das Problem auftritt, daran erkennen, dass seine Anzeige aufleuchtet.

#### **HINWEIS**

Sie können die Messergebnisse zwar auch übernehmen, wenn eine Warnmeldung angezeigt wird; in diesem Fall wird aber keine optimale Tonwiedergabe erzielt. Wir empfehlen, zunächst das Problem zu beheben und anschließend die YPAO-Funktion zu wiederholen.

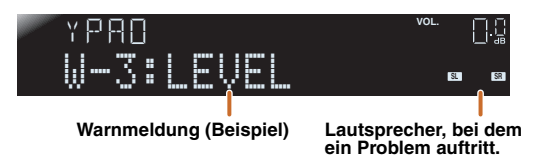

#### **Wenn mehrere Warnmeldungen angezeigt werden:**

Verwenden Sie **9 Cursor** ⊲ / ⊳, um die weiteren Warnmeldungen anzeigen zu lassen.

#### **Messergebnisse übernehmen:**

Schalten Sie mit **9 ENTER** die Anzeige um, verwenden Sie dann **9 Cursor** ⊲ /  $\triangleright$ , um "Set" anzuwählen, und drücken Sie i**ENTER**.

#### **YPAO-Funktion abbrechen:**

Schalten Sie mit **9 ENTER** die Anzeige um, verwenden Sie dann **9 Cursor** ⊲ / ⊳, um "Cancel" anzuwählen, und drücken Sie **9 ENTER** 

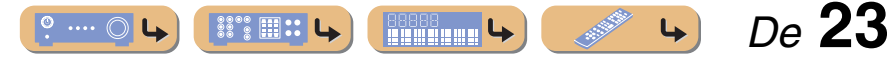

# **ANSCHLÜSSE**

#### <span id="page-23-1"></span>*Automatische Einstellung der Lautsprecherparameter (YPAO)*

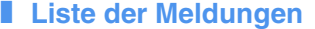

#### **HINWEIS**

 Wenn die folgenden Meldungen angezeigt werden, beheben Sie die jeweils aufgetretenen Probleme und führen Sie den Messvorgang erneut durch.

#### ■ **Wenn vor der Messung eine Warnmeldung angezeigt wird**

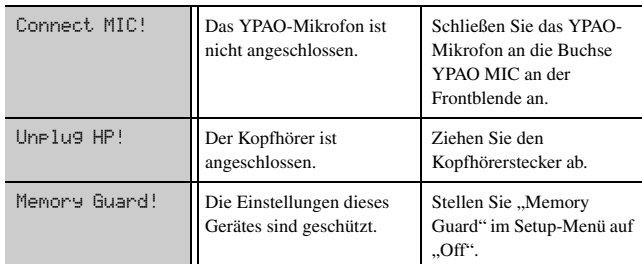

#### <span id="page-23-0"></span>■ **Fehlermeldung**

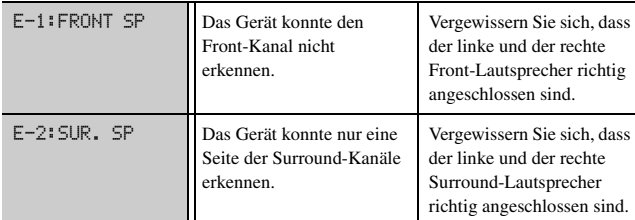

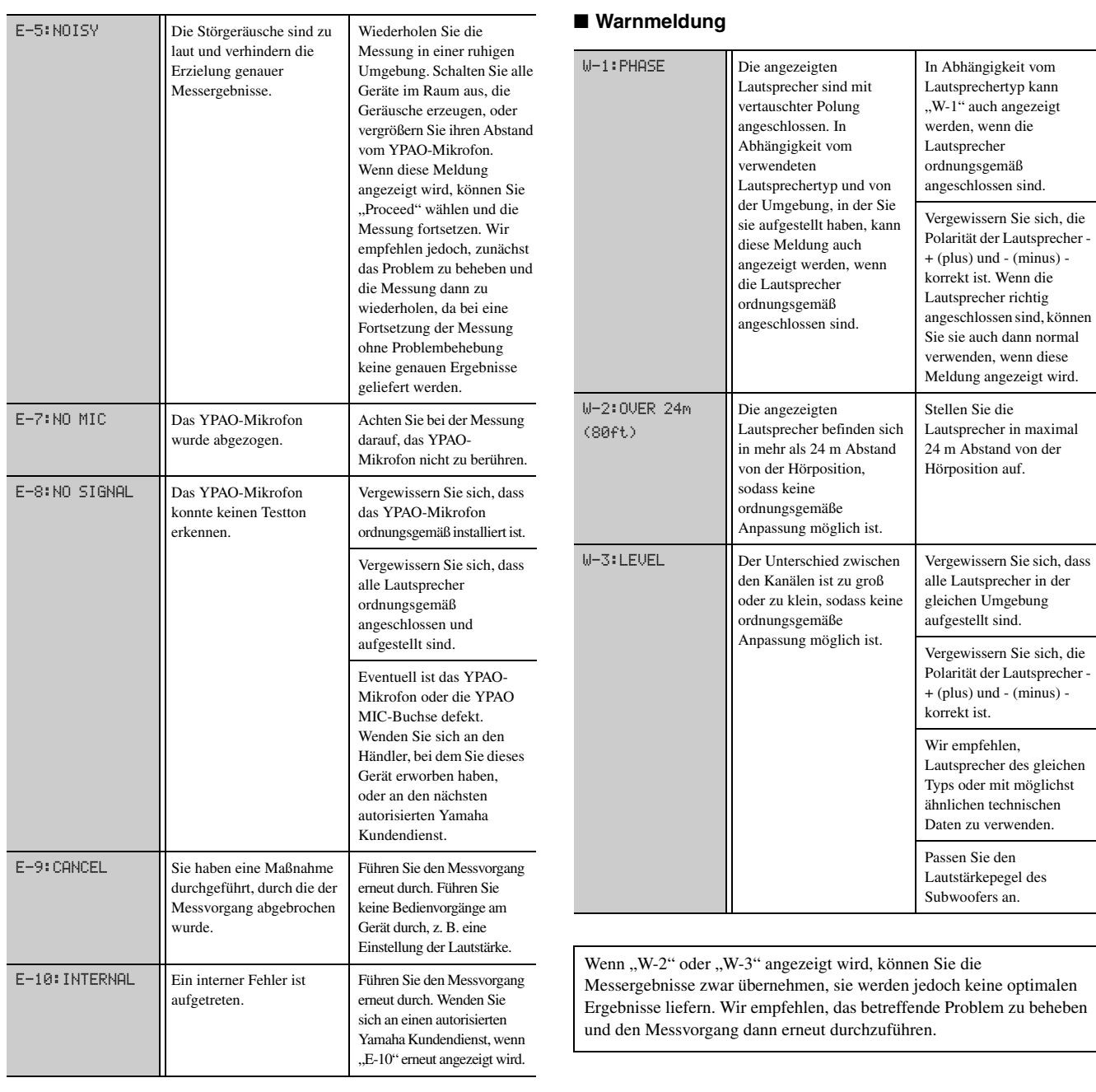

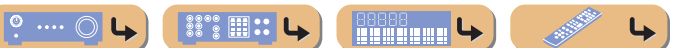

 *De* **24**

# <span id="page-24-0"></span>**WIEDERGABE**

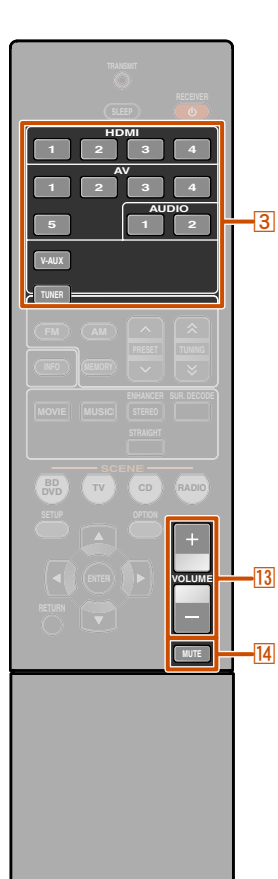

**1**

## <span id="page-24-3"></span><span id="page-24-1"></span>**Grundlegende Bedienungsvorgänge bei der Wiedergabe**

**1**

- **Schalten Sie die an dieses Gerät angeschlossenen externen Komponenten (Fernsehgerät, DVD-Player usw.) ein.**
- **2**Schalten Sie dieses Gerät ein und wählen Sie die<br>Eingangsquelle mit dem **<b>Beingangswähler aus.**

Der Name der ausgewählten Eingangsquelle wird einige Sekunden lang angezeigt.  $\ddot{\bullet}$ **1** 

- **3**
- **Starten Sie die Wiedergabe an der externen Komponente, die Sie als Eingangsquelle gewählt haben, oder wählen Sie einen Radiosender am Tuner.**

Einzelheiten zur Wiedergabe finden Sie in den Bedienungsanleitungen der externen Komponenten.

Einzelheiten zum Einstellen von UKW/MW-Sendern finden Sie im Abschnitt ["UKW/MW-Radioempfang" \(](#page-29-0)☞S. 30).

**4Drücken Sie** <sup>m</sup>**VOLUME +/-, um die Lautstärke einzustellen.**

#### **Ausgang stumm schalten.**

Drücken sie **14 MUTE** um den Audio-Ausgang stumm zu schalten.

Drücken Sie nochmals <sup>[4]</sup> MUTE, um die Stummschaltung aufzuheben.

**®YAMAHA** 

**3** Eingangswähler m **VOLUME +/- 14 MUTE** 

## <span id="page-24-4"></span><span id="page-24-2"></span>*Einstellen der hohen/niedrigen Frequenzen (Klangregelung)*

Sie können die Gewichtung zwischen dem hohen Frequenzbereich (Treble) und dem tiefen Frequenzbereich (Bass) der Tonausgabe der vorderen Lautsprecher links/rechts einstellen, um den gewünschten Klang zu erreichen.

Die Klangregelung kann für die Lautsprecher und den Kopfhörer getrennt erfolgen. Nehmen Sie die Klangregelung für den Kopfhörer vor, während der Kopfhörer angeschlossen ist.

Drücken Sie wiederholt TONE CONTROL an der<br>Frontblende, um "Treble" (Höhen) oder "Bass" **(Tiefen) auszuwählen.**

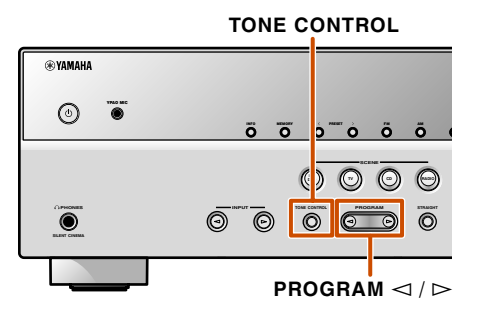

Die aktuelle Einstellung wird auf dem Frontblende-Display angezeigt.

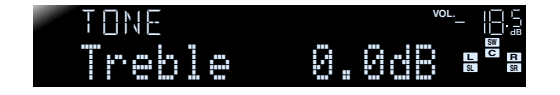

 $\circ$  ....  $\circ$ 

 $\mathbb{S}^{\bullet\bullet}\mathbb{H}$  ::

**MANAGERIA** 

 $\hat{\mathbf{v}}$  **1 :** Sie können den Namen der Eingangsquelle, der im Frontblende-Display angezeigt wird, nach Bedarf ändern (☞S. [42\)](#page-41-1).

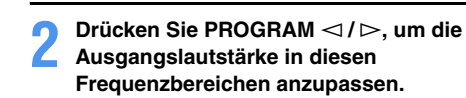

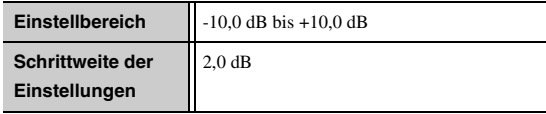

Kurz nach dem Loslassen der Taste kehrt das Display zur vorherigen Menüebene zurück.

Wenn Sie eine extreme Gewichtung einstellen, passt der Klang eventuell nicht gut zu dem der anderen Kanäle.

 *De* **25**

# <span id="page-25-7"></span>**WIEDERGABE**

## <span id="page-25-4"></span><span id="page-25-0"></span>**Änderung der Eingangseinstellungen mit einem einzigen Tastendruck (SCENE-Funktion)**

Dieses Gerät hat eine SCENE-Funktion, mit der Sie durch einen einzigen Tastendruck das Gerät einschalten und die Eingangsquelle und das Soundfeldprogramm ändern können.

Es stehen vier Szenarien für verschiedene Anwendungen, wie z.B. die Wiedergabe von Filmen oder Musik, zur Verfügung. Die folgenden Eingangsquellen und Soundfeldprogramme sind werksseitig voreingestellt.

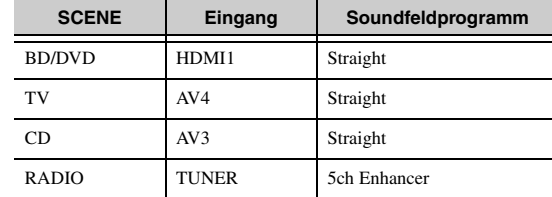

## <span id="page-25-1"></span>*Speichern einer Eingangsquelle / eines Soundfeldprogramms*

- **1**Wählen Sie mit **3** Eingangswähler die Eingangsquelle an, die Sie einspeichern **möchten.**
- <span id="page-25-8"></span>**2**Wählen Sie mit **[6]Klangwahltasten das**<br>Soundfeldprogramm an, das Sie einspeichern **möchten.**
- **3**Halten Sie die Taste **<b>ZSCENE** gedrückt, bis "SET<br>Complete" im Frontblende-Display erscheint.
	-

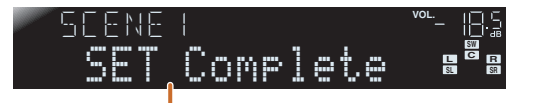

Lassen Sie die Taste los, wenn "SET Complete" **angezeigt wird.**

## <span id="page-25-5"></span><span id="page-25-2"></span>**Verwendung von Soundfeldprogrammen**

Dieses Gerät ist außerdem mit einem Yamaha Digital-Soundfeld-Prozessor (DSP) ausgestattet. Sie können Mehrkanalton für fast alle Eingangsquellen mit Hilfe verschiedener Soundfeldprogramme, die in dem Prozessor gespeichert sind, und verschiedener Klang-Decoder genießen.

## <span id="page-25-6"></span><span id="page-25-3"></span>*Auswahl von Soundfeldprogrammen und Klang-Decodern*

Dieses Gerät bietet Soundfeld-Einstellungen (Soundfeld-Programme) in vielen verschiedenen Kategorien, die für die Film- und Musikwiedergabe und weitere Anwendungsfälle geeignet sind. Wählen Sie jeweils das Soundfeldprogramm, das mit der für die Wiedergabe gewählten Quelle den besten Klang liefert, statt sich nur an dem Namen oder der Beschreibung des betreffenden Programms zu orientieren.

- Soundfeldprogramme werden jeweils für jede Eingangsquelle gespeichert. Wenn Sie die Eingangsquelle ändern, wird das Soundfeldprogramm, das zuletzt für diese Eingangsquelle gewählt war, wieder angewendet.
- Wenn die Abtastfrequenz einer Eingangsquelle 96 kHz überschreitet, werden keine Soundfeldprogramme angewendet.

**Auswahl eines Soundfeldprogramms:** 

Kategorie MOVIE: Drücken Sie mehrmals hintereinander **6 MOVIE** Kategorie MUSIC:

Drücken Sie mehrmals hintereinander **6 MUSIC Auswahl der Stereo-Wiedergabe:** 

Drücken Sie mehrmals hintereinander f**STEREO**

**Auswahl des Compressed Music Enhancer-Modus:** 

Drücken Sie mehrmals hintereinander **6 STEREO** 

**Auswahl des Surround-Decoders:** Drücken Sie mehrmals hintereinander f**SUR. DECODE**

**Umschaltung des Straight-Decoder-Modus (**☞**S. [27](#page-26-2)):**

Drücken Sie f**STRAIGHT**

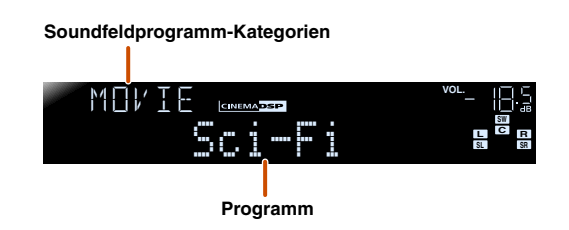

- • Sie können an den Lautsprecheranzeigen im Frontblende-Display überprüfen, welche Lautsprecher momentan Ton ausgeben (☞S. [7\)](#page-6-2).
- • Sie können die Soundfeldelemente (Soundfeldparameter) für jedes der Programme anpassen.

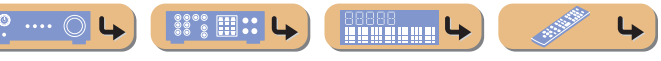

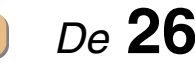

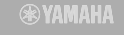

**SCENETV CD RADIO**

**P** OPTION

**MOVIE MUSIC**

**BDDVDSETUP** **HDMIAV**

**123412341 2**

> **ENHANCERSUR. DECODE**

**STEREO**

**AUDIO**

**STRAIGHT**

 $\overline{7}$ 

 $\overline{6}$ 

 $-3$ 

**3** Eingangswähler **6** Klangwahltasten **6** MOVIE **6** MUSIC **6** STEREO **6 SUR. DECODE 6** STRAIGHT g **SCENE**

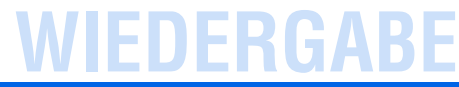

#### *Verwendung von Soundfeldprogrammen*

# **ENHANCER SUR. DECODE STRAIGHTMOVIE MUSIC STEREO 2 3 4 2 3 4 1 2 TV CD RADIO**

 $\overline{6}$ 

#### **®YAMAHA**

#### **6** Klangwahltasten **6** STRAIGHT **6** STEREO

#### <span id="page-26-2"></span><span id="page-26-0"></span>■ **Direkte Wiedergabe ohne Aufbereitung (Straight-Decoder-Modus)**

Verwenden Sie den direkten Decodermodus (Straight), wenn Sie die direkte Tonwiedergabe ohne Soundfeldverarbeitung wünschen. Im Straight-Decoder-Modus ist die Wiedergabe wie folgt möglich.

#### **2-Kanal-Quellen, z. B. CD**

Stereoton wird über den linken und rechten Front-Lautsprecher wiedergegeben.

#### **Mehrkanal-Quellen, z. B. BD/DVD**

Der Ton von einer Wiedergabequelle wird ohne Anwendung von Soundfeldeffekten wiedergegeben, wobei das Signal unter Verwendung eines geeigneten Decoders in mehrere Kanäle aufgegliedert wird.

**1Drücken Sie** <sup>f</sup>**STRAIGHT, um den direkten Decoder-Modus zu aktivieren.** 

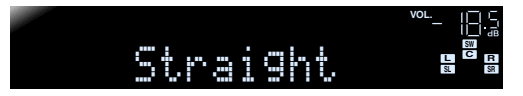

**2Drücken Sie erneut** <sup>f</sup>**STRAIGHT, um den direkten Decoder-Modus zu verlassen.** 

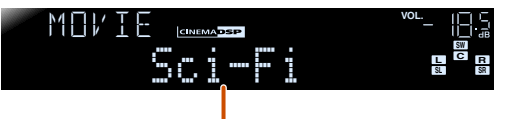

**Zuvor gewähltes Programm**

#### <span id="page-26-1"></span>■ **Stereo-Wiedergabe**

Wählen Sie ..2ch Stereo" aus den Soundfeldprogrammen, wenn unabhängig von der gewählten Wiedergabequelle 2-Kanal-Stereoton (nur über die Front-Lautsprecher) ausgegeben werden soll.

Wenn "2ch Stereo" gewählt ist, werden CD- und BD-/DVD-Quellen wie folgt wiedergegeben:

**2-Kanal-Quellen, z. B. CD** Über die Front-Lautsprecher wird Stereoton ausgegeben.

#### **Mehrkanal-Quellen, z. B. BD/DVD**

Die übrigen Kanäle der Wiedergabequelle werden den vorderen Kanälen beigemischt und über die Front-Lautsprecher wiedergegeben.

**1Drücken Sie mehrmals hintereinander** f**STEREO, bis "2ch Stereo" angewählt ist.** 

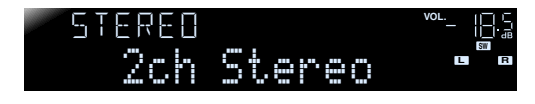

**2 Zum Deaktivieren der Stereo-Wiedergabe drücken Sie eine der** <sup>f</sup>**Klangwahltasten, um ein**  anderes Soundfeldprogramm als "2ch Stereo" **anzuwählen.**

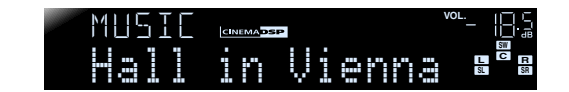

#### ■ **Wiedergabe von Soundfeldprogrammen ohne Surround-Lautsprecher**

Dieses Gerät bietet die Möglichkeit, durch den Einsatz virtueller Surround-Lautsprecher Soundfeld-Surround-Effekte wiederzugeben, ohne dass Surround-Lautsprecher vorhanden sind (Virtual CINEMA DSP-Modus). Sie können Surround-Ton sogar in einer Minimalkonfiguration nutzen, bei der nur die Front-Lautsprecher vorhanden sind.

Das Gerät schaltet automatisch in den Virtual CINEMA DSP-Modus, wenn keine Surround-Lautsprecher verfügbar sind.  $\ddot{\mathbf{v}}$ 1

#### ■ **Verwendung von Soundfeldprogrammen mit Kopfhörer**

Auch mit angeschlossenem Kopfhörer können Sie bei der Tonwiedergabe problemlos Soundfelder verwenden (SILENT CINEMA-Modus). **資2** 

 *De* **27**

 $\hat{\mathbf{V}}$  **1 :** Der Modus Virtual CINEMA DSP ist allerdings unter den folgenden Bedingungen nicht verfügbar:

- Wenn ein Kopfhörer an das Gerät angeschlossen ist.
- Wenn ein "2ch Stereo"-Soundfeldprogramm gewählt ist.
- Wenn der direkte Decoder-Modus (Straight) gewählt ist.
- 2 : Der Modus SILENT CINEMA ist allerdings unter den folgenden Bedingungen nicht verfügbar:

 $\degree$  :::

<u>Minimum L</u>

- Wenn ein "2ch Stereo"-Soundfeldprogramm gewählt ist.
- Wenn der direkte Decoder-Modus (Straight) gewählt ist.

# **WIEDERGABE**

#### *Verwendung von Soundfeldprogrammen*

## <span id="page-27-0"></span>*Soundfeldprogramme*

in der Tabelle bezeichnet ein Soundfeldprogramm mit CINEMA DSP.

#### ■ **Kategorie: MOVIE**

Soundfeldprogramme, die für die Wiedergabe von Videoquellen wie Filmen, Fernsehprogrammen und Spielen optimiert sind.

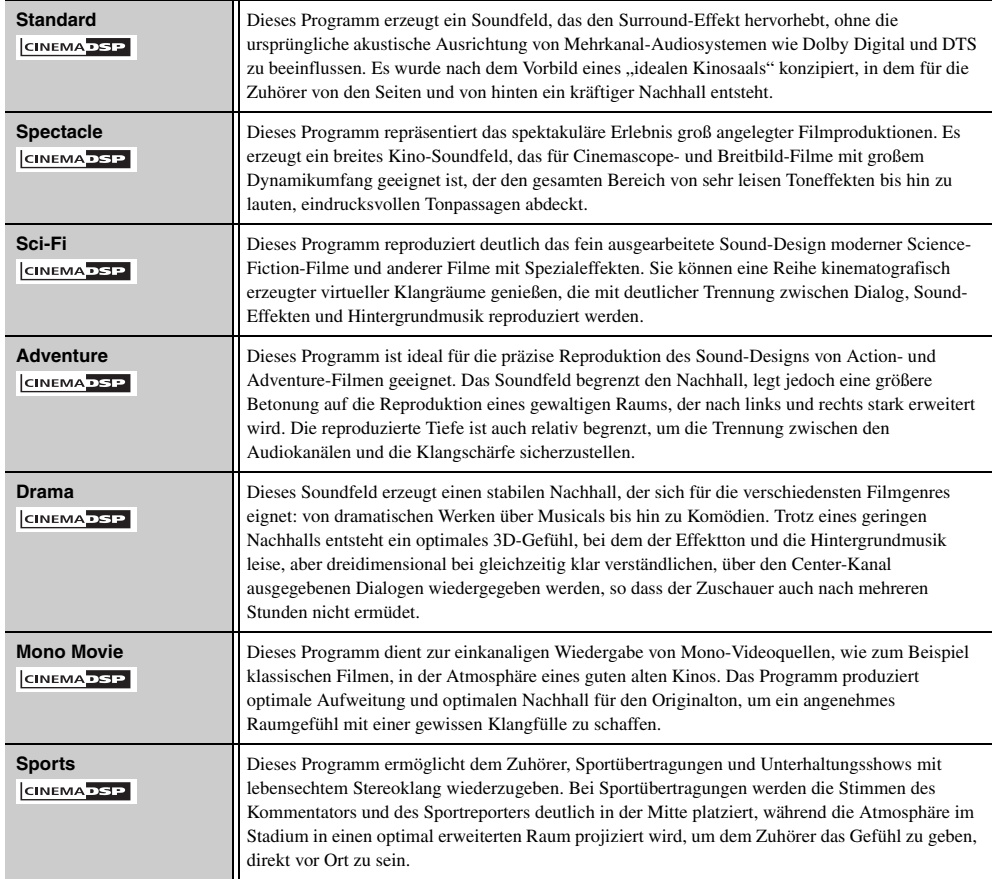

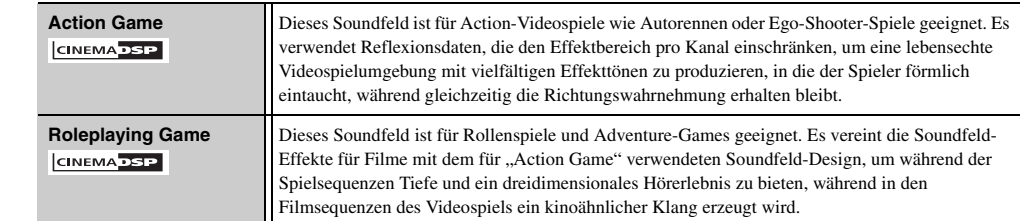

#### ■ **Kategorie: MUSIC**

Dieses Soundfeld eignet sich für die Wiedergebe von Musikquellen wie CDs.

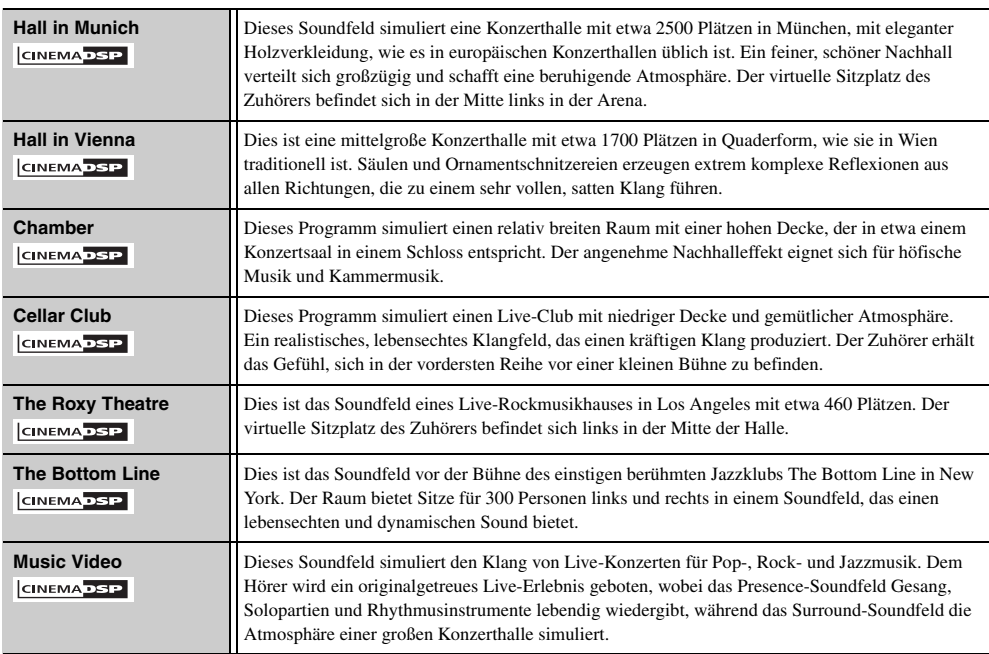

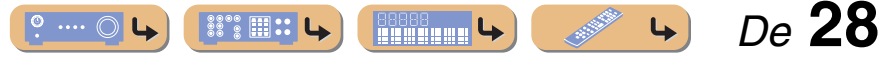

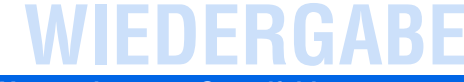

#### *Verwendung von Soundfeldprogrammen*

#### ■ **Kategorie: STEREO**

Geeignet für die Wiedergabe von Stereoquellen.

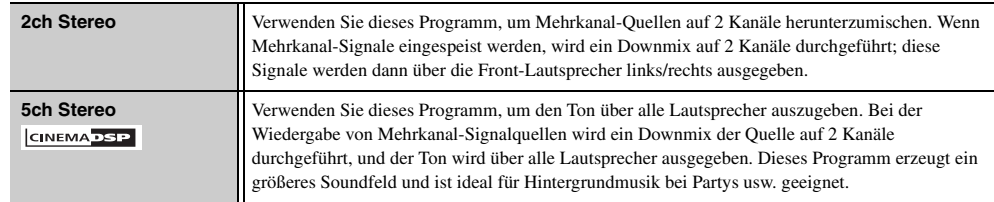

#### ■ Kategorie: ENHNCR (Compressed Music Enhancer)

Geeignet für die Wiedergabe komprimierter Audiodaten, z. B. MP3.

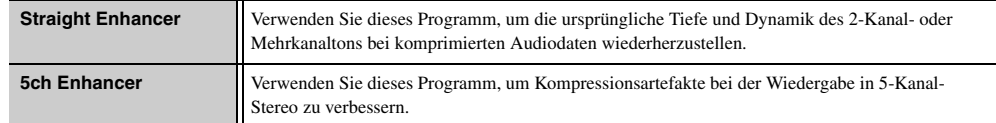

#### ■ **Kategorie: SUR.DEC (Surround-Decoder-Modus)**

Wählen Sie dieses Programm, um Eingangsquellen mit den gewählten Decodern wiederzugeben. Sie können 2- Kanal-Quellen als 5.1-Kanal-Ton abspielen.

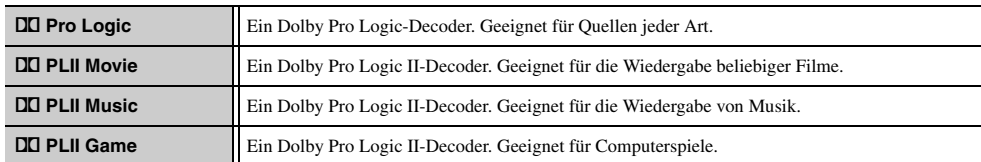

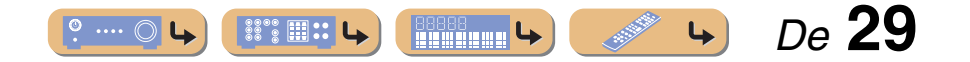

# **WIEDERGABE**

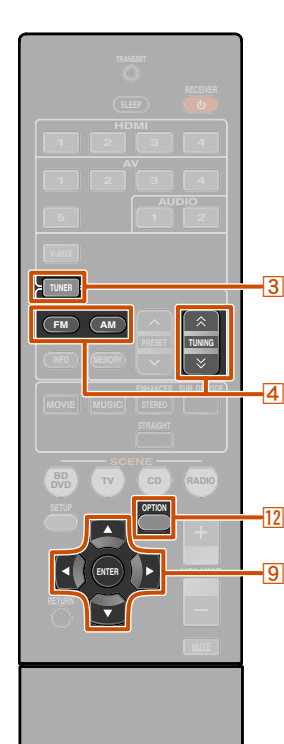

## <span id="page-29-2"></span><span id="page-29-0"></span>**UKW/MW-Radioempfang**

Richten Sie bei der Verwendung des UKW/MW-Tuners die an dieses Gerät angeschlossene UKW/MW-Antenne so aus, dass der beste Empfang erzielt wird.

Der UKW/MW-Tuner dieses Gerätes bietet die beiden folgenden Modi für die Senderabstimmung:

#### **Normale Senderabstimmung**

Stellen Sie einen gewünschten UKW/MW-Sender ein, indem Sie den Suchlauf nutzen oder die Frequenz angeben.

#### **Festsenderabstimmung (**☞**S. [31](#page-30-0))**

Sie können die Frequenzen von UKW/MW-Festsendern unter bestimmten Nummern speichern und diese Festsender später einstellen, indem Sie einfach ihre Nummer wählen.

#### **® YAMAHA**

**3** TUNER d **FM** d **AM**  $\overline{4}$  TUNING  $\hat{\otimes}$  /  $\check{\vee}$ **9** Cursor  $\triangle$  /  $\nabla$  /  $\triangle$  /  $\triangleright$ **9 ENTER 12 OPTION** 

## <span id="page-29-5"></span><span id="page-29-3"></span><span id="page-29-1"></span>*Auswahl einer Empfangsfrequenz (normale Abstimmung)*

- **1Drücken Sie <b>a**TUNER, um auf den Tuner-<br>Eingang umzuschalten.
- **2Drücken Sie** d**FM bzw.** d**AM, um ein Empfangs- Frequenzband zu wählen.**

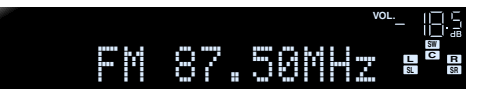

- **3Verwenden Sie <b>4TUNING**  $\hat{\lambda}$  /  $\check{\vee}$ , um eine Empfangsfrequenz einzustellen.
- 

#### ④TUNING  $\hat{\wedge}$

Erhöht die Frequenz. Wenn Sie diese Taste länger als eine Sekunde gedrückt halten, wird eine automatische Suche nach einem Sender auf einer höheren Frequenz als der aktuellen Empfangsfrequenz gestartet.  $\ddot{\mathbf{\sigma}}$ **1** 

#### $\overline{a}$ **TUNING**  $\breve\vee$

Vermindert die Frequenz. Wenn Sie diese Taste länger als eine Sekunde gedrückt halten, wird eine automatische Suche nach einem Sender auf einer niedrigeren Frequenz als der aktuellen Empfangsfrequenz gestartet.  $\ddot{\mathbf{v}}$ 1

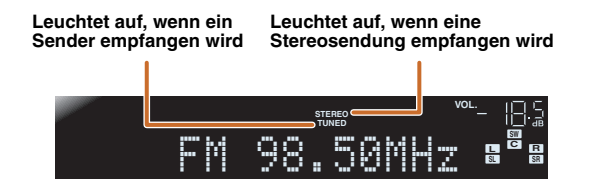

▒ ▒ ; ;;; ;

**Hillinian 4** 

#### <span id="page-29-4"></span>■ **Bei schwachem Empfang**

Wenn sich beim Empfang eines UKW-Senders kein stabiler Stereoempfang erzielen lässt, können Sie am Gerät Monoempfang erzwingen.

- **1Drücken Sie <b>a**TUNER, um auf den Tuner-<br>Eingang umzuschalten.
- **2Drücken Sie <b>[2**] **OPTION** zum Aufrufen des **Option-Menüs.**  $\frac{1}{2}$  **2**
- **3Verwenden Sie <b><u>9</u>** Cursor △ / ▽, um "FM Mode" anzuwählen.

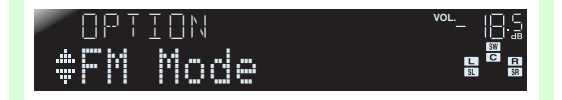

**4Drücken Sie <b><u>9</u>**ENTER und verwenden Sie **9Cursor** ⊲ / ⊳, um "Mono" anzuwählen.

#### 9850**VOL.** FM-Mode:Mono $rac{L}{SL}$

- **5**Wenn die Einstellung abgeschlossen ist,<br>drücken Sie **[7]OPTION, um das Option-Menü**
- **zu verlassen.**

Um die ursprünglichen Einstellungen wiederherzustellen, kann das Gerät mit dem gleichen Verfahren auf "Stereo" eingestellt werden.

 *De* **30**

- $\ddot{\mathbf{v}}$  **1 :** Lassen Sie bei der Sendersuche die Taste los, sobald der Suchlauf gestartet ist.
- **2** : Im Abschnitt "Konfigurierung der spezifischen Einstellungen für [jede Eingangsquelle \(Option-Menü\)" w](#page-33-4)ird das Option-Menü ausführlicher beschrieben (☞S. [34\)](#page-33-4).

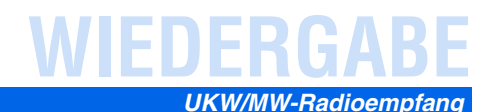

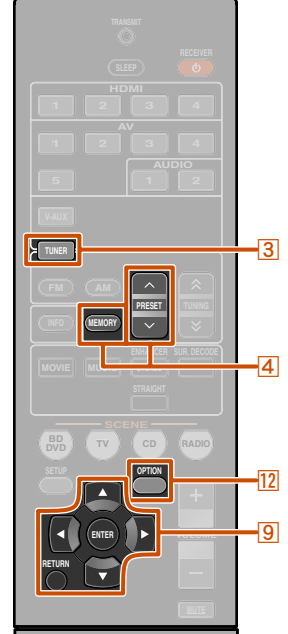

**1**

## <span id="page-30-1"></span><span id="page-30-0"></span>*Speichern und Abrufen einer Frequenz (Festsendereinstellung)*

Sie können bis zu 40 UKW/MW-Sender als Festsender speichern. Dabei gibt es zwei Methoden der Senderspeicherung: Automatische Speicherung ("Auto Preset") und manuelle Speicherung ("Manual Preset"). Sie können beide Methoden zum Speichern von Sendern verwenden.

#### <span id="page-30-4"></span><span id="page-30-3"></span>■ Automatisches Speichern von UKW-**Sendern (Auto Preset)**

Der Tuner ermittelt automatisch UKW-Sender mit starkem Signal und speichert bis zu 40 Sender.

MW-Sender können nicht automatisch gespeichert werden. Verwenden Sie dafür die manuelle Festsenderspeicherung.

**Drücken Sie <b>a**TUNER, um auf den Tuner-<br>Eingang umzuschalten.

**2Drücken Sie** l**OPTION zum Aufrufen des Option- Menüs.** <sup>J</sup>**<sup>1</sup>**

**3Verwenden Sie <mark>⑨Cursor</mark> △ / ▽, um "Auto Preset"**<br>anzuwählen.

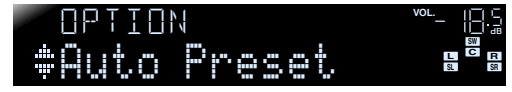

 $\hat{\mathbf{v}}$  **1 :** Im Abschnitt "Konfigurierung der spezifischen Einstellungen für [jede Eingangsquelle \(Option-Menü\)" w](#page-33-4)ird das Option-Menü

**2** : Unmittelbar nach der Festsenderprogrammierung wird der Festsender mit der niedrigsten Nummer automatisch eingestellt.

ausführlicher beschrieben (☞S. [34\)](#page-33-4).

**® YAMAHA** 

# **12 OPTION**

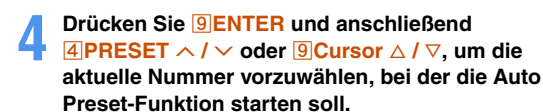

Die Auto Preset-Funktion startet automatisch 5 Sekunden, nachdem Sie eine Festsendernummer gewählt haben. Wenn Sie keine Festsendernummer wählen, startet die Auto Preset-Funktion ca. 5 Sekunden nach dem Aufleuchten von ..READY".

#### **Auswahl einer Festsendernummer**

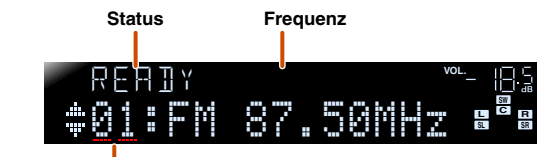

#### **Festsendernummer**

Wenn Sie den Speichervorgang abbrechen möchten, drücken Sie **9RETURN**.

#### **Während der automatischen Festsendersuche**

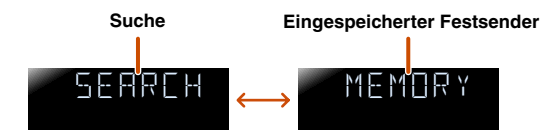

**Wenn die automatische Festsenderspeicherung abgeschlossen ist**

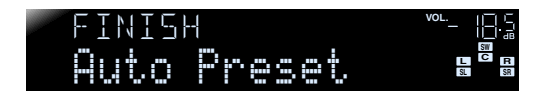

 $\degree$  :::

**HIMMIR 4** 

Das Option-Menü schließt sich automatisch, wenn die Festsendereinstellung beendet ist.  $\mathbf{\hat{z}}$ 2

#### <span id="page-30-2"></span>■ **Manuelles Speichern von Sendern (Manual Preset)**

Hierbei stellen Sie Sender manuell ein und speichern sie einzeln als Festsender.

- **1 Stellen Sie den Sender ein, den Sie einspeichern möchten; siehe ["Auswahl einer Empfangsfrequenz](#page-29-1)** 
	- **[\(normale Abstimmung\)" \(](#page-29-1)**☞**S. 30).**
- **2 Verwenden Sie eine der folgenden Methoden, um den momentan empfangenen Sender zu speichern.**
- **Speichern unter einer Festsendernummer ohne bisher gespeicherten Sender**

Drücken Sie mindestens 2 Sekunden lang **4 MEMORY**. Der Sender wird automatisch unter der niedrigsten noch offenen Festsendernummer (oder unter der nächsten nach der zuletzt gespeicherten Nummer) gespeichert.

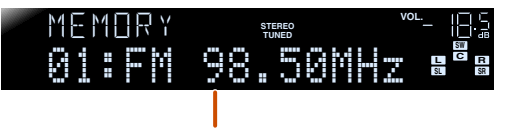

 *De* **31**

**Gespeicherte Frequenz**

**3** TUNER d **MEMORY**  $\overline{4}$  **PRESET**  $\land$  /  $\lor$ **g** Cursor  $\triangle$  /  $\nabla$ **9 ENTER g** RETURN

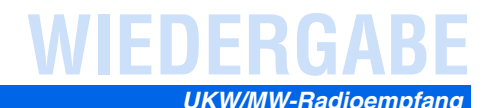

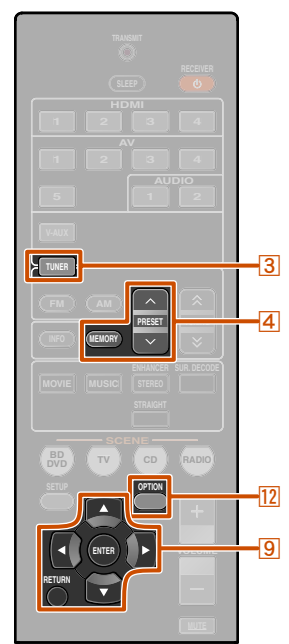

#### ■ **Festlegung einer Festsendernummer für die Speicherung**

Drücken Sie einmal **4 MEMORY**, sodass "Manual Preset" im Frontblende-Display angezeigt wird. Nach kurzer Wartezeit wird die Festsendernummer angezeigt, unter der der Sender gespeichert ist.

#### **Festsendernummer**

**Blinkt**

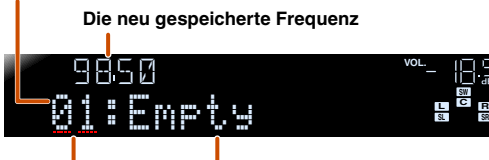

**Leer, oder die zuletzt gespeicherte Frequenz.** 

Drücken Sie **4 PRESET** ∧ **/** ∨, um die Festsendernummer zu wählen, unter der Sender gespeichert werden soll, und drücken Sie dann **4 MEMORY**, um den Speichervorgang durchzuführen.

Wenn Sie den Speichervorgang abbrechen möchten, drücken Sie **9 RETURN** oder führen Sie an der Fernbedienung ca. 30 Sekunden lang keine Bedienvorgänge durch.

#### <span id="page-31-3"></span>■ **Aufrufen eines Festsenders**

Sie können Festsender, die über die automatische oder die manuelle Festsenderspeicherung gespeichert wurden, aufrufen. **T** 

#### ■ **Zum Auswählen eines gespeicherten Senders**

**Drücken Sie** d**PRESET** <sup>F</sup> **/** <sup>G</sup>**, um die Festsendernummer des Senders zu wählen.** 

## <span id="page-31-4"></span><span id="page-31-0"></span>*Löschen von Festsendern*

**1Drücken Sie <b>a**TUNER, um auf den Tuner-<br>Eingang umzuschalten.

**2Drücken Sie <sup>[12</sup>]OPTION zum Aufrufen des Option-**<br>Menüs. **V**2

**3Verwenden Sie <b><u>9</u>** Cursor ∆ / ▽, bis "Clear Preset" angezeigt wird, und drücken Sie **9** ENTER.

**Die Nummer des zu löschenden Festsenders**

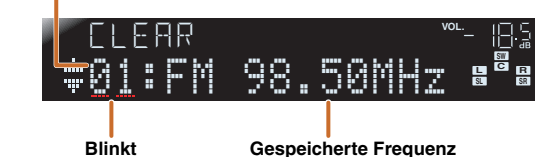

Drücken Sie **9 RETURN**, um den Vorgang abzubrechen.

**4Verwenden Sie <b><u>9</u> Cursor** △ / ▽, um die Nummer des zu löschenden Festsenders anzuwählen, und **drücken Sie** i**ENTER, um ihn zu löschen.** 

Wiederholen Sie diesen Vorgang, wenn Sie mehrere Festsendernummern löschen möchten.

**Drücken Sie** <sup>l</sup>**OPTION, um den Vorgang abzuschließen.**

**5**

**R**

## <span id="page-31-2"></span><span id="page-31-1"></span>*Einstellung von Sendern mit Radio-Daten-System*

Das Radio-Daten-System ist ein Datenübertragungssystem, das in vielen Ländern für UKW-Sender verwendet wird. Dieses Gerät kann beim Empfang von Sendern mit Radio-Daten-System verschiedene Daten dieses Systems verarbeiten, z. B. "Program Service", "Program Type", "Radio Text", "Clock Time".

Die Empfangsfunktion für das Radio-Daten-System steht nur bei Modellen für Großbritannien und Europa zur Verfügung.

#### ■ **Anzeige der Informationen des Radio-Daten-Systems**

Verwenden Sie diese Funktion zum Anzeigen der 4 Informationstypen des Radio-Daten-Systems: "Program Service", "Program Type", "Radio Text", "Clock Time".

#### **1Stellen Sie den gewünschten Sender mit Radio- Daten-System ein.**

Wir empfehlen, Radio-Daten-System-Sender per automatischem Festsendersuchlauf einzustellen (☞S. [31\)](#page-30-3).

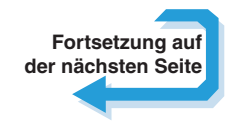

 *De* **32**

d **MEMORY**  $\overline{4}$  **PRESET**  $\land$  /  $\lor$ **g** Cursor  $\triangle$  /  $\nabla$ **9 ENTER g** RETURN **12 OPTION** 

**EXAMAHA** 

**3** TUNER

**1** : Festsendernummern, unter denen kein Sender gespeichert ist, werden übersprungen. Die Meldung "No Presets" oder "No Presets in Memory" wird angezeigt, wenn keine Festsender gespeichert sind.

**2 :** Im Abschnitt "Konfigurierung der spezifischen Einstellungen für [jede Eingangsquelle \(Option-Menü\)" w](#page-33-4)ird das Option-Menü ausführlicher beschrieben (☞S. [34\)](#page-33-4).

 $\degree$  :::

**Hillinian 4** 

## **WIEDERGABE** *UKW/MW-Radioempfang*

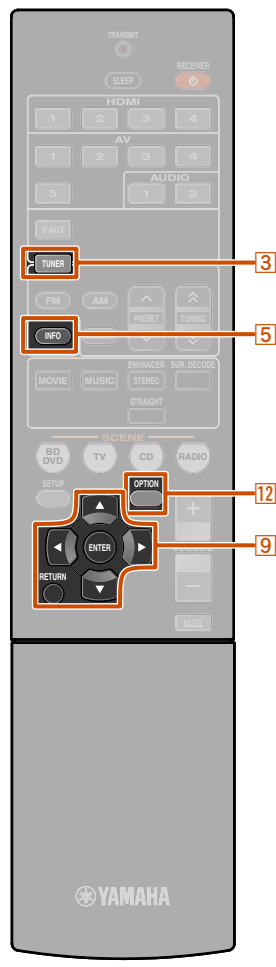

**3** TUNER **<u><b>5**</u> INFO **g** Cursor  $\triangle$  /  $\nabla$ **9 ENTER g** RETURN **12 OPTION** 

**2Drücken Sie mehrmals hintereinander <b>5**INFO, bis die gewünschten Informationen angezeigt **werden.**

Die auf dem Display angezeigten Informationen wechseln beim Drücken der Taste. Zunächst wird kurz die Art der Informationen angezeigt, danach die betreffenden Informationen selbst.  $\ddot{\mathbf{v}}$ **1** 

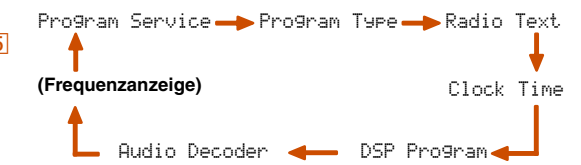

Die folgenden Informationen werden angezeigt:

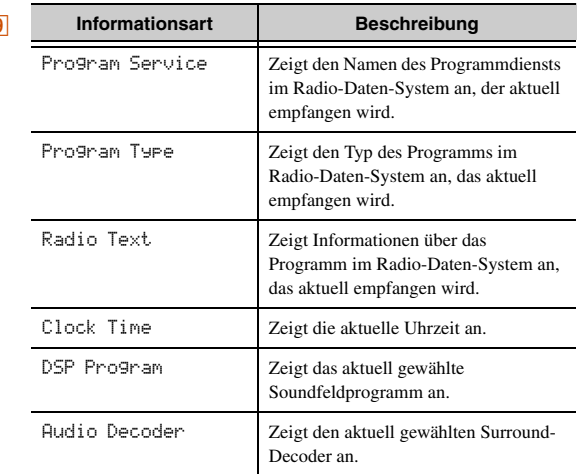

**Frontblende-Display ("Program Type" gewählt) Frequenz**

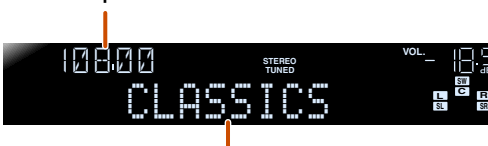

**Program Type**

**R**

 $\mathbb{S}^{\bullet\bullet}\mathbb{H}$  ::

**Hillinian 4** 

"Program Service", "Program Type", "Radio Text" und "Clock Type" werden nicht angezeigt, wenn der Sender kein Radio-Daten-System-Signal ausstrahlt.

#### <span id="page-32-0"></span>■ **Automatischer Verkehrsinformationsempfang**

Wenn der Tuner aktiv ist, kann dieses Gerät automatisch Sendungen suchen und empfangen, die von Sendern mit Verkehrsinformationen ausgestrahlt werden. Zum Aktivieren dieser Funktion:

**Drücken Sie <b>3TUNER**, um auf den Tuner-<br>Eingang umzuschalten.

**1**

**2Drücken Sie <sup>[12</sup>]OPTION zum Aufrufen des Option-**<br>Menüs. **\$2** 

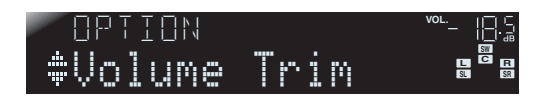

**3Verwenden Sie <b><u>9</u> Cursor** △ **/** ▽, **um** "TrafficProgram" anzuwählen.

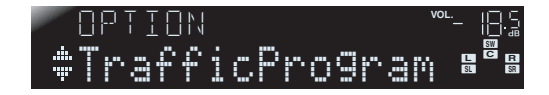

**4Drücken Sie** <sup>i</sup>**ENTER, um die Suchfunktion zu aktivieren.**

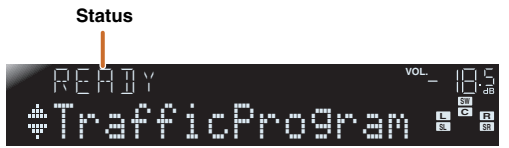

- • Die Suche nach Verkehrsfunksendungen beginnt nach ca. 5 Sekunden. Wenn der Status "READY" angezeigt wird, können Sie die Suche auch durch Drücken von **I** $E$ **ENTER** sofort starten.
- Wenn Sie unmittelbar vor oder während einer Suche **PRETURN** drücken, wird wieder das Option-Menü angezeigt.
- •Wenn der Status "READY" angezeigt wird, verwenden Sie **<u>9</u>** Cursor  $\triangle$  /  $\nabla$ , um einen Suchlauf in der angegebenen Richtung zu starten.

**9 Cursor** ∆: Suchlauf von der aktuellen Frequenz aus in Aufwärtsrichtung.

**<u>9</u>** Cursor ∇: Suchlauf von der aktuellen Frequenz aus in Abwärtsrichtung.

Wenn ein Sender mit Verkehrsinformationen gefunden wird, erscheint er auf dem Display, und das Option-Menü wird geschlossen.

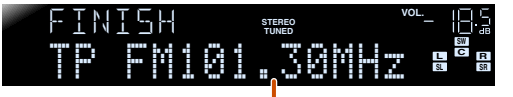

**Sender mit Verkehrsinformationen (Frequenz)**

 *De* **33**

Wenn der Receiver keinen Sender mit Verkehrsinformationen findet, erscheint "TP Not Found" auf dem Display, und nach kurzer Verzögerung wird das Option-Menü geschlossen.

 $\mathbf{\hat{C}}$  **1 :** Eventuell erscheint "PTY Wait", "RT Wait" oder "CT Wait", wenn Program Type, Radio Text oder Clock Time angezeigt wird. Dadurch wird angezeigt, dass das Gerät momentan Daten empfängt (oder gerade aufhört, Daten zu empfangen). Wenn die Daten empfangsfähig sind, werden die entsprechenden Informationen nach kurzer Zeit angezeigt.

2 : Im Abschnitt "Einstellung des Option-Menüs für jede Eingangsquelle" (☞S. [34\)](#page-33-4) wird das Option-Menü ausführlicher beschrieben.

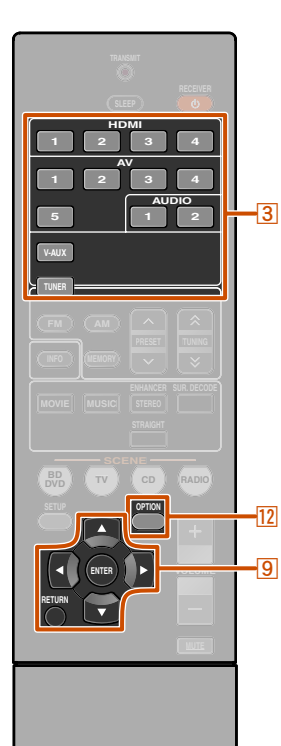

## <span id="page-33-4"></span><span id="page-33-1"></span><span id="page-33-0"></span>**Konfigurierung der spezifischen Einstellungen für jede Eingangsquelle (Option-Menü)**

Dieser Receiver verfügt über ein individuelles Optionsmenü für jede Eingangsquelle, z. B. Lautstärkebegrenzung für die Kompatibilität der Eingangsquellen, Anzeige der Audio-/Videodaten für die Signale von externen Geräten und weitere häufig verwendete Menüpunkte.

## <span id="page-33-2"></span>*Option-Menü - Anzeige und Einstellungen*

**1Verwenden Sie den <b>Colle**ingangswähler an der Fernbedienung, um das Option-Menü **auszuwählen, das angezeigt werden soll.**

## **2**

**Drücken Sie <sup>[12</sup>] OPTION.**<br>Das Option-Menü für die gewünschte Eingangsquelle wird angezeigt.

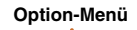

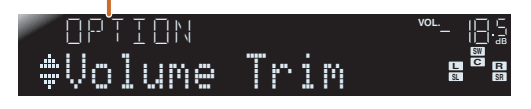

**3**Wählen Sie mit **<sup><b><u></u><sub>Cursor ∆ / ▽</u>** den gewünschten Eintrag bzw. die gewünschte Einstellung, und</sup></sub> **drücken Sie** i**ENTER.**

Die angezeigten Option-Menüeinträge sind je nach Eingangsquelle unterschiedlich. Die Einzelheiten entnehmen Sie bitte dem folgenden Abschnitt über die Einträge des Option-Menüs.

#### **®YAMAHA**

**3** Eingangswähler **9** Cursor  $\triangle$  /  $\nabla$  /  $\triangle$  /  $\triangleright$ **9 ENTER g** RETURN **12 OPTION** 

#### **4Verwenden Sie <u>©</u> Cursor** △ / ▽ / ⊲ / ▷, um den gewünschten Menüeintrag anzuwählen (bzw. **eine Funktion zu aktivieren), und drücken Sie I**BIENTER.

Die Parameter des gewählten Menüeintrags werden angezeigt. Die einstellbaren Parameter sind je nach Menüeintrag unterschiedlich.

- Sie können auch mit **9 RETURN** zum vorherigen Bildschirm zurückkehren oder das Option-Menü schließen.
- Bei bestimmten Menüeinträgen wird das Option-Menü automatisch geschlossen, sobald die betreffende Funktion aktiviert wird.

#### **5**Um das Option-Menü zu schließen, drücken Sie **[2]** OPTION.

Eventuell sind die Fernbedienungstasten nach dem Schließen des Option-Menüs einige Sekunden lang funktionslos. In diesem Fall wählen Sie bitte die Eingangsquelle neu aus.

## <span id="page-33-3"></span>*Option-Menüeinträge*

Die folgenden Menüeinträge sind für die verschiedenen Eingangsquellen verfügbar.

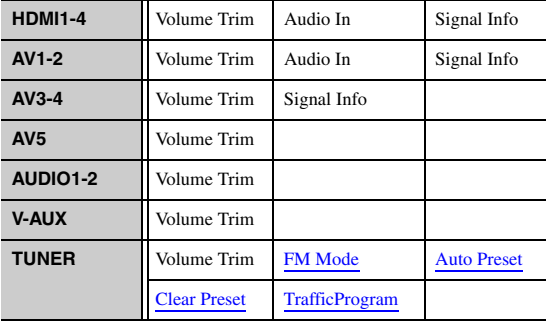

#### <span id="page-33-6"></span><span id="page-33-5"></span>■ **Angleichung der Lautstärke zwischen den Eingangsquellen**

#### Volume Trim

#### **Eingangsquelle:** Alle

Reduziert etwaige Lautstärkeveränderungen beim Umschalten der Eingangsquelle, indem Lautstärkeunterschiede zwischen den verschiedenen Eingangsquellen ausgeglichen werden. Sie können diesen Parameter für jede Eingangsquelle anpassen.

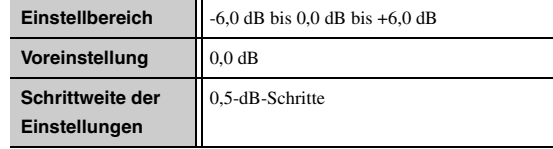

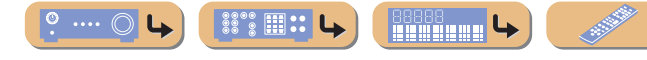

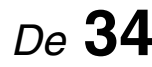

#### *Konfigurierung der spezifischen Einstellungen für jede Eingangsquelle (Option-Menü)*

#### <span id="page-34-1"></span>■ **Zusammenführung von Videosignalen der Eingangsquellen HDMI/AV1-2 mit Audiosignalen**

#### Audio In

#### **Eingangsquelle:** HDMI1-4, AV1-2

Die Videosignale von den HDMI- oder AV-Eingangsquellen müssen in bestimmten Situationen mit analogen/digitalen Audio-Eingangssignalen zusammengeführt werden:

- ein externes Gerät ist über ein HDMI-Kabel angeschlossen, kann aber über HDMI keine Audiosignale übertragen
- ein externes Gerät mit Component Video-Ausgang und analogem Audio-Ausgang (z. B. bestimmte Spielesysteme) wird an das Gerät angeschlossen

#### **Eingänge, die die Audio-Quelle ändern**

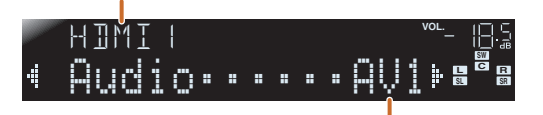

#### **Zuweisbare Audioeingangs-Buchsen**

Zum Ändern der Zuweisungen wählen Sie zunächst eine Eingangsquelle (HDMI1-4 oder AV1-2), die als Video-Eingang verwendet werden soll, und wählen Sie dann die Audio-Eingangsbuchsen in diesem Menü aus. Nehmen Sie die Einstellung in Abhängigkeit von der gewünschten Kombination der Audio-Eingangbuchsen wie folgt vor.

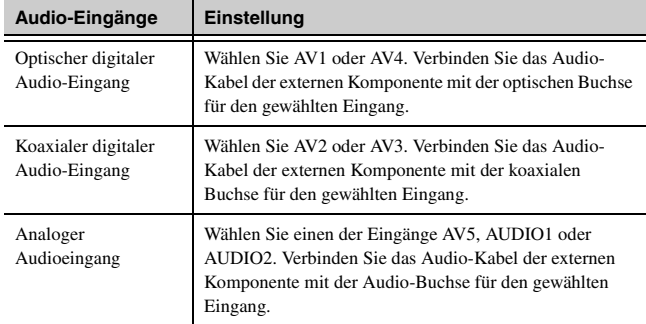

- •Einzelheiten zu den Einstellungen finden Sie unter "Empfang von [Audiosignalen von anderen Quellen" \(](#page-14-4)S. 15) und ["Component Video-](#page-15-1)[Anschluss an Geräte mit analogem Audio-Ausgang" \(](#page-15-1)☞S. 16).
- Wenn Sie die Audio-Eingänge auf ihre vorherigen Einstellungen zurücksetzen möchten, rufen Sie diesen Menüpunkt erneut auf und wählen Sie die ursprüngliche Eingangsbuchse.

#### <span id="page-34-0"></span>■ **Anzeige von Informationen über Audio-/Videosignale**

#### Signal Info

#### **Eingangsquelle:** HDMI1-4, AV1-4

Informationen über die Audio- und Videosignale werden auf dem Frontblende-Display angezeigt. Um die Signalinformationen anzeigen zu lassen, drücken Sie **9 ENTER** bei dem betreffenden Menüeintrag und **verwenden Sie dann <sup><b>9**</sup>Cursor △ / ▽.

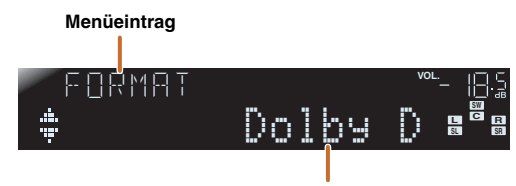

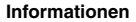

#### **Audio-Informationen**

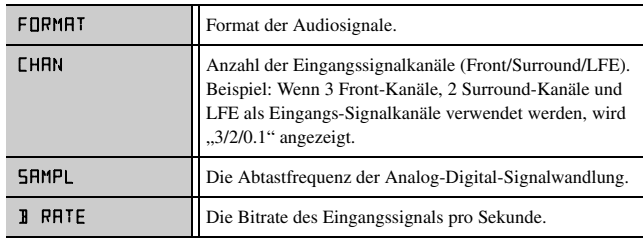

#### **Video-Informationen**

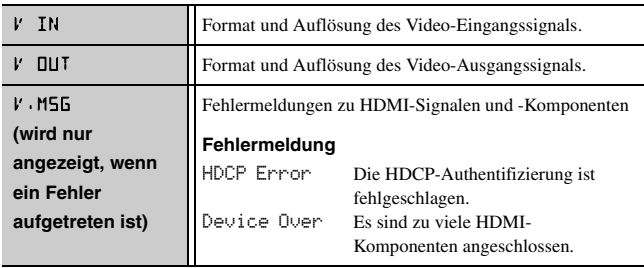

- •"No Signal" wird angezeigt, wenn keine Signale empfangen werden, und "---" wird angezeigt, wenn dieses Gerät das Eingangssignal nicht erkennen kann.
- •Die Bitrate kann während der Wiedergabe schwanken.

#### ■ **Umschaltung des UKW-Empfangsmodus (Stereo/Mono)**

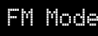

#### **Eingangsquelle:** TUNER

Hiermit wird eingestellt, ob dieses Gerät UKW-Stereosendungen automatisch in Stereo wiedergibt oder für Monowiedergabe umwandelt (☞S. [30\)](#page-29-4).

#### ■ **Automatische Festsenderspeicherung von UKW-Rundfunksendern**

#### Auto Preset

#### **Eingangsquelle:** TUNER

Radiosender im UKW-Frequenzband werden automatisch ermittelt und als Festsender gespeichert ( ☞S. [31\)](#page-30-4).

#### ■ **Löschen von gespeicherten UKW-Festsendern**

#### Clear Preset

**Eingangsquelle:** TUNER Zum Löschen von Festsendern ( ☞S. [32\)](#page-31-4).

#### ■ **Suche nach Verkehrsinformationen**

#### TrafficProgram

**Eingangsquelle:** TUNER

Sucht automatisch nach Verkehrsinformationen des Radio-Daten-Systems  $(FSS. 32)$  $(FSS. 32)$ .

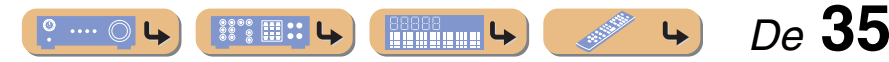

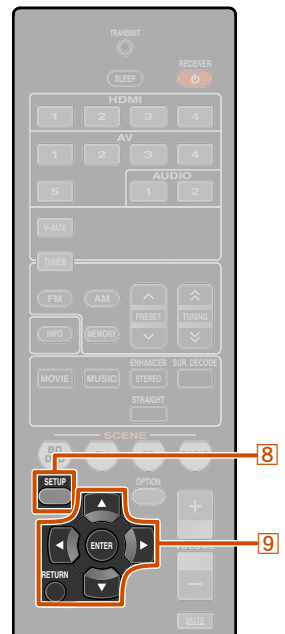

## <span id="page-35-3"></span><span id="page-35-0"></span>**Einstellung verschiedener Funktionen (Setup-Menü)**

Sie können verschiedene Funktionseinstellungen dieses Geräts mit Hilfe des Setup-Menüs konfigurieren.

**3**

## <span id="page-35-1"></span>*Setup-Menü - Anzeige und Einstellungen*

**1Drücken Sie <b>BSETUP** an der Fernbedienung.

#### **C LSL SRR**Speaker-SetupSETUP*VOL.* **VOL.**

**2Verwenden Sie <mark>⑨ Cursor</mark> △ / ▽, um das<br>gewünschte Menü anzuwählen, und drücken Sie I** $B$ **ENTER.** 

#### **Kategorien des Setup-Menüs**

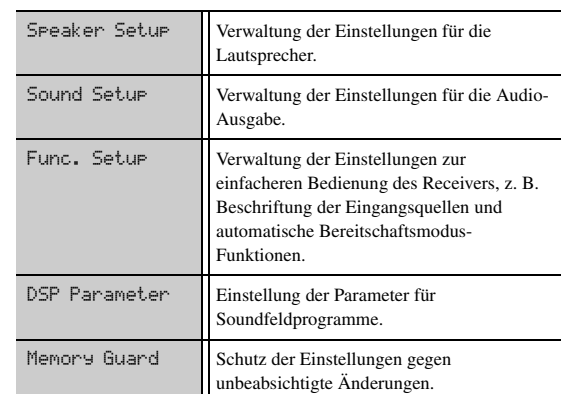

#### HDMI Audio;;;;;;AmpH **C**

 **LSL SRR**

**navigieren, und drücken Sie <b>9 ENTER**.

<span id="page-35-4"></span>**Verwenden Sie** i**Cursor** <sup>B</sup> **/** C**, um in den Untermenüs zu der gewünschten Einstellung zu** 

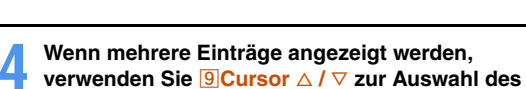

- **gewünschten Eintrags.**
- **5Drücken Sie** i**Cursor** <sup>D</sup> **/** E**, um die Einstellung zu ändern.**

Sie können weitere Menüeinträge ändern, indem Sie Schritt 4 und 5 wiederholen.

Außerdem können Sie mit **9 RETURN** zur vorherigen Menüebene zurückkehren.

#### **6Drücken Sie** h**SETUP zum Verlassen des Setup- Menüs.**

Eventuell sind die Fernbedienungstasten nach dem Schließen des Setup-Menüs einige Sekunden lang funktionslos. In diesem Fall wählen Sie bitte die Eingangsquelle neu aus.

## <span id="page-35-2"></span>*Setup-Menüeinträge*

**Setup-Menü**

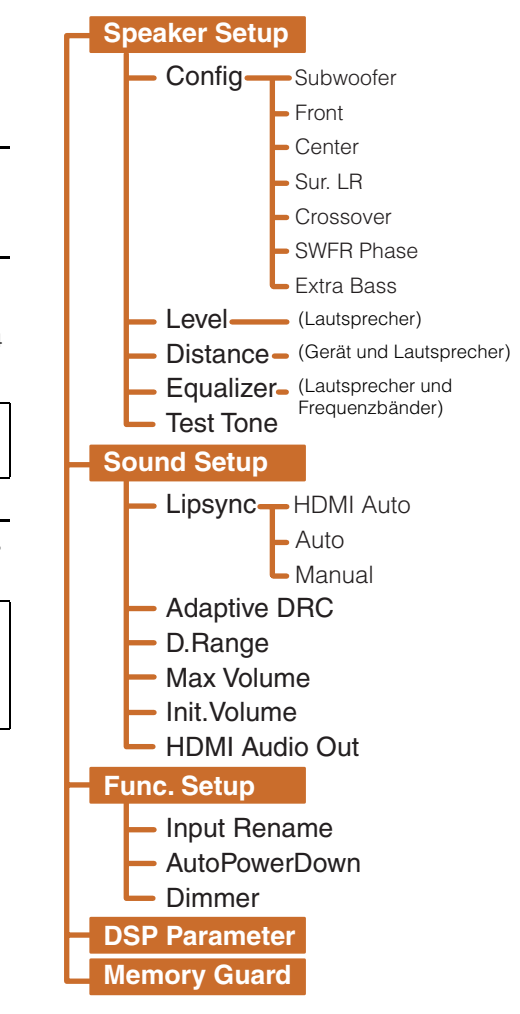

## **8** SETUP

**®YAMAHA** 

**9** Cursor  $\triangle$  /  $\nabla$  /  $\triangle$  /  $\triangleright$ **9 ENTER g** RETURN

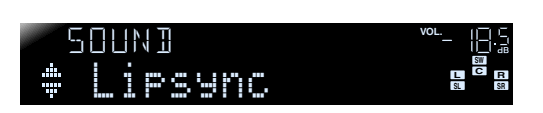

Bsp.: Sound Setup-Menü

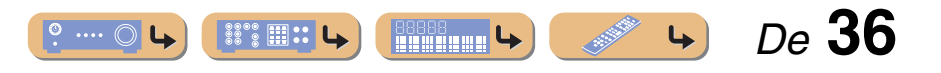

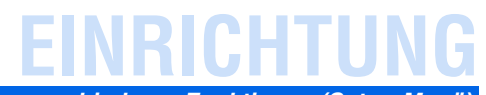

## <span id="page-36-0"></span>*Verwaltung der Einstellungen für die Lautsprecher*

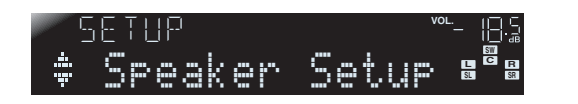

#### **Untermenü "Speaker Setup"**

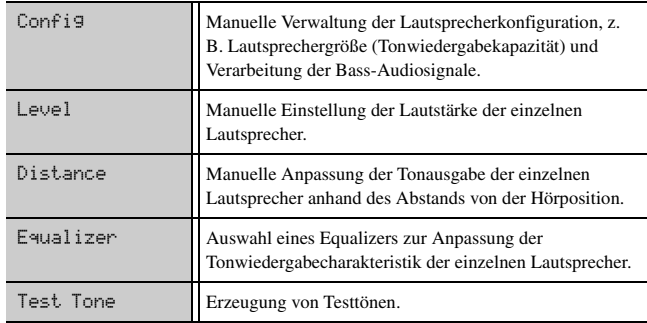

#### <span id="page-36-1"></span>■ **Manuelle Einrichtung der Lautsprecher**

#### Config

Die Tonwiedergabecharakteristik der Lautsprecher wird auf Basis von manuell eingegebenen Parametern angepasst.

Im Untermenü "Config" können Sie die Größenklasse des Lautsprechers wählen (Large - Groß oder Small - Klein). Wählen Sie die Größe (Tonwiedergabekapazität), die Ihren Lautsprechern entspricht.

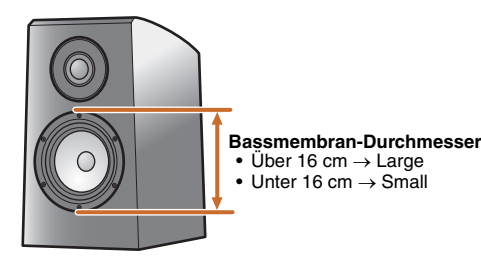

Wenn die Lautsprechergröße auf "Small" eingestellt ist, werden die niederfrequenten Tonanteile der konfigurierten Lautsprecher vom Subwoofer geliefert (bzw. von den Front-Lautsprechern, wenn kein Subwoofer vorhanden ist).

Subwoofer

Verwendung eines Subwoofers.

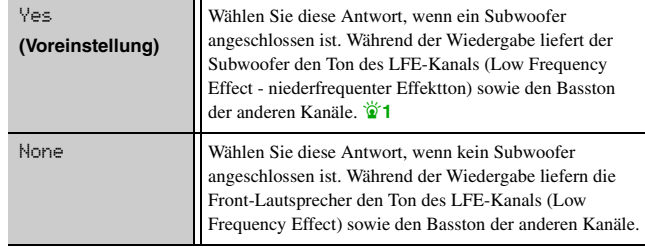

## *Einstellung verschiedener Funktionen (Setup-Menü)*

Front

Wählen Sie die Größe (Tonwiedergabekapazität) der Front-Lautsprecher.  $\mathbf{\hat{v}}$ 2

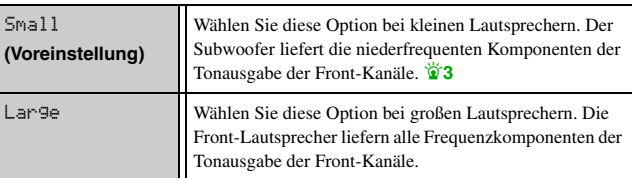

#### Center

Zur Auswahl der Größe des Center-Lautsprechers.

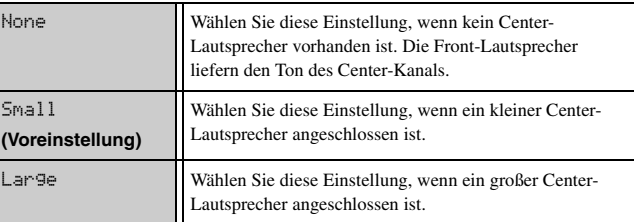

#### Sur. LR

Zur Auswahl der Größe der Surround-Lautsprecher.

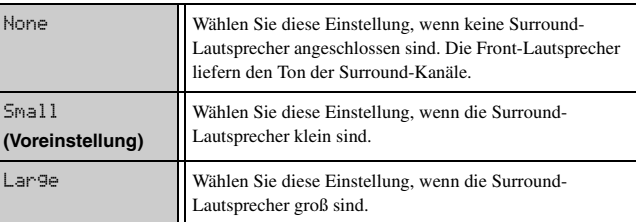

**1 :** Bei Aktivierung der Einstellung "Extra Bass" können sowohl der Subwoofer als auch die Front-Lautsprecher Bassfrequenzen wiedergeben.

- **2** : Wenn "Subwoofer" auf "None" eingestellt ist, ist nur die Einstellung "Large" verfügbar. Wenn die Einstellung für die vorderen Lautsprecher "Small" ist, und Sie die Einstellung für "Subwoofer" in "None" ändern, so ändert sich diese Einstellung automatisch in "Large".
- **3 :** Bei Aktivierung der Einstellung "Crossover" können Sie festlegen, welche Frequenzkomponenten der Audiosignale der Subwoofer von den Front-Lautsprechern übernimmt.

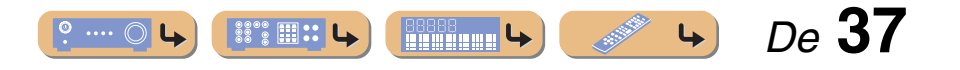

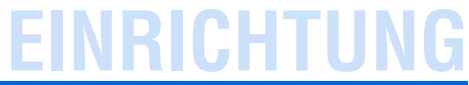

#### Crossover

Zur Einstellung des unteren Frequenzgrenzwerts für die niederfrequenten Tonsignalanteile, die von Lautsprechern mit der Einstellung "Small" wiedergegeben werden sollen.

Tonsignale mit einer Frequenz unterhalb dieses Grenzwerts werden vom Subwoofer bzw. den Front-Lautsprechern wiedergegeben.  $\check{\mathbf{v}}$ 1

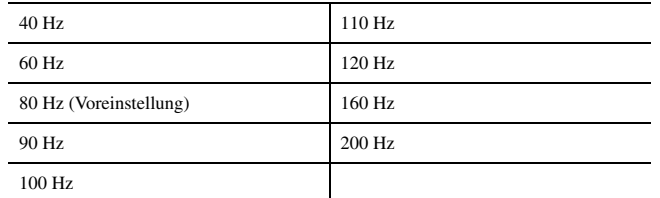

#### SWFR Phase

Zur Einstellung der Phasenlage des Subwoofer-Signals, wenn die Bassklänge fehlen oder undeutlich sind.

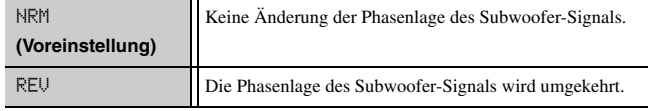

#### Extra Bass

Legt fest, ob die niederfrequenten Anteile der Front-Kanäle ausschließlich vom Subwoofer oder sowohl vom Subwoofer als auch von den Front-Lautsprechern wiedergegeben werden.

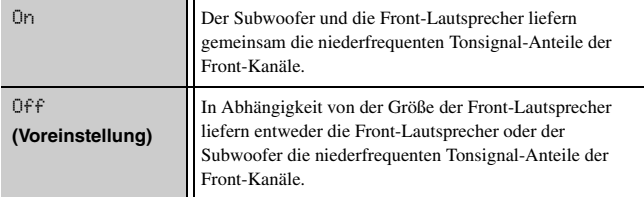

Wenn "Subwoofer" auf "None" eingestellt wurde, ist die Einstellmöglichkeit für "Extra Bass" deaktiviert.

#### <span id="page-37-0"></span>■ **Anpassung der Lautstärke für die einzelnen Lautsprecher**

Level

Hier kann die Lautstärke der einzelnen Lautsprecher einzeln angepasst werden. Verwenden Sie *Q* **Cursor**  $\triangle$  **/**  $\nabla$ , um den gewünschten Lautsprecher anzuwählen, und stellen Sie seine Lautstärke mit **<u>Cursor** ⊲ *l*  $\triangleright$  ein.</u>

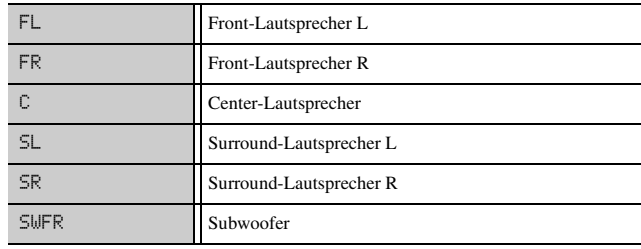

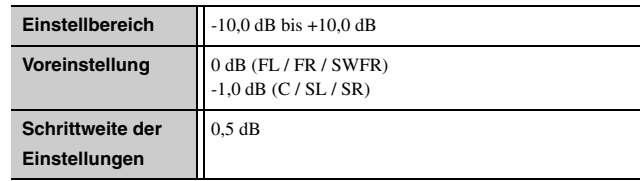

#### <span id="page-37-1"></span>*Einstellung verschiedener Funktionen (Setup-Menü)*

#### ■ **Manuelle Einstellung der Lautsprecherabstände**

#### Distance

Zur Einstellung des Zeitpunkts, zu dem die einzelnen Lautsprecher die Tonsignale ausgeben, sodass der Ton von den verschiedenen Lautsprechern die Hörposition gleichzeitig erreicht.

#### **Auswahl der Einheiten für die Anpassung**

Verwenden Sie *Q* Cursor  $\Delta$  /  $\nabla$ , um "Unit" anzeigen zu lassen, und wählen Sie dann mit **<u><b>**</u> **Cursor** ⊲ / ⊳ die Längeneinheit aus (Meter oder Fuß (Feet)).

#### **Einstellung der Abstände für jeden Lautsprecher**

Verwenden Sie **9 Cursor**  $\triangle$  **/**  $\nabla$ , bis der zu konfigurierende Lautsprecher angezeigt wird, und stellen Sie dann mit **9 Cursor**  $\triangleleft$  /  $\triangleright$  den Abstand dieses Lautsprechers von Ihrer Hörposition ein.

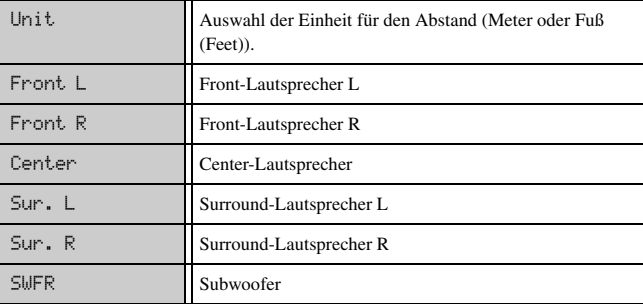

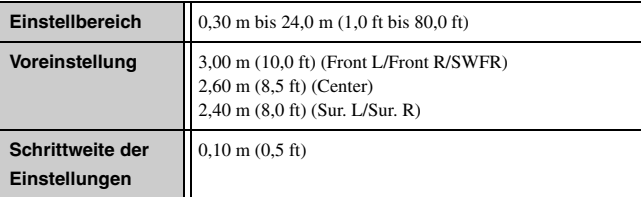

**1** : Wenn Ihr Subwoofer mit einem Lautstärkeregler oder einem Regler für die Übergangsfrequenz ausgestattet ist, stellen Sie die Übergangsfrequenz auf den Höchstwert und die Lautstärke auf den Mittelwert (oder etwas niedriger) ein.

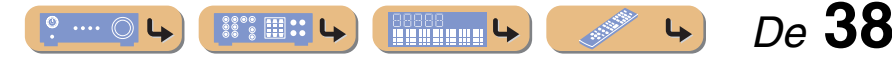

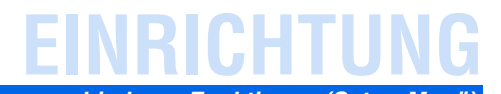

#### <span id="page-38-0"></span>■ **Anpassung der Tonqualität mit dem Equalizer**

#### Equalizer

Die Tonqualität und der Klang werden mit einem parametrischen oder grafischen Equalizer eingestellt.

#### EQ Select

Wählen Sie einen Equalizer-Typ aus.

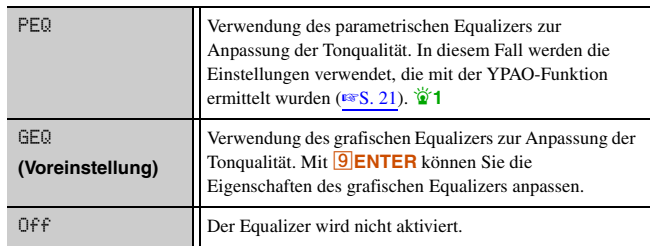

#### ■ **Anpassung des grafischen Equalizers**

- **1**Wenn "EQ Select" angezeigt wird, verwenden Sie<br>**<u><sup>ig</sup>Cursor</u>** </>>
/>
, um "GEQ" anzuwählen, und drücken Sie **I**SIENTER
- **2**Vergewissern Sie sich, dass "Channel" angezeigt wird,<br>und wählen Sie mit **<b>©iCursor** ⊲ / ⊳ den Lautsprecher an, **für den Sie den Equalizer anpassen möchten.**

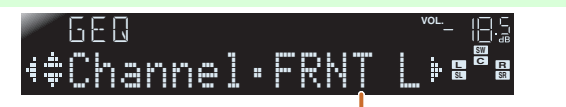

**Der Lautsprecher, für den Sie die Anpassung durchführen**

#### **3Drücken Sie mehrmals hintereinander <b><sup>o</sup>**Cursor ▽, um die anzupassende Frequenz anzuwählen, und passen

**Sie dann mit <b>9** Cursor  $\triangleleft$  /  $\triangleright$  die Lautstärke an. Lautstärke erhöhen: Drücken Sie **9 Cursor** D. Lautstärke vermindern: Drücken Sie **9 Cursor** <

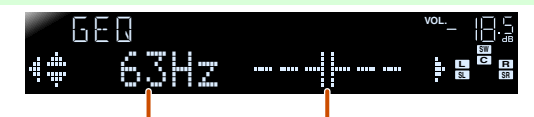

**Frequenzband Einstellung des Lautstärkepegels für die gewählte Frequenz**

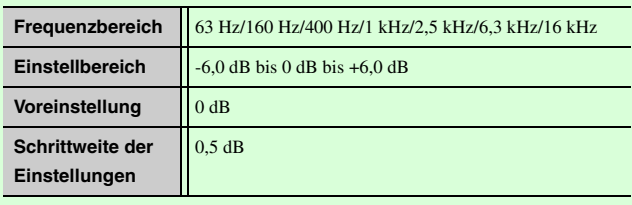

Sie können mit *Q* Cursor  $\triangle$  /  $\nabla$  eine andere Frequenz wählen oder zu Schritt 2 zurückkehren. Wiederholen Sie die Schritte 2-3, um die Tonwiedergabe nach Ihrem Geschmack anzupassen.

**4**Wenn Sie die Anpassungen abgeschlossen haben,<br>drücken Sie **B**SETUP, um das Setup-Menü zu schließen.

## <span id="page-38-1"></span>*Einstellung verschiedener Funktionen (Setup-Menü)*

#### ■ **Erzeugung von Testtönen**

#### Test Tone

Schaltet den Testton-Generator ein bzw. aus.

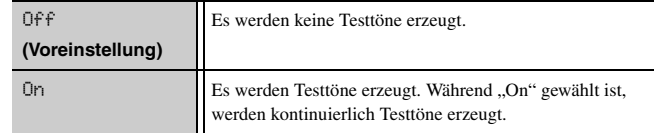

Sie können den Testton in verschiedenen Situationen verwenden. Beispielsweise können Sie die Einstellungen für die Lautstärkebalance für jeden Lautsprecher anpassen, oder Sie können nach jeder Anpassung der Einstellungen am internen grafischen Equalizer die tatsächliche Wirkung bei der Verwendung dieses Geräts überprüfen. Schalten Sie den Testton wieder aus, wenn Sie die Anpassungen beendet haben.

**1** : Wenn Sie die akustischen Messungen mit der YPAO-Funktion durchführen, wird dadurch automatisch "PEQ" gewählt. "PEQ" wird nur angezeigt, wenn der Messvorgang mindestens einmal durchgeführt wurde.

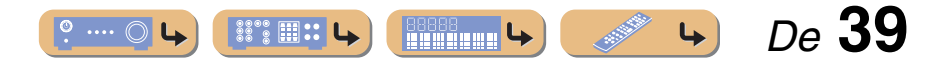

## **EINRICHTUNG***Einstellung verschiedener Funktionen (Setup-Menü)*

## <span id="page-39-0"></span>*Einstellung der Audio-Ausgangsfunktion dieses Geräts*

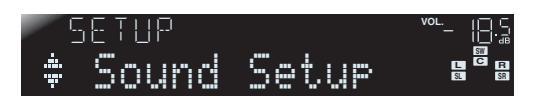

#### **Untermenü Sound Setup**

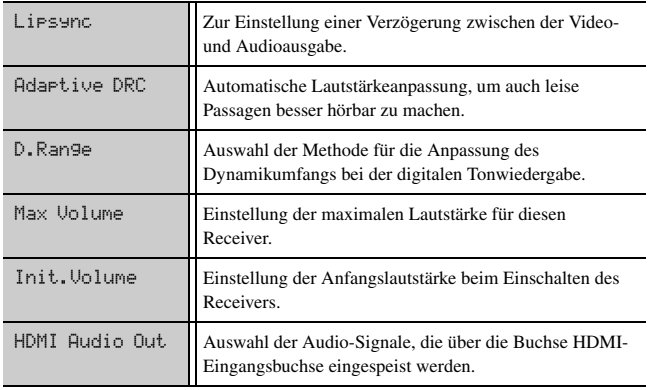

#### <span id="page-39-1"></span>■ **Synchronisierung der Audio-/Video-Ausgabe**

#### Lipsync

Zur Einstellung einer Verzögerung zwischen der Video- und Audioausgabe ("Lipsync"-Funktion).

#### HDMI Auto

Wenn das Gerät über HDMI an ein Fernsehgerät angeschlossen ist, wird das Zeitverhalten der Ausgangssignale automatisch angepasst, sofern das Fernsehgerät eine automatische "Lipsync"-Funktion unterstützt.

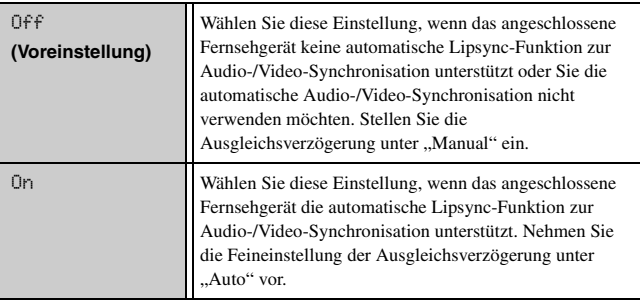

#### Auto

Nehmen Sie eine Feineinstellung der Zeitsteuerung der Ausgangssignale durch Eingabe der Ausgleichsverzögerung vor, wenn "HDMI Auto" auf "On" eingestellt ist.

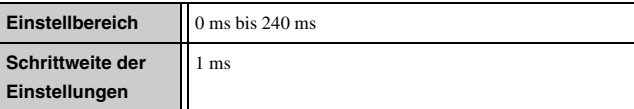

#### Manual

Zur manuellen Feineinstellung der Ausgleichsverzögerung. Wählen Sie diese Einstellung, wenn der angeschlossene Bildschirm keine automatische Lipsync-Funktion zur Audio-/Video-Synchronisation unterstützt oder Sie "HDMI Auto" auf "Off" eingestellt haben.

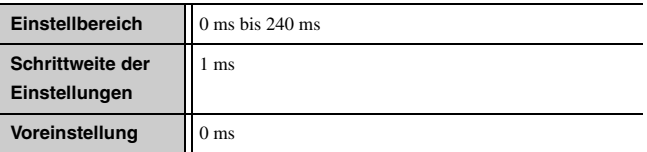

#### <span id="page-39-2"></span>■ **Automatische Lautstärkeanpassung, um auch leise Passagen besser hörbar zu machen**

#### Adaptive DRC

Anpassung des Dynamikumfangs in Verbindung mit dem Lautstärkepegel (zwischen Minimum und Maximum). Bei der Tonwiedergabe während der Nachtstunden oder mit geringer Lautstärke ist es empfehlenswert, diesen Parameter auf ..Auto" einzustellen.  $\bullet$ 1

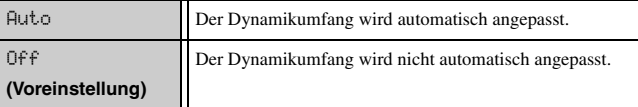

Wenn die "Auto"-Funktion aktiviert ist, bewirkt sie eine Anpassung des Dynamikumfangs wie folgt:

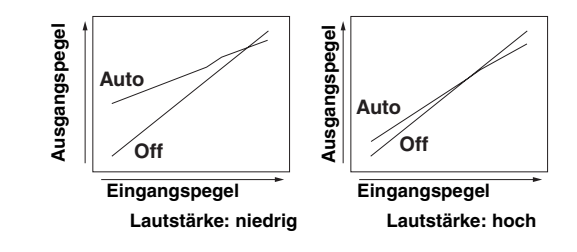

**1** : Die Einstellung für Adaptive DRC ist auch bei der Verwendung eines Kopfhörers wirksam.

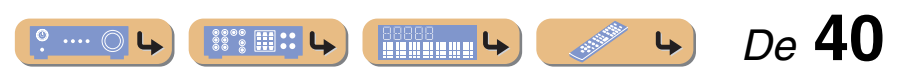

#### *Einstellung verschiedener Funktionen (Setup-Menü)*

#### ■ **Automatische Anpassung des Dynamikumfangs für Dolby Digital und DTS**

#### D.Range

Wählt die Methode zur Anpassung des Dynamikumfangs für die Wiedergabe von Audio-Bitströmen (Dolby Digital und DTS).

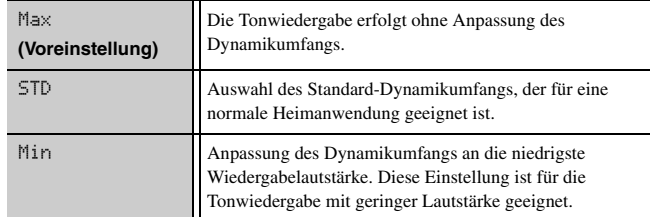

#### <span id="page-40-1"></span>■ **Einstellung der maximalen Lautstärke**

#### Max Volume

Hiermit wird ein maximaler Lautstärkepegel eingestellt, sodass die Tonwiedergabe nicht zu laut ist. Die Voreinstellung von +16,5 dB entspricht der größten Lautstärke.

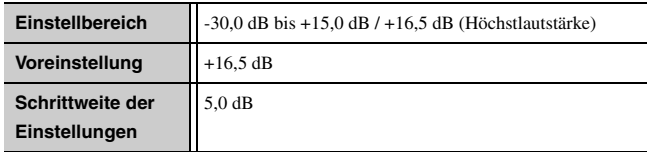

#### <span id="page-40-2"></span>■ **Einstellung der Anfangslautstärke**

#### Init.Volume

Einstellung der Anfangslautstärke beim Einschalten des Receivers. Wenn dieser Parameter auf "Off" gesetzt ist, wird die Lautstärke jeweils auf den Pegel eingestellt, der beim letzten Wechsel des Receivers in den Bereitschaftsmodus aktiv war.  $\check{\mathbf{z}}$ **1** 

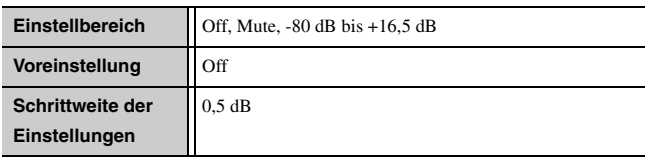

#### <span id="page-40-0"></span>■ **Änderung des Ausgabeziels für Audio-Signale am HDMI-Eingang**

#### HDMI Audio Out

Wählen Sie, ob der Ton von einer über HDMI angeschlossenen externen Komponente wie einem BD-/DVD-Player über dieses Gerät oder über ein Fernsehgerät wiedergegeben werden soll.

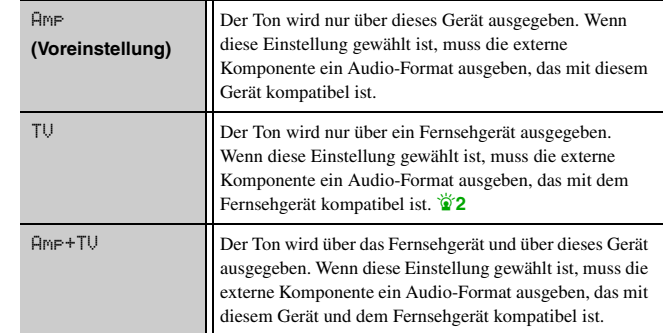

**1** : Wenn Sie "Max Volume" auf einen geringeren Lautstärkepegel einstellen als "Init.Volume", so hat die Einstellung für "Max Volume" Vorrang.

<sup>2</sup> 2 : Wenn "TV" gewählt ist, erfolgt über die Lautsprecher dieses Geräts keine Tonausgabe.

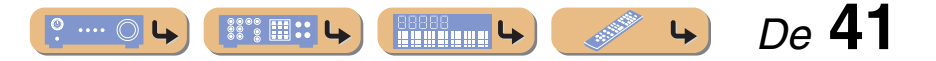

#### *Einstellung verschiedener Funktionen (Setup-Menü)*

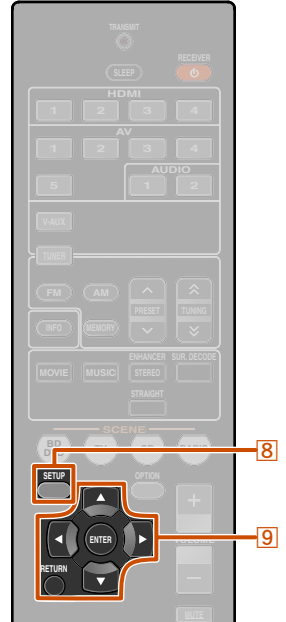

## <span id="page-41-0"></span>*Funktionen zur einfacheren Bedienung des Receivers*

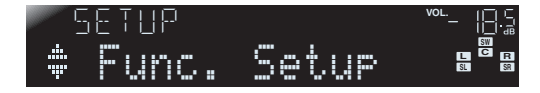

#### **Untermenü Func. Setup**

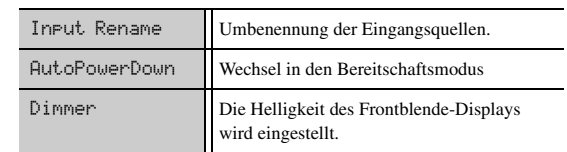

#### <span id="page-41-1"></span>■**Umbenennung der Eingangsquellen**

#### Input Rename

Diese Funktion dient zur Änderung der Namen der Eingangsquellen, die auf dem Frontblende-Display angezeigt werden.

Sie können den Namen einer Eingangsquelle ändern, indem Sie ihn entweder aus einer Vorlagenliste auswählen oder selbst neu erstellen.

#### ■ **Auswahl einer Vorlage**

**1**Wählen Sie "Input Rename" aus dem Menü<br>Setup, und drücken Sie **<b>GENTER**.

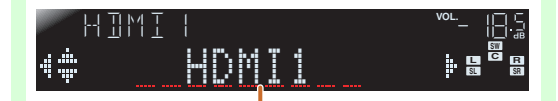

**Umbenennung der Eingangsquelle**

**2Wählen Sie die umzubenennende<br>Eingangsquelle mit <b><b><u>**</u> © Cursor △ / ▽ aus. **3Verwenden Sie <b>SCULT Cursor**  $\triangleleft$  /  $\triangleright$ , **um anhand der folgenden Vorlagen einen neuen Namen auszuwählen.**

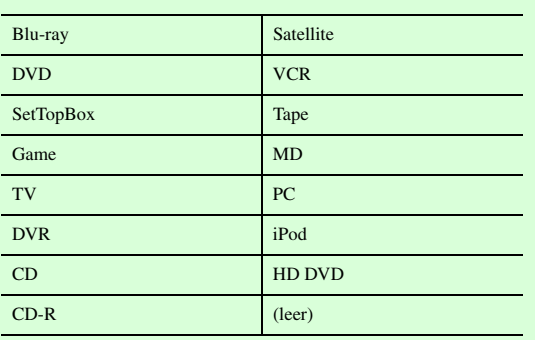

#### **4 Bestätigen Sie den neuen Anzeigenamen mit** i**RETURN. Drücken Sie** h**SETUP zum Verlassen des Setup-Menüs.**

Um die Umbenennung abzubrechen, wählen Sie den ursprünglichen Namen und drücken Sie **9 RETURN**, um die Umbenennungsfunktion zu verlassen.

#### ■ **Eingabe eines eigenen Namens**

**1**

Wählen Sie "Input Rename" aus dem Menü<br>Setup, und drücken Sie **<b><u>GENTER</u>**.

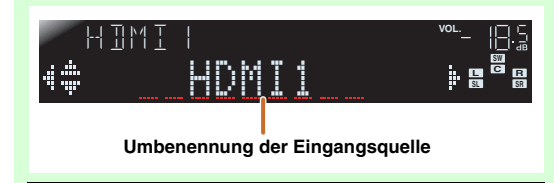

**2Wählen Sie die umzubenennende<br>Eingangsquelle mit <b>9 Cursor** △ / ▽ aus.

 $\mathbb{R}^\infty$  :  $\mathbb{R}$  ::  $\mathbb{R}$ 

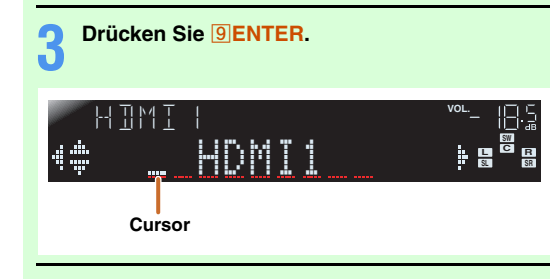

**4Verwenden Sie <b><sup>©</sup> Cursor** △ / ▽ jeweils zur Anwahl der Zeichen, die Sie ändern möchten,

**und verwenden Sie dann <b>***S* Cursor  $\triangle$  /  $\triangleright$ , **um diese Zeichen zu ändern.**

Die folgenden Zeichen stehen für die Eingabequellen zur Verfügung:

- A bis Z, a bis z
- 0 bis 9

**Hilling 4** 

• Symbole  $(\#$ ,  $*,$   $-,$   $+$  usw.)

• Leerzeichen

#### **5Wiederholen Sie Schritt 4, bis Sie den neuen Namen für die Eingabequelle eingegeben**

**haben.**

#### **6 Bestätigen Sie den neuen Anzeigenamen mit** i**ENTER. Drücken Sie** h**SETUP zum Verlassen des Setup-Menüs.**

 *De* **42**

Um die Umbenennung abzubrechen, drücken Sie **I***RETURN* 

**®YAMAHA** 

**8** SETUP **9** Cursor  $\triangle$  /  $\nabla$  /  $\triangle$  /  $\triangleright$ **9 ENTER g** RETURN

#### *Einstellung verschiedener Funktionen (Setup-Menü)*

<span id="page-42-3"></span>■ **Das Gerät wechselt automatisch in den Bereitschaftsmodus, wenn Sie wenn Sie es eingeschaltet lassen, ohne es zu verwenden.**

#### AutoPowerDown

Wenn Sie an dem Gerät oder der Fernbedienung längere Zeit keine Bedienvorgänge durchführen, wechselt es automatisch in den Bereitschaftsmodus ("Auto Power Down"-Funktion). Die Voreinstellung für diese Funktion ist "Off". Wenn Sie diese Funktion nutzen möchten, müssen Sie festlegen, nach welcher Zeit das Gerät in den Bereitschaftsmodus wechseln soll.

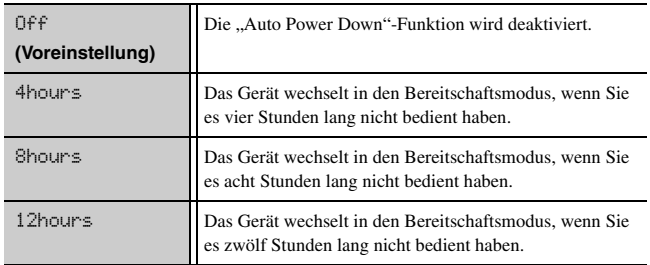

Das Gerät startet einen Countdown von 30 Sekunden, bevor es in den Bereitschaftsmodus wechselt. Wenn Sie während des Countdowns eine Taste an der Fernbedienung drücken, wird der Wechsel in den Bereitschaftsmodus abgebrochen und der Countdown-Zähler

*Parameter*

<span id="page-42-0"></span>*Einstellung der Soundfeldprogramm-*

Sie können die Parameter für die Soundfeldprogramme einstellen (☞S. [44\)](#page-43-0).

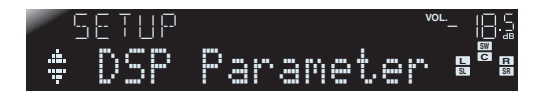

## <span id="page-42-4"></span><span id="page-42-1"></span>*Einstellungen gegen Änderungen sperren*

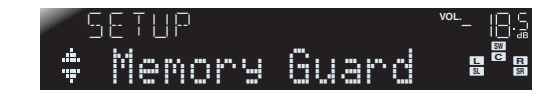

Hierdurch werden die Einstellungen gesperrt, um versehentlichen Änderungen der Einstellungen im Setup-Menü vorzubeugen.

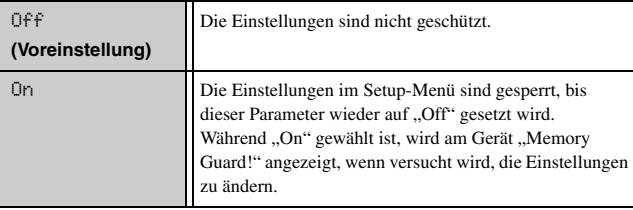

#### <span id="page-42-2"></span>■ **Einstellung der Helligkeit für das Frontblende-Display**

#### Dimmer

zurückgesetzt.

Die Helligkeit des Frontblende-Displays wird eingestellt. Bei kleineren Werten wird das Display dunkler.

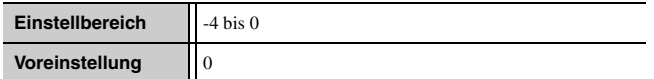

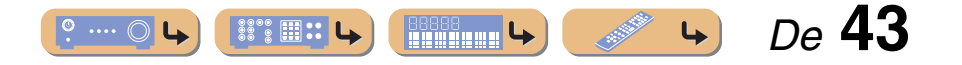

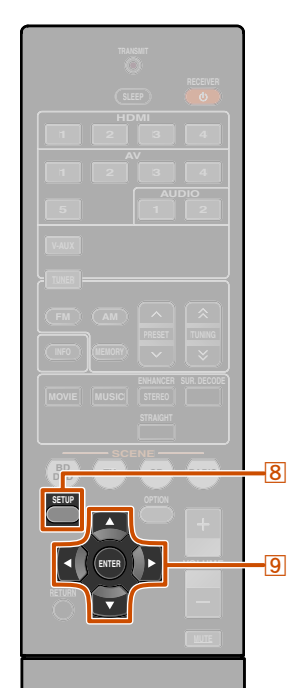

## <span id="page-43-2"></span><span id="page-43-0"></span>**Einstellung der Soundfeldprogramm-Parameter**

Die Soundfeldprogramme liefern für die meisten Anwender mit den voreingestellten Parametern bereits befriedigende Ergebnisse, Sie können ihre Wirkung aber durch Einstellung der Soundfeldelemente (Parameter) beeinflussen. Um die Klangwirkung an die akustischen Verhältnisse spezifischer Audio-/Videoquellen oder Hörräume anzupassen, gehen Sie wie folgt vor.

## <span id="page-43-1"></span>*Einstellung von Soundfeld-Parametern*

**1Drücken Sie** <sup>h</sup>**SETUP, um das Setup-Menü aufzurufen.**

**2Verwenden Sie <mark>9 Cursor △ /</mark> ▽, um "DSP<br>Parameter" zu wählen, und drücken Sie I** $B$ **ENTER.** 

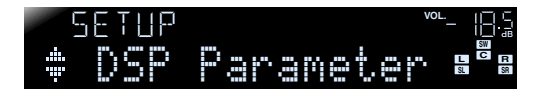

**3Wählen Sie mit <b>g** Cursor < /> **Commandige Commans** Soundfeldprogramm an, das Sie bearbeiten **möchten.**

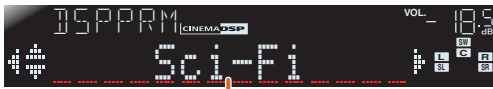

**Zu bearbeitendes Soundfeldprogramm**

**®YAMAHA** 

**8** SETUP **9** Cursor  $\triangle$  /  $\nabla$  /  $\triangle$  /  $\triangleright$ **9 ENTER** 

#### <span id="page-43-3"></span>**4Drücken Sie <u><sup>©</sup> Cursor</u> △ / ▽, um den Parameter anzuwählen, den Sie ändern möchten, und drücken Sie dann <sup><b>9**</sup>Cursor √ / ⊳, um diesen **Parameter zu ändern.**

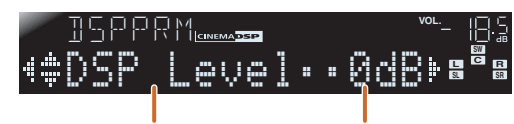

**Soundfeld-Parameter Wahlmöglichkeiten**

Wenn das Soundfeldprogramm, das Sie konfigurieren, mehrere Parameter enthält, wiederholen Sie Schritt 4 nach Bedarf, um weitere Parameter zu ändern.

#### **5**Wenn Sie die Bearbeitung abgeschlossen haben, drücken Sie **<b>8**BSETUP, um das Setup-Menü zu

**schließen.**

■ **Initialisierung der Soundfeld-Parameter**

Um die Parameter des Soundfeld-Programms auf die Voreinstellungen zurückzusetzen, drücken Sie während der Bearbeitung mehrmals hintereinander **<b>***Q* Cursor ∇, um . Initialize" anzuwählen, und drücken Sie dann **9 Cursor** Wenn "Press Again >" angezeigt wird, drücken Sie nochmals **9 Cursor**  $\triangleright$ , um die Initialisierung auszulösen.

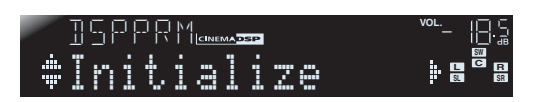

Wenn Sie den Vorgang abbrechen möchten, drücken Sie **g Cursor**  $\triangleleft$ , wenn "Press Again" angezeigt wird; dadurch wird wieder die ursprüngliche Anzeige aufgerufen.

## ■ **CINEMA DSP-Parameter**

## DSP Level

Änderung des Effektpegels (des Pegels des Soundfeldeffekts, der hinzugefügt wird). Sie können den Pegel des Soundfeldeffekts anpassen, während Sie die Wirkung auf die Tonwiedergabe überprüfen.

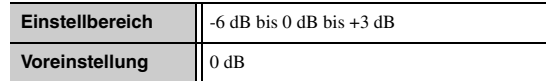

Stellen Sie "DSP Level" wie folgt ein:

- Der Soundfeldeffekt ist zu leise.
- Es gibt keine Unterschiede zwischen den Effekten der Soundfeldprogramme.
- <sup>→</sup> Erhöhen Sie den Effektpegel.
- Der Ton klingt matt.
- Es wird zu viel Soundfeldeffekt hinzugefügt.  $\rightarrow$  Verringern Sie den Effektpegel.

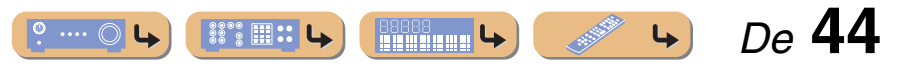

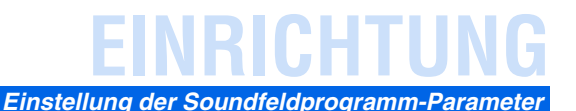

#### ■ **Parameter, die in bestimmten Soundfeldprogrammen verwendet werden können**

#### **Nur 2ch Stereo**

#### Direct

Die DSP-Schaltung und die Tonregelungsschaltung wird in Abhängigkeit von der Einstellung des Tonreglers usw. automatisch umgangen, wenn eine analoge Tonquelle wiedergegeben wird. Sie können eine bessere Klangqualität genießen.

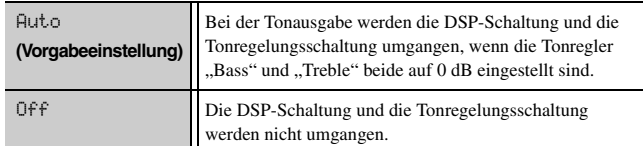

#### **Nur 5ch Stereo**

#### CT Level

Anpassung der Lautstärke des Center-Kanals.  $\ddot{\mathbf{v}}$ 1

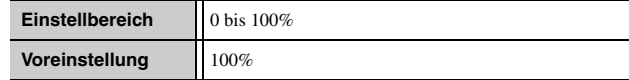

#### SL Level

Anpassung der Lautstärke des Surround-Kanals L.  $\ddot{\mathbf{v}}$ 1

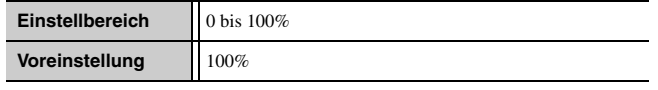

#### SR Level

Anpassung der Lautstärke des Surround-Kanals R.  $\ddot{\mathbf{v}}$ 1

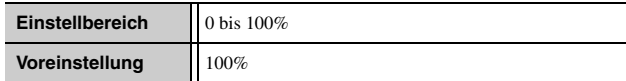

#### **Nur Straight Enhancer / 5ch Enhancer**

#### EFCT LVL

Anpassung des Effektpegels des Compressed Music Enhancer-Modus.

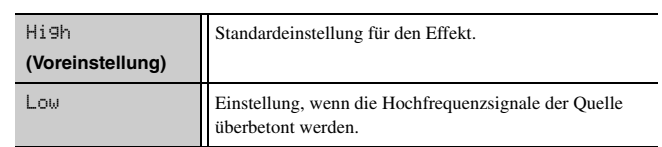

#### ■ **Parameter für den Surround-Decoder DO Nur PLII Music**

#### Panorama

Zur Einstellung des Soundscape des vorderen Soundfelds. Die Tonsignale der Front-Kanäle links/rechts werden sowohl zu den Surround-Lautsprechern als auch zu den Front-Lautsprechern gesendet, um einen Wraparound-Klangeffekt zu erzielen.

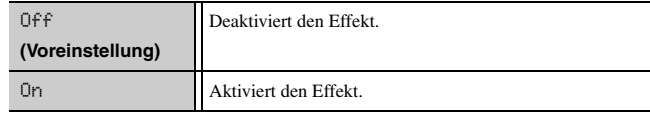

#### CT Width

Verbreitert die Tonausgabe des Center-Kanals auf die Front-Lautsprecher links und rechts, so wie dies Ihren Anforderungen oder Vorlieben entspricht. Stellen Sie diesen Parameter auf 0, um den Center-Ton nur über den Center-Lautsprecher auszugeben, und auf 7, um ihn nur über die Front-Lautsprecher links/rechts auszugeben.

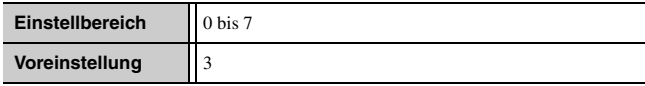

## Dimension

Zur Einstellung der Differenz zwischen dem Front-Soundfeldpegel und dem Surround-Soundfeldpegel. Sie können die von der Software erzeugte Pegeldifferenz bei der Wiedergabe für die gewünschte Klanggewichtung einstellen.

Bei der Einstellung eines negativen Wertes wird der Surround-Ton stärker, und bei der Einstellung eines positiven Wertes wird der Front-Ton stärker.

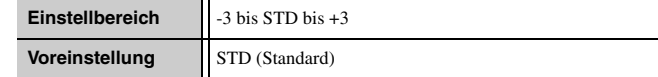

**1** : Wird nicht angezeigt, wenn die Lautsprecher auf "inaktiv" eingestellt sind.

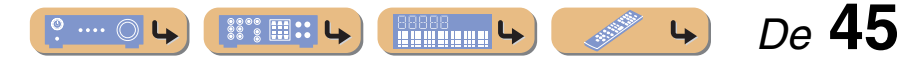

## <span id="page-45-0"></span>**Erweiterte Funktionen, die bei Bedarf konfiguriert werden können (Advanced Setup-Menü)**

Das Advanced Setup-Menü dient zur Initialisierung des Geräts sowie für weitere nützliche erweiterte Funktionen. Das Advanced Setup-Menü wird wie folgt verwendet.

## <span id="page-45-1"></span>*Aufrufen/Verwenden des Advanced Setup-Menüs*

- **1Schalten Sie das Gerät in den Bereitschaftsmodus.**
- **2 Drücken Sie** A**, während Sie gleichzeitig STRAIGHT an der Frontblende gedrückt halten.** Lassen Sie die Tasten los, wenn "ADVANCED SETUP" auf dem Frontblende-Display angezeigt wird. Nach ca. 3 Sekunden werden die Einträge der obersten Menüebene angezeigt.

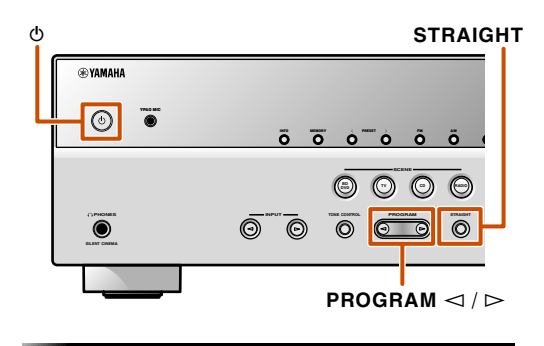

 **Wählen Sie mit PROGRAM einen der folgenden Einträge aus.** Im Menü Advanced Setup können Sie die folgenden

eines Receivers.

gespeicherten Einstellungen.

Änderung der Fernbedienungs-Kennung

ID--ID1

Initialisierung verschiedener für dieses Gerät

#### **®YAMAHA**

**3**

REMOTE ID

INIT

Einstellungen vornehmen.

REMOTE-

**Z** SCENE **9** Cursor  $\triangleleft$ 

**BDDVD** $\overline{b}$   $\overline{a}$  TV

**SETUP**

**ENTER**

**P** OPTION

**O MEMORY** 

**ENE**

 **2 3 4 2 3 4 1 2**

**VOLUME**

 $\overline{9}$ 

g

**RADIO**

#### **4 Drücken Sie mehrmals hintereinander STRAIGHT, um den zu ändernden Wert auszuwählen.**

- **5Schalten Sie dieses Gerät in den Bereitschaftsmodus und anschließend wieder**
- **ein.**

Die Einstellungen werden übernommen, und das Gerät wird eingeschaltet. Wenn eine Initialisierung gewählt wurde, wird sie durchgeführt, wenn das Gerät wieder eingeschaltet wird.

## <span id="page-45-4"></span><span id="page-45-2"></span>*Vermeidung von Überschneidungen der Fernbedienungssignale bei Verwendung mehrerer Yamaha-Receiver*

## REMOTE ID -ID1

Die Fernbedienung des Geräts kann nur mit einem Receiver kommunizieren, der die gleiche Kennung (Fernbedienungs-ID) besitzt. Wenn Sie mehrere Yamaha AV-Receiver einsetzen, können Sie jeder Fernbedienung eine eindeutige Fernbedienungs-ID für den zugehörigen Receiver zuweisen. Andererseits können Sie aber auch, wenn Sie die gleiche Fernbedienungs-ID für alle Receiver verwenden, 2 Receiver mit einer gemeinsamen Fernbedienung steuern.

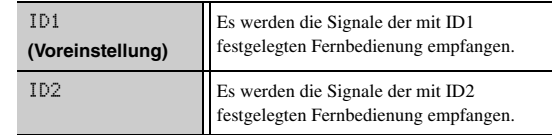

#### <span id="page-45-6"></span>■ **Ändern der Fernbedienungs-ID**

- ID1 einstellen
	- Drücken Sie mindestens 3 Sekunden lang **9 Cursor**  $\triangleleft$  und ..BD/DVD" unter **7SCENE**.
- ID2 einstellenDrücken Sie mindestens 3 Sekunden lang **9 Cursor**  $\triangleleft$  und ..TV" unter **7SCENE**.

## <span id="page-45-5"></span><span id="page-45-3"></span>*Initialisierung verschiedener für dieses Gerät gespeicherten Einstellungen*

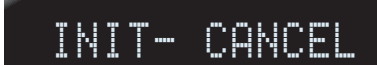

Verschiedene in diesem Gerät gespeicherte Einstellungen werden initialisiert und auf die Voreinstellungen zurückgesetzt. Sie können auswählen, welche Einstellungen initialisiert werden sollen.

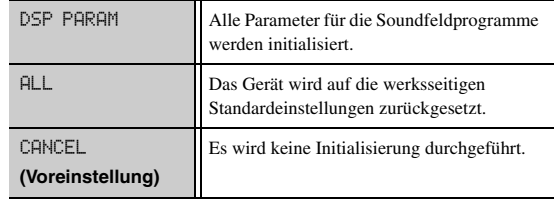

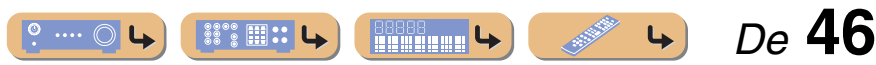

## <span id="page-46-1"></span><span id="page-46-0"></span>**Problembehebung**

Schlagen Sie in der nachfolgenden Tabelle nach, wenn das Gerät nicht richtig funktionieren sollte.

Falls das aufgetretene Problem in der nachfolgenden Tabelle nicht aufgeführt ist oder die nachfolgenden Anweisungen nicht helfen, schalten Sie das Gerät aus, ziehen Sie den Netzstecker, und wenden Sie sich an den nächsten autorisierten Yamaha Fachhändler oder Kundendienst.

## <span id="page-46-2"></span>*Allgemeines*

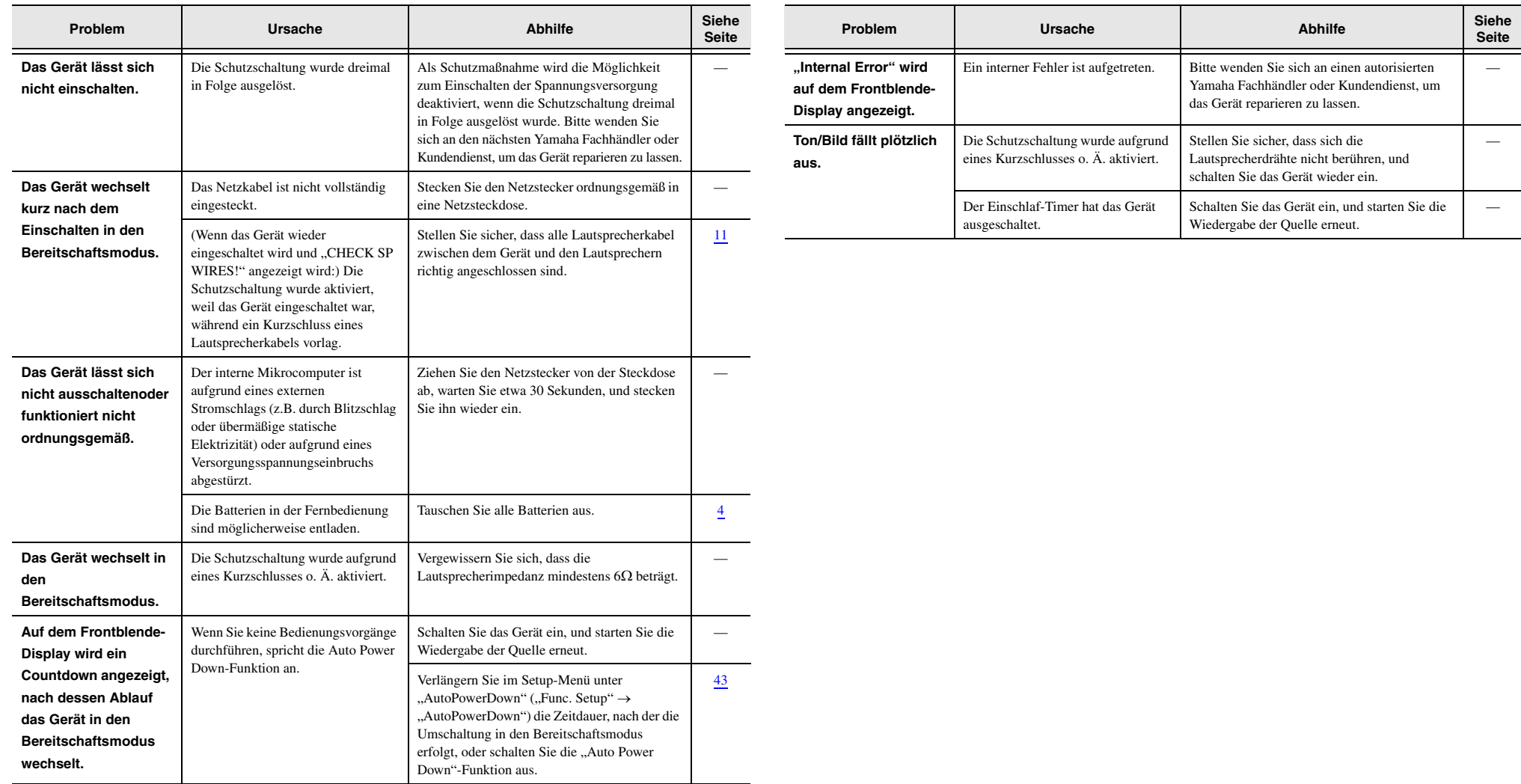

 $\bullet$  ....  $\circledcirc$ **▓▒ Ⅲ ∷ 乚 SANTA COMPOSITION**  $\left| \right|$ **BOOK** 

 *De* **47**

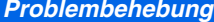

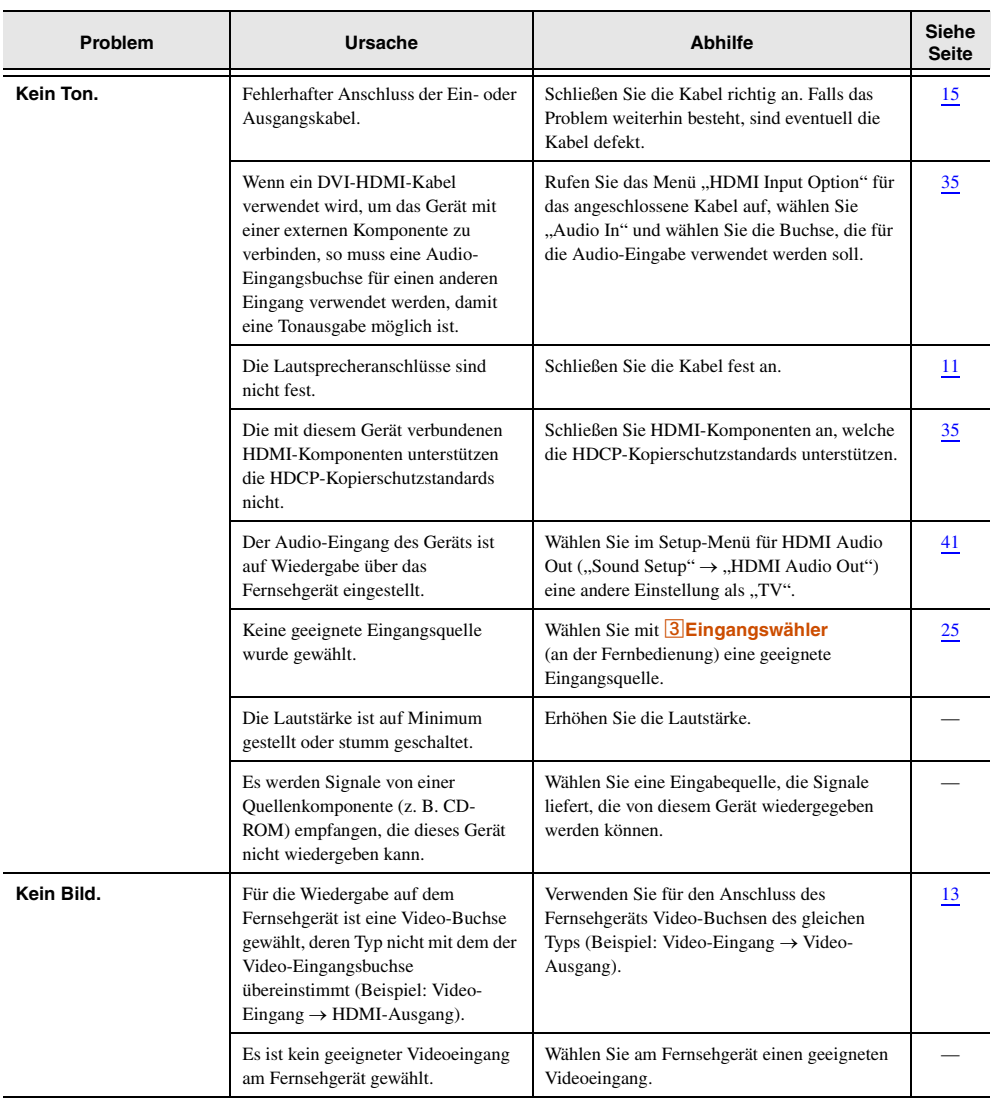

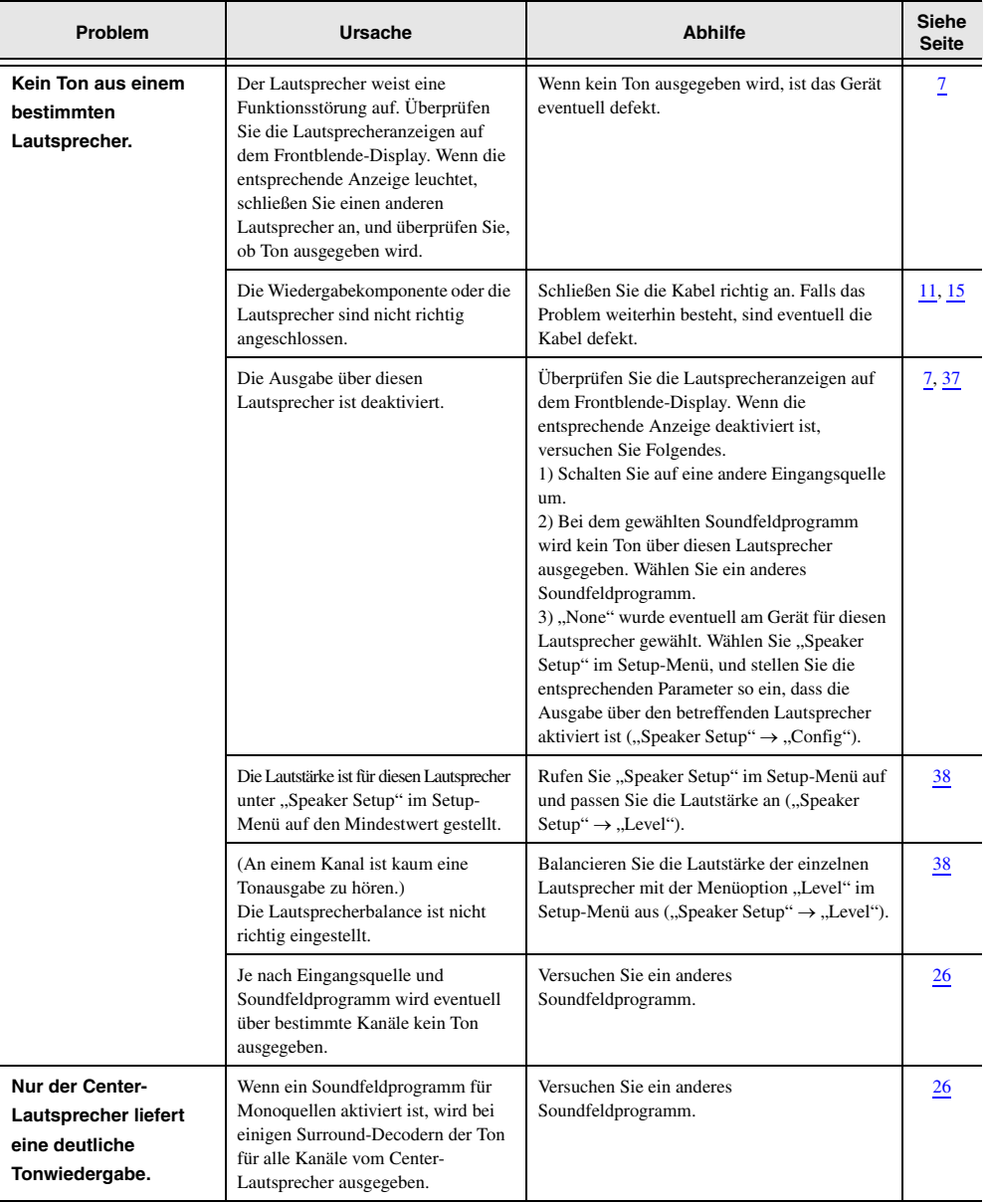

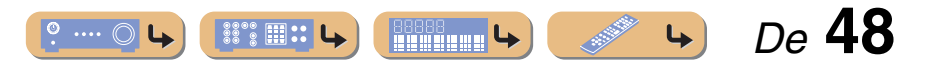

 *De* **49**

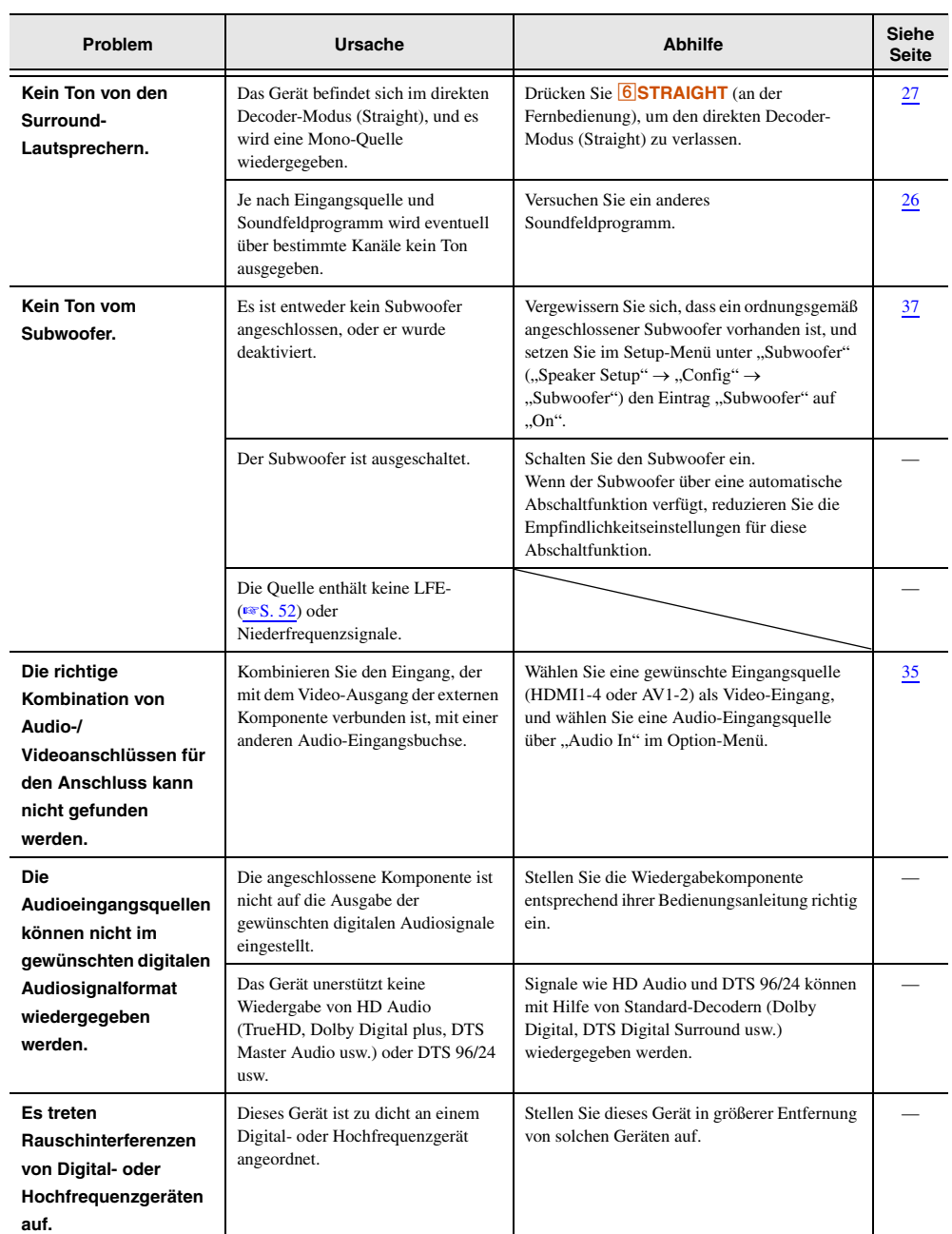

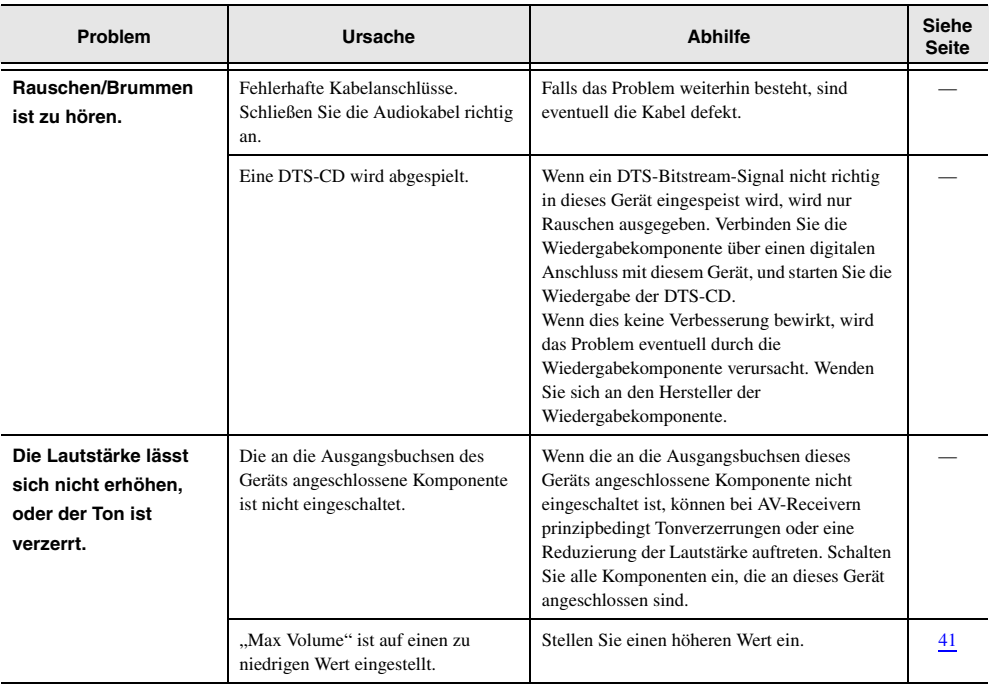

## <span id="page-48-0"></span>*HDMI™*

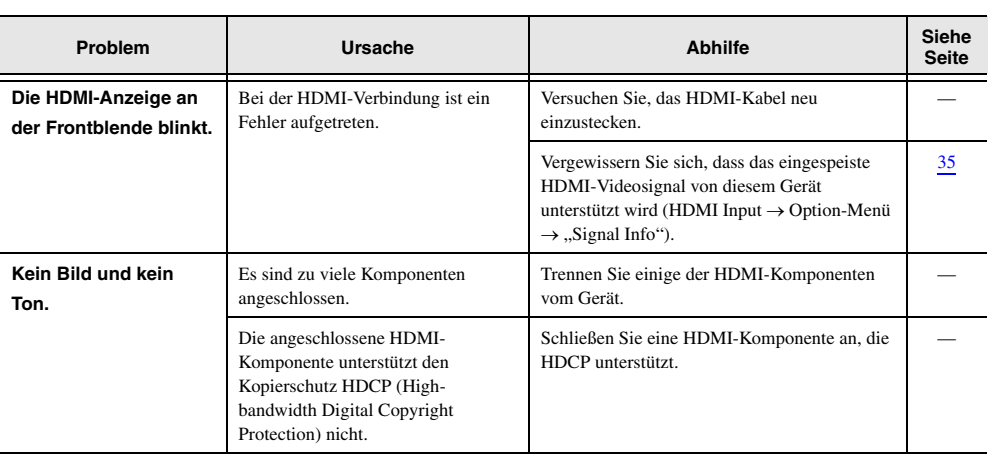

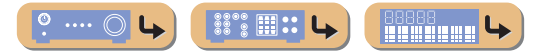

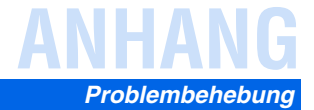

# <span id="page-49-0"></span>*Rundfunkempfang (UKW/MW)*

#### **UKWMW**

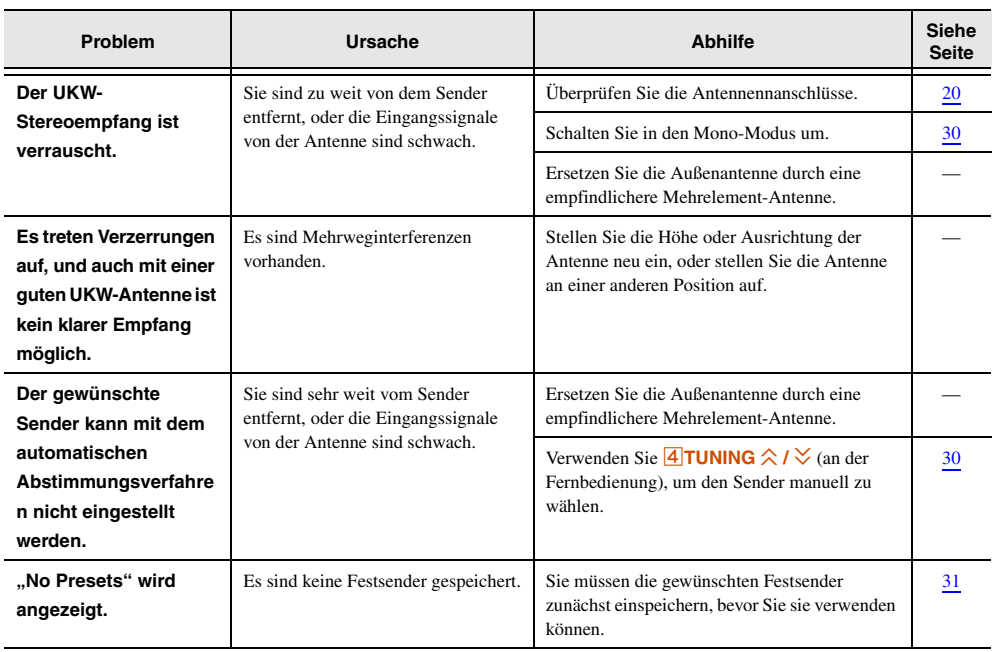

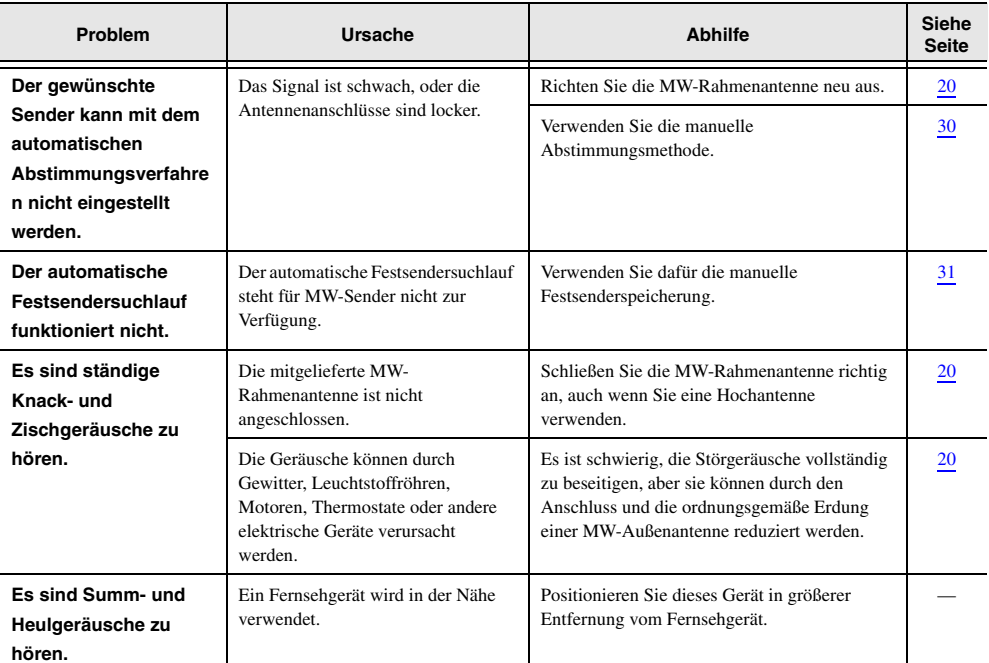

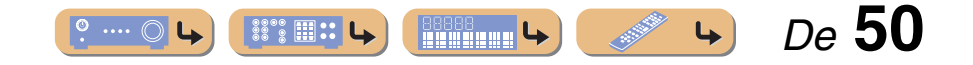

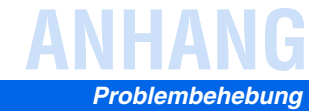

## <span id="page-50-0"></span>*Fernbedienung*

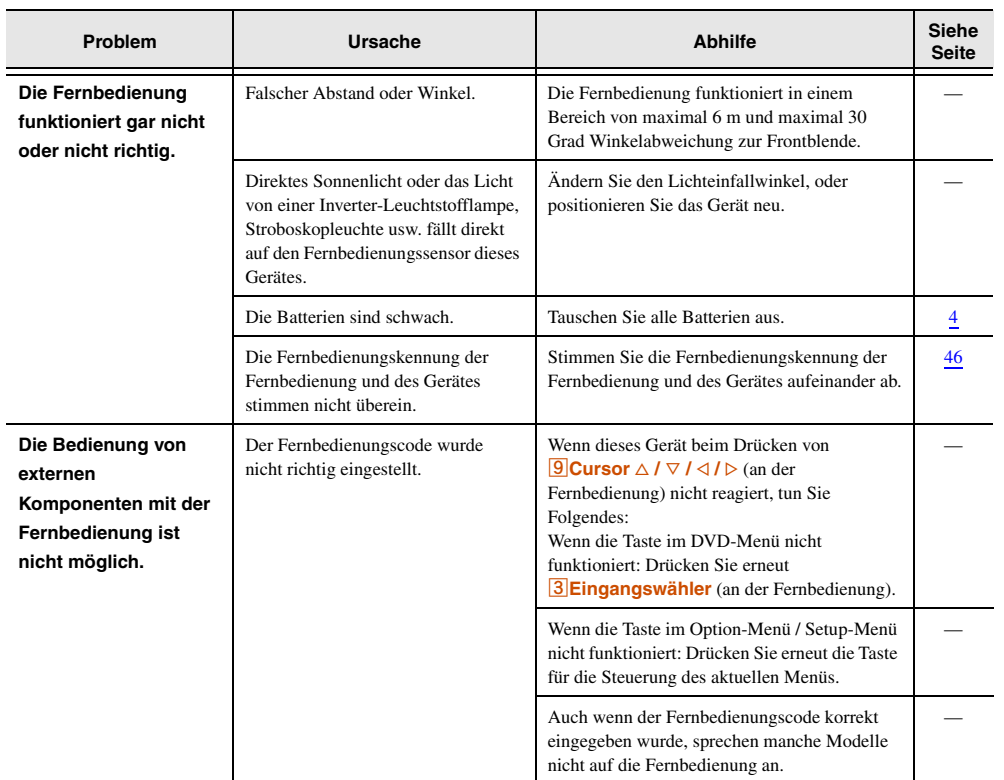

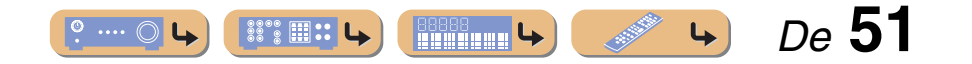

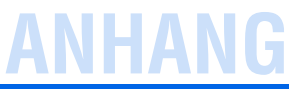

## <span id="page-51-0"></span>**Glossar**

## <span id="page-51-1"></span>*Audio-Informationen*

#### **Audio-/Videosynchronisation (lip sync)**

Audio-/Videosynchronisation ist ein technischer Ausdruck, der sowohl ein Problem als auch eine Lösungsmöglichkeit beschreibt, um Audio- und Videosignale bei der Postproduktion und Übertragung synchron zu halten. Während die Audio- und Videolatenz komplexe Anpassungen von Seiten des Endanwenders erfordert, enthält HDMI Version 1.3 eine Funktionalität zur automatischen Audio-/Videosynchronisation, die eine automatische und präzise Synchronisation ohne Anwendereingriffe ermöglicht.

#### **Dolby Digital**

Dolby Digital ist ein Digital-Surround-Soundsystem, das Ihnen einen vollständig unabhängigen Mehrkanal-Ton bietet. Mit 3 Frontkanälen (links, Center und rechts) und 2 Surround-Stereokanälen bietet Dolby Digital 5 Vollbereichs-Audiokanäle. Mit einem zusätzlichen Spezialkanal für Basseffekte, die als "LFE" (Low-Frequency Effect) bezeichnet werden, weist das System insgesamt 5.1 Kanäle auf (LFE wird als 0.1 Kanal gezählt). Durch die Verwendung von 2-Kanal-Stereo für die Surround-Lautsprecher können präzisere bewegte Soundeffekte und ein besseres Surround-Soundumfeld als mit Dolby Surround erzielt werden. Der von den 5 Vollbereichskanälen wiedergegebene umfangreiche Dynamikbereich (von maximaler bis minimaler Lautstärke) und die präzise Ortbarkeit des Tons, die durch die digitale Tonverarbeitung erreicht wird, verwöhnen den Hörer mit einem bislang unerreicht realistischem und aufregendem Hörerlebnis. Mit diesem Gerät können Sie ein beliebiges Klangumfeld von der Mono- bis zur 5.1-Kanal-Konfiguration frei wählen.

#### **Dolby Pro Logic II**

Dolby Pro Logic II ist eine wesentlich verbesserte Technologie zur Decodierung einer großen Anzahl von bestehenden Dolby Surround-Quellen. Diese neue Technologie ermöglicht eine diskrete 5-Kanal-Wiedergabe mit 2 Frontkanälen links/rechts, 1 Center-Kanal und 2 Surround-Kanälen links/rechts (anstelle von nur 1 Surround-Kanal bei konventioneller Pro Logic-Technologie). Es stehen drei Modi zur Auswahl: "Music mode" für Musik, "Movie mode" für Filme und "Game mode" für Videospiele.

#### **Dolby Surround**

Dolby Surround verwendet ein analoges 4-Kanal-Aufnahmesystem zur Wiedergabe realistischer und dynamischer Soundeffekte: 2 Frontkanäle links/rechts (Stereo), einen Center-Kanal für den Dialog (Mono) und einen Surround-Kanal für spezielle Soundeffekte (Mono). Der Surround-Kanal gibt den Ton in einem engen Frequenzbereich wieder. Dolby Surround wird weit verbreitet für fast alle Videokassetten und Laserdisks sowie auch in vielen Fernseh- und Kabelsendungen verwendet. Der in diesem Gerät integrierte Dolby Pro Logic-Decoder verwendet ein digitales Signalverarbeitungssystem, das die Lautstärke der einzelnen Kanäle automatisch stabilisiert, um bewegte Soundeffekte und die Ortbarkeit zu verbessern.

#### **DTS Digital Surround**

DTS Digital Surround wurde entwickelt, um die analoge Tonspur von Filmen durch eine digitale 5.1-Kanal-Tonspur zu ersetzen, und gewinnt gegenwärtig in Kinos in aller Welt an Beliebtheit. DTS, Inc. hat ein Heimkino-System entwickelt, das es Ihnen ermöglicht, die Klangfülle und die natürliche Räumlichkeit von DTS Digital Surround auch zuhause zu genießen. Dieses System erzeugt einen praktisch verzerrungsfreien 5.1- Kanal-Ton (in technischer Hinsicht: die Kanäle Links, Rechts und Center, 2 Surround-Kanäle sowie ein LFE 0.1-Kanal für den Subwoofer, d. h. insgesamt 5.1 Kanäle).

#### **DSD**

Die DSD-Technologie (Direct Stream Digital) speichert Audiosignale auf digitalen Speichermedien wie Super Audio CDs. Mit DSD werden Signale als Einzelbitwerte mit einer Hochfrequenzabtastrate von 2,8224 MHz gespeichert, während Rauschformung und Oversampling zur Reduzierung der Verzerrung eingesetzt werden, die bei der sehr hohen Quantisierung von Audiosignalen häufig auftritt. Aufgrund der hohen Abtastrate kann eine bessere Audioqualität als mit dem PCM-Format erzielt werden, das für herkömmliche Audio-CDs verwendet wird. Der Frequenzbereich reicht bis 100 kHz oder höher - bei einem Dynamikumfang von 120 dB. Dieses Gerät kann DSD-Signale über die HDMI-Buchse senden oder empfangen.

#### <span id="page-51-3"></span>**LFE 0.1-Kanal**

Dieser Kanal liefert niederfrequente Basssignale und hat einen Frequenzumfang von 20 bis 120 Hz. Dieser Kanal wird als 0.1 gezählt, da er nur den niedrigen Frequenzbereich verstärkt, im Gegensatz zu dem von den anderen 5 Kanälen von Dolby Digital oder DTS 5.1-Kanalsystemen wiedergegebenen Vollbereich.

#### **PCM (Linear PCM)**

Linear PCM ist ein Signalformat, unter dem ein analoges Audiosignal unkomprimiert digitalisiert, aufgezeichnet und übertragen wird. Dies wird als eine Methode für die Aufnahme von CDs und DVD-Audio verwendet. Das PCM-System verwendet eine Technik für die Abtastung der Größe des Analogsignals während einer sehr kleinen Zeitspanne. PCM steht für "Pulse Code Modulation", das Analogsignal wird in Form von Impulsen codiert und danach für die Aufnahme moduliert.

#### **Abtastfrequenz und Anzahl der quantisierten Bits**

Wenn ein analoges Audiosignal digitalisiert wird, wird die Anzahl der Abtastungen des Signals pro Sekunde als Abtastfrequenz bezeichnet, während der Genauigkeitsgrad bei der Umwandlung des Tonpegels in einen numerischen Wert als Anzahl der quantisierten Bits bezeichnet wird. Der Bereich der Bitraten, die wiedergegeben werden können, wird durch die Abtastrate bestimmt, wogegen der die Tonpegeldifferenz darstellende Dynamikumfang durch die Anzahl der quantisierten Bits festgelegt wird. Im Prinzip wird durch eine Erhöhung der Abtastfrequenz der wiederzugebende Frequenzbereich verbreitert, und durch eine Vergrößerung der Anzahl der quantisierten Bits kann der Tonpegel genauer reproduziert werden.

## <span id="page-51-2"></span>*Informationen zu Soundfeldprogrammen*

#### **CINEMA DSP**

Da die Systeme Dolby Surround und DTS ursprünglich für die Verwendung in Kinos ausgelegt wurden, wird ihr Effekt am besten in einem Saal mit vielen für akustische Effekte entwickelten Lautsprechern wahrgenommen. Da die Gegebenheiten im Wohnbereich, wie zum Beispiel die Raumgröße, das Wandmaterial, die Anzahl der Lautsprecher usw., sehr unterschiedlich sein können, ist es unvermeidbar, dass auch Unterschiede im wahrgenommenen Klang auftreten. Auf der Grundlage einer Vielzahl von tatsächlich gemessenen Daten setzt Yamaha CINEMA DSP die Original DSP-Technologie von Yamaha ein, um durch Kombination der Systeme Dolby Pro Logic, Dolby Digital und DTS im Hörraum bei Ihnen zu Hause ein audiovisuelles Kinoerlebnis entstehen zu lassen.

#### **Compressed music enhancer**

Die Funktion "Compressed music enhancer" dieses Gerätes verbessert Ihr Hörerlebnis, indem die durch Kompressionsartefakte fehlenden Obertöne wieder ergänzt werden. Dadurch wird die vom Verlust der Höhentreue herrührende abgeflachte Komplexität ebenso wie das durch den Verlust sehr niedriger Frequenzen bedingte Fehlen von Bässen ausgeglichen, sodass sich eine verbesserte Leistung des gesamten Tonsystems ergibt.

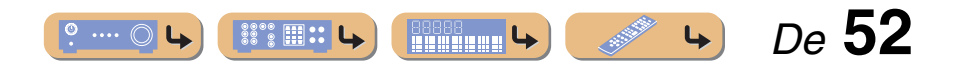

#### **SILENT CINEMA**

Yamaha hat einen natürlichen, realistischen DSP-Soundeffekt-Algorithmus für Kopfhörer entwickelt. Die Parameter für Kopfhörer wurden für jedes Soundfeldprogramm eingestellt, sodass Sie auch über Kopfhörer eine getreue Wiedergabe aller Soundfeldprogramme genießen können.

#### **Virtual CINEMA DSP**

Yamaha hat einen Virtual CINEMA DSP-Algorithmus entwickelt, der es Ihnen ermöglicht, DSP-Surround-Effekte auch ohne Surround-Lautsprecher zu genießen, indem virtuelle Surround-Lautsprecher verwendet werden. Es ist sogar möglich, Virtual CINEMA DSP mit einem minimalen Zwei-Lautsprecher-System ohne Center-Lautsprecher zu genießen.

## <span id="page-52-0"></span>*Video-Informationen*

#### **Component-Video-Signal**

Beim Component Video-Signalsystem wird das Videosignal in das Y-Signal für Luminanz (Helligkeit) und die PB- und PR-Signale für Chrominanz (Farbanteile) zerlegt. Die Farbe kann mit diesem System naturgetreuer wiedergegeben werden, da die einzelnen Signale voneinander unabhängig sind. Das Component-Signal wird auch als "Farbdifferenzsignal" bezeichnet, da das Helligkeitssignal von dem Farbsignal subtrahiert wird. Ein Monitor mit Component-Eingangsbuchsen ist erforderlich, um Component-Signale auszugeben.

#### **Composite-Video-Signal**

Beim Composite-Video-Signalsystem setzt sich das Videosignal aus den drei Grundelementen eines Videobildes zusammen: Farbe, Helligkeit und Synchronisierungsdaten. Eine Composite-Video-Buchse an einer Videokomponente überträgt diese drei Elemente gemeinsam.

#### **Deep Color**

Deep Color bezieht sich auf die Verwendung verschiedener Farbtiefen bei Bildschirmen, oberhalb der 24-Bit-Tiefen in vorherigen Versionen der HDMI-Spezifikation. Diese zusätzliche Bit-Tiefe erlaubt es HDTV-Fernsehgeräten und anderen Bildschirmen, anstatt Millionen von Farben Milliarden von Farben darzustellen und dadurch Farbstufenbildung (Color Banding) zu beseitigen, sodass gleichmäßige Farbtonübergänge und feine Abstufungen zwischen Farben erzielt werden. Das höhere Kontrastverhältnis kann ein Vielfaches der früher möglichen Grauschattierungen zwischen Schwarz und Weiß darstellen. Außerdem erhöht Deep Color die Anzahl der verfügbaren Farben innerhalb der Grenzen, die durch den RGB- oder YCbCr-Farbraum vorgegeben sind.

#### **HDMI**

HDMI (High-Definition Multimedia Interface) ist die erste von der Industrie unterstützte nicht komprimierte, vollständig digitale Audio/ Video-Schnittstelle. HDMI bildet eine Schnittstelle zwischen beliebigen Quellen (wie zum Beispiel Set-Top-Boxen oder AV-Receivern) und Audio/ Video-Monitoren (wie zum Beispiel digitalen Fernsehgeräten) und unterstützt Standard-, verbessertes und hochauflösendes Video sowie digitales Mehrkanal-Audio unter Verwendung eines einzigen Kabels. HDMI überträgt alle ATSC HDTV-Standards und unterstützt digitales 8-Kanal-Audio, wobei Reserven in der Bandbreite für zukünftige Erweiterungen und Anforderungen vorhanden sind. Bei Verwendung in Kombination mit HDCP (High-bandwidth Digital Content Protection) bietet HDMI eine sichere Audio/Video-Schnittstelle, die den Sicherheitsanforderungen der Inhalteanbieter und Systembetreiber entspricht. Für weitere Informationen über HDMI besuchen Sie bitte die HDMI-Website unter "http://www.hdmi.org/".

#### **"x.v.Color"**

Ein Farbraum-Standard, der von HDMI Version 1.3 unterstützt wird. Dieser Farbraum ist größer als sRGB und erlaubt die Darstellung von Farben, die bisher nicht darstellbar waren. "x.v.Color" erweitert den Farbraum und ermöglicht so die Wiedergabe von lebhafteren, natürlicheren Bildern, wobei die Kompatibilität mit der Farbskala der sRGB-Standards gewährleistet ist. "x.v.Color" ist besonders wirksam für die Wiedergabe von Fotos und für Computergrafiken.

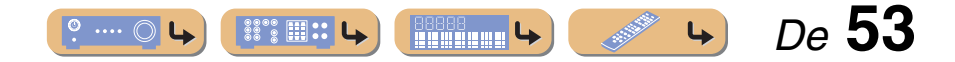

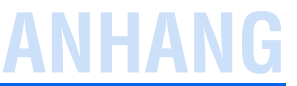

## <span id="page-53-0"></span>**Informationen über HDMI™**

#### ■ **HDMI-Signalkompatibilität**

#### **Audiosignale**

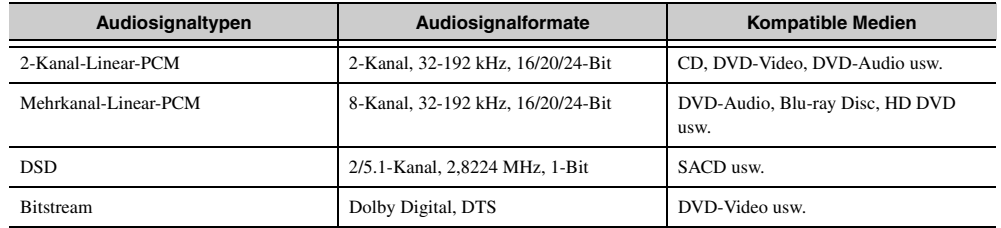

• Wenn die Eingangsquellenkomponente die Bitstream-Audiosignale von Audio-Kommentaren decodieren kann, können Sie die Audioquellen mit zugemischten Audio-Kommentaren über die digitalen Audio-Eingangsanschlüsse (optisch oder koaxial) abspielen.

• Stellen Sie die Komponenten entsprechend der Bedienungsanleitung der Eingangsquellenkomponente ein.

#### **HINWEISE**

- Bei der Wiedergabe einer mit CPPM-Kopierschutz versehenen DVD-Audio werden die Video- und Audiosignale je nach Typ des DVD-Players eventuell nicht richtig ausgegeben.
- Dieses Gerät ist mit HDCP-inkompatiblen HDMI- oder DVI-Komponenten nicht kompatibel.
- Einzelheiten siehe die entsprechende Bedienungsanleitung.

Zum Decodieren von Audio-Bitstreamsignalen auf diesem Gerät stellen Sie die Eingangsquellenkomponente entsprechend ein, so dass die Komponente die Bitstream-Audiosignale direkt ausgibt (die Bitstream-Signale nicht in der Komponente decodiert).

• Das Gerät ist nicht mit den Audiokommentar-Funktionen von Blu-ray Disc oder HD DVD kompatibel (zum Beispiel spezielle aus dem Internet heruntergeladene Audioinhalte). Das Gerät kann die Audiokommentare von Blu-ray Discoder HD DVD-Inhalten nicht wiedergeben.

#### **Videosignale**

Dieses Gerät ist mit Videosignalen der folgenden Auflösungen kompatibel:

- 480i/60 Hz
- 576i/50 Hz
- 480p/60 Hz
- 576p/50 Hz
- 720p/60 Hz, 50 Hz
- 1080i/60 Hz, 50 Hz
- 1080p/60 Hz, 50 Hz, 24 Hz

## <span id="page-53-1"></span>**Hinweise zu Marken**

## $$

 $DIGHTAL$ 

In Lizenz von Dolby Laboratories hergestellt. "Dolby", "Pro Logic" und das Doppel-D-Symbol sind Marken von Dolby Laboratories.

#### **a**dts **Digital Surround**

Hergestellt unter Lizenz gemäß den US-Patenten 5,451,942; 5,956,674; 5,974,380; 5,978,762; 6,487,535 und anderen in den USA und weltweit eingetragenen oder angemeldeten Patenten. DTS und DTS Digital Surround sind eingetragene Marken und die DTS-Logos und -Symbole sind Marken von DTS, Inc. ©1996-2008 DTS, Inc. Alle Rechte vorbehalten.

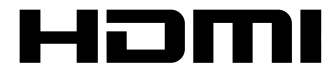

"HDMI", das "HDMI"-Logo und "High-Definition Multimedia Interface" sind Marken oder eingetragene Marken der HDMI Licensing LLC.

SILENT<sup>\*</sup> **CINEMA** 

"SILENT CINEMA" ist eine Marke der Yamaha Corporation.

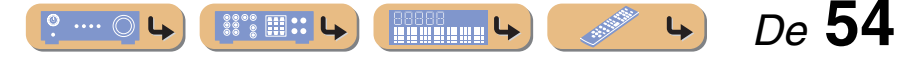

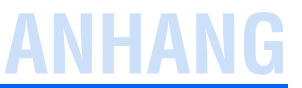

## <span id="page-54-0"></span>**Technische Daten**

#### ■ **HDMI-Spezifikation**

- Deep Color
- x.v.Color
- Auto Lip sync

#### ■ **EIN-/AUSGÄNGE**

#### **Eingangsbuchsen**

- HDMI-Eingang x 4
- AV-Eingang x 5 [Audio] Digitaleingang (optisch) x 2, Digitaleingang (koaxial) x 2, Analogeingang x 1 [Video] Component Video-Buchsen x 2, Video-Buchsen x 3
- AUDIO-Eingang x 2 [Audio] Analog-Buchse x 2
- VIDEO AUX-Eingang x 1 [Audio] Analog x 1, Stereo-Minibuchse x 1 [Video] Video-Buchse x 1

#### **Ausgangsbuchsen**

- TV-Ausgang (Bildschirmausgang) x 3 [Audio/Video] HDMI x 1 [Video] Component Video-Buchse x 1, Video-Buchse x 1
- AV-Ausgang x 2 [Audio] Analog-Buchse x 1

[Video] Video-Buchse x 1

• AUDIO-Ausgang x 1 [Audio] Analog-Buchse x 1

#### ■ **AUDIO-TEIL**

- Surround-Decoder
	- Dolby Digital, Dolby Pro Logic, Dolby Pro Logic II DTS Digital Surround DSD
- Minimale RMS-Ausgangsleistung des Front-, Center- und Surround-Kanals[Modelle für USA und Kanada] (1 kHz, 0,9% THD, 8 Ω) FRONT L/R..................................................................100 W/KanalCENTER .................................................................................100 W SURROUND L/R.........................................................100 W/Kanal[Andere Modelle] (1 kHz, 0,9% THD, 6 Ω) FRONT L/R..................................................................100 W/Kanal CENTER .................................................................................100 W SURROUND L/R.........................................................100 W/Kanal• Dynamikleistung (IHF) [Modelle für USA und Kanada] Vordere Lautsprecher 8/6/4/2 Ω........................ 110/130/160/180 W[Andere Modelle] Vordere Lautsprecher 6/4/2 Ω.................................. 105/130/150 W
- Maximal nutzbare Ausgangsleistung (JEITA) [Modelle für China, Korea, Universalmodell und Asien-Modell] 1 kHz, 10 % THD, 6 Ω ...........................................................135 W
- Maximale Ausgangsleistung [Modelle für Großbritannien, Europa und Asien] 1 kHz, 0,7 % THD, 4 Ω ..........................................................120 W
- Ausgangsleistung nach IEC [Modelle für Großbritannien, Europa und Asien] Front-Lautsprecher 1 kHz, 0,9 % THD, 8 Ω................95 W + 95 W
- Dynamische Aussteuerungsreserve [Modelle für USA und Kanada] 8 Ω.........................................................................................0,23 dB
- Eingangsempfindlichkeit/Eingangsimpedanz AV5 usw. ................................................................. 200 mV / 47 kΩ
- Maximale Eingangsspannung AV5 usw. (1 kHz, 0,5 % THD) ............................... 2,3 V oder mehr
- Nenn-Ausgangsspannung/Ausgangsimpedanz AUDIO OUT.......................................................... 200 mV / 1,2 k ΩSUBWOOFER (2-Kanal-Stereo & Front: Small)...... 1,0 V / 1,2 kΩ
- Nenn-Ausgangsspannung/Impedanz der Kopfhörerbuchse AV5 usw. (1 kHz, 50 mV, 8 Ω) ................................ 100 mV / 470 Ω

• Frequenzgang AV5 zu FRONT .................................. 10 Hz bis 100 kHz, +0/-3 dB • Klirrfaktor (Total Harmonic Distortion) AV5 usw. zu FRONT[Modelle für USA und Kanada] (1 kHz, 50 W, 8 Ω)........................................ 0,06 % oder weniger [Andere Modelle] (1 kHz, 50 W, 8  $\Omega$ ).............. 0,06 % oder weniger • Signal-Rauschabstand (IHF-A-Netzwerk) AV5 usw. Eingang kurzgeschlossen (250 mV zu Front-Lautsprechern) .......................98 dB oder mehr • Eigenrauschen (IHF-A-Netz) Front-Lautsprecher ..........................................150 µV oder weniger • Kanaltrennung (1 kHz / 10 kHz) AV5 usw. (5,1 k Ω, kurzgeschlossen).........60 dB / 45 dB oder mehr • Lautstärkeregelung ................................MUTE / -80 dB bis +16,5 dB • Klangregelung (Front-Lautsprecher) BASS-Anhebung/-Absenkung................... ±10 dB / 2 dB bei 50 Hz BASS-Übernahmefrequenz.................................................... 350 Hz TREBLE-Anhebung/-Absenkung............ ±10 dB / 2 dB bei 20 kHz TREBLE-Übernahmefrequenz ............................................. 3,5 kHz • Filtercharakteristik (fc=40/60/80/90/100/110/120/160/200 Hz) H.P.F. (Front, Center, Surround) ......................................12 dB/Okt. L.P.F. (Subwoofer) ...........................................................24 dB/Okt.

#### ■ **VIDEO-TEIL**

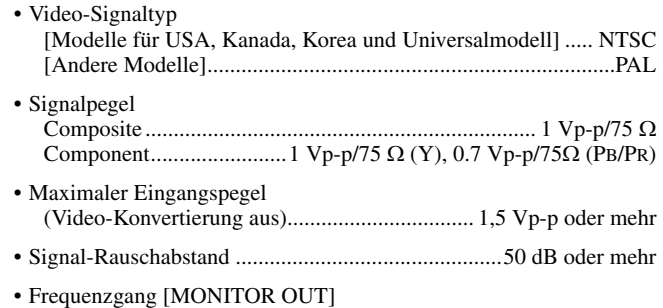

Component (Video-Konvertierung aus)..... 5 Hz bis 60 MHz, ±3 dB

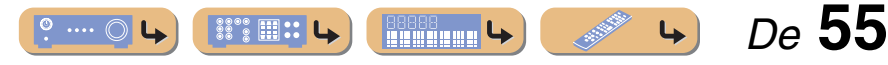

#### ■ **UKW-TEIL**

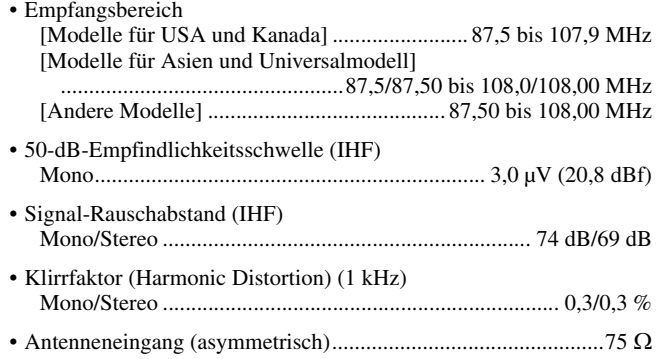

#### ■ **MW-TEIL**

•

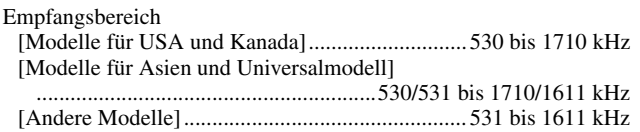

#### ■ **ALLGEMEINES**

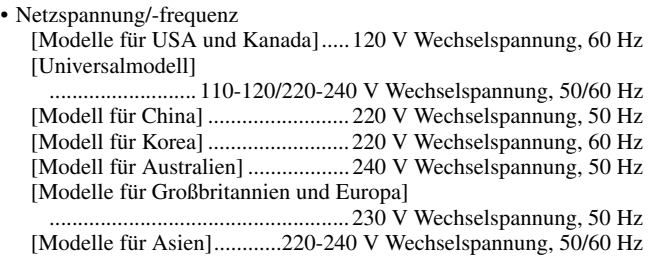

#### • Leistungsaufnahme

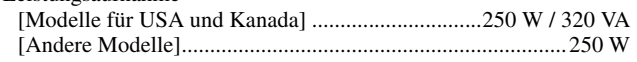

- Leistungsaufnahme im Bereitschaftsmodus [Universalmodelle] ............................................1,0 W oder weniger [Andere Modelle]...............................................0,5 W oder weniger
- Abmessungen (B x H x T) 435 x 151 x 315 mm
- Gewicht 7,5 kg

\* Änderungen der technischen Daten jederzeit ohne Vorankündigung vorbehalten

## <span id="page-55-0"></span>**Stichwortverzeichnis**

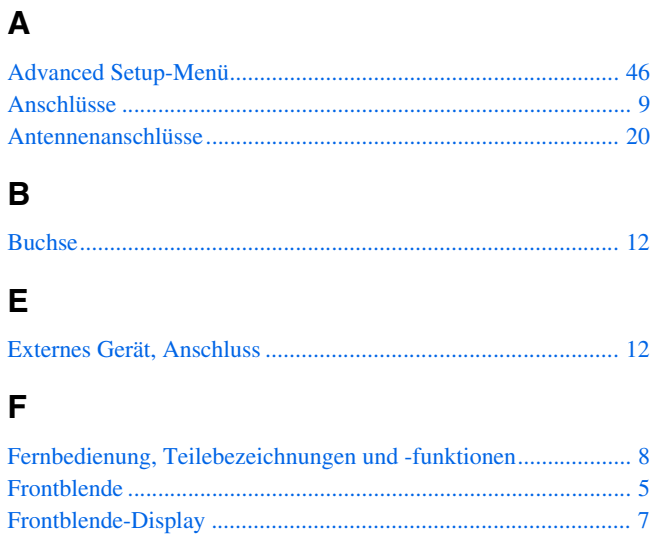

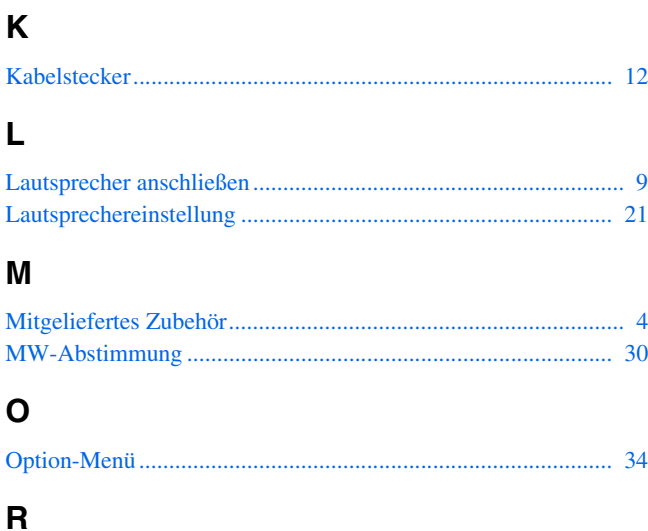

[Rückseite.......................................................................................](#page-5-1) 6

## **S**

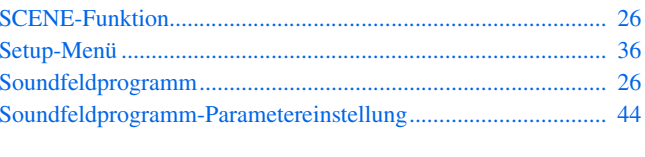

## **U**

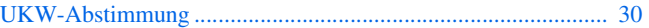

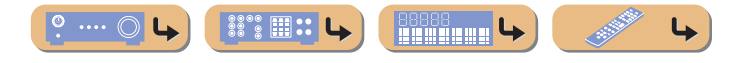

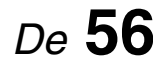

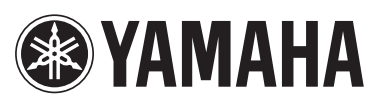

YAMAHA CORPORATION